### **GHUNTER PAULO VIAJANTE**

## **PROJETO, IMPLEMENTAÇÃO E AUTOMAÇÃO DE UMA BANCADA PARA ENSAIOS DE MOTORES DE INDUÇÃO MONOFÁSICOS**

Dissertação apresentada ao Curso de Mestrado em Engenharia Elétrica da Escola de Engenharia Elétrica e de Computação da Universidade Federal de Goiás, para obtenção do título de Mestre em Engenharia Elétrica. **Área de concentração**: Engenharia Elétrica. **Orientador**: Prof. Dr. Bernardo Pinheiro de Alvarenga.

**GOIÂNIA 2009**

#### **GHUNTER PAULO VIAJANTE**

## **PROJETO, IMPLEMENTAÇÃO E AUTOMAÇÃO DE UMA BANCADA PARA ENSAIOS DE MOTORES DE INDUÇÃO MONOFÁSICOS**

Dissertação defendida no Curso de Mestrado em Engenharia Elétrica da Universidade Federal de Goiás, para a obtenção do grau de Mestre, aprovada em \_\_\_\_\_\_\_\_\_ de \_\_\_\_\_\_\_ de \_\_\_\_\_\_\_\_, pela Banca Examinadora constituída pelos seguintes professores:

> $\mathcal{L}_\text{max}$  , and the contract of the contract of the contract of the contract of the contract of the contract of the contract of the contract of the contract of the contract of the contract of the contract of the contr Prof. Dr. Bernardo Pinheiro de Alvarenga, Orientador – EEEC/UFG

> > Prof. Dr. Ivan Eduardo Chabu – USP

 $\mathcal{L}_\text{max}$  , and the contract of the contract of the contract of the contract of the contract of the contract of the contract of the contract of the contract of the contract of the contract of the contract of the contr

Prof. Dr. José Wilson Lima Nerys– EEEC/UFG

 $\mathcal{L}_\text{max}$  and the contract of the contract of the contract of the contract of the contract of the contract of the contract of the contract of the contract of the contract of the contract of the contract of the contrac

 $\mathcal{L}_\text{max}$  , and the contract of the contract of the contract of the contract of the contract of the contract of the contract of the contract of the contract of the contract of the contract of the contract of the contr Prof. Dr. Enes Gonçalves Marra – EEEC/UFG

# **Dados Internacionais de Catalogação-na-Publicação (CIP) (GPT/BC/UFG)**

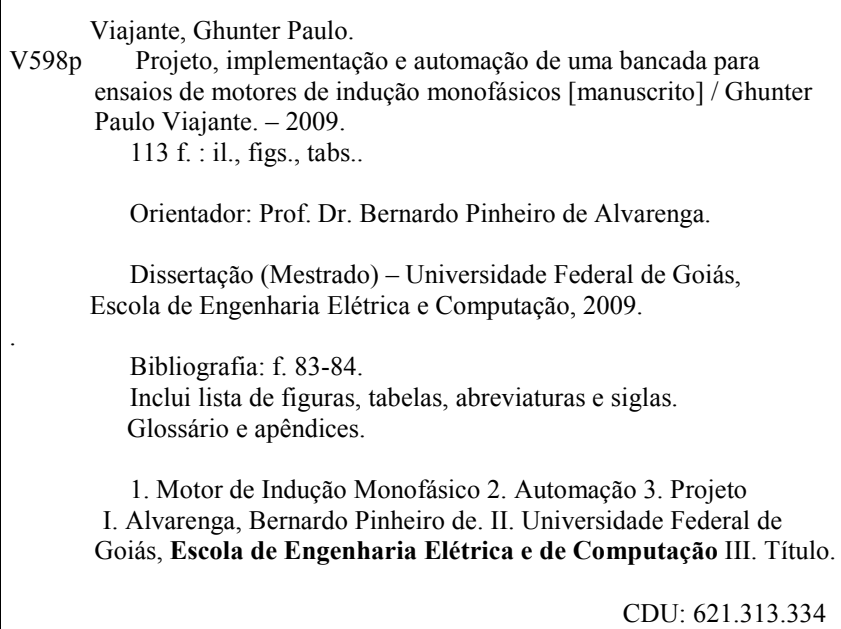

*A minha amada esposa Katiúscia Daiane Ferreira, pelo amor, carinho e confiança e ao nosso filho Davi Ferreira Viajante que nos traz tantas alegrias.* 

#### **AGRADECIMENTOS**

Ao professor e orientador Bernardo Pinheiro de Alvarenga, pela dedicação e atenção permanente.

Aos meus pais: Luis Paulo Viajante (*in memoriam*) e Divina Rosa Viajante que sempre incentivaram os meus estudos.

Ao colega e amigo do Mestrado, Weldon Carlos que auxiliou em todos os sentidos para execução deste trabalho o qual não teria a mesma magnitude sem seu auxilio.

Aos colegas e amigos do Mestrado, Rildo Taveira de Oliveira e Carlos Leandro que também contribuíram de forma significativa.

*"A busca de Deus é a busca da felicidade. O encontro com Deus é a própria felicidade."* 

 *(Santo Agostinho)* 

#### **RESUMO**

Este trabalho apresenta o projeto, implementação e automação de uma bancada para ensaios de motores de indução monofásicos de potência até 1 CV baseados na norma brasileira ABNT 5383-2/2007. Para tanto, foram realizados estudos teóricos acerca de sistemas de aquisição de dados, instrumentação virtual, protocolos de comunicação industrial e as metodologias de ensaios apresentadas na norma. Após a construção da bancada foram realizados os principais testes contemplados na norma brasileira em um motor de indução monofásico com capacitor de partida e apresentados os resultados.

**Palavras-chave**: Motor de Indução Monofásico, Bancada de Ensaios, Automação.

#### **ABSTRACT**

This work presents the project, construction and automation of a test bench for single-phase induction motor, up to 1 CV, based on a Brazilian Standard, ABNT 5383- 2/2007. In order to reach this purpose, theoretical studies on data acquisition systems, virtual instrumentation, industrial communication protocols and normalized testing methodologies are performed. After test bench construction, tests based on the Brazilian Standard are performed, in order to test a single-phase induction motor with starting capacitor .The tests results are presented.

**Keywords**: Single-Phase Induction Motor, Test bench, Automation.

### **LISTA DE FIGURAS**

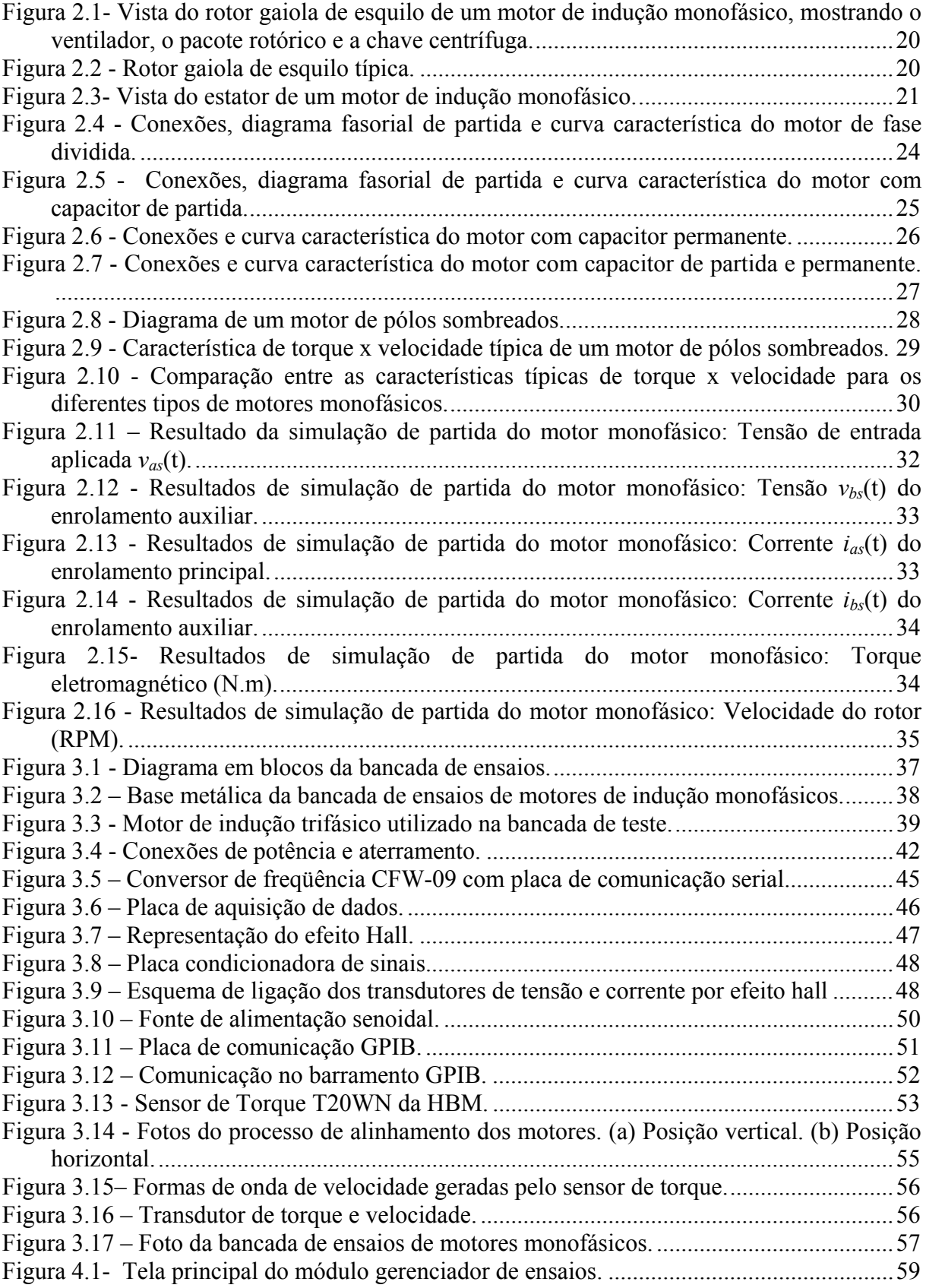

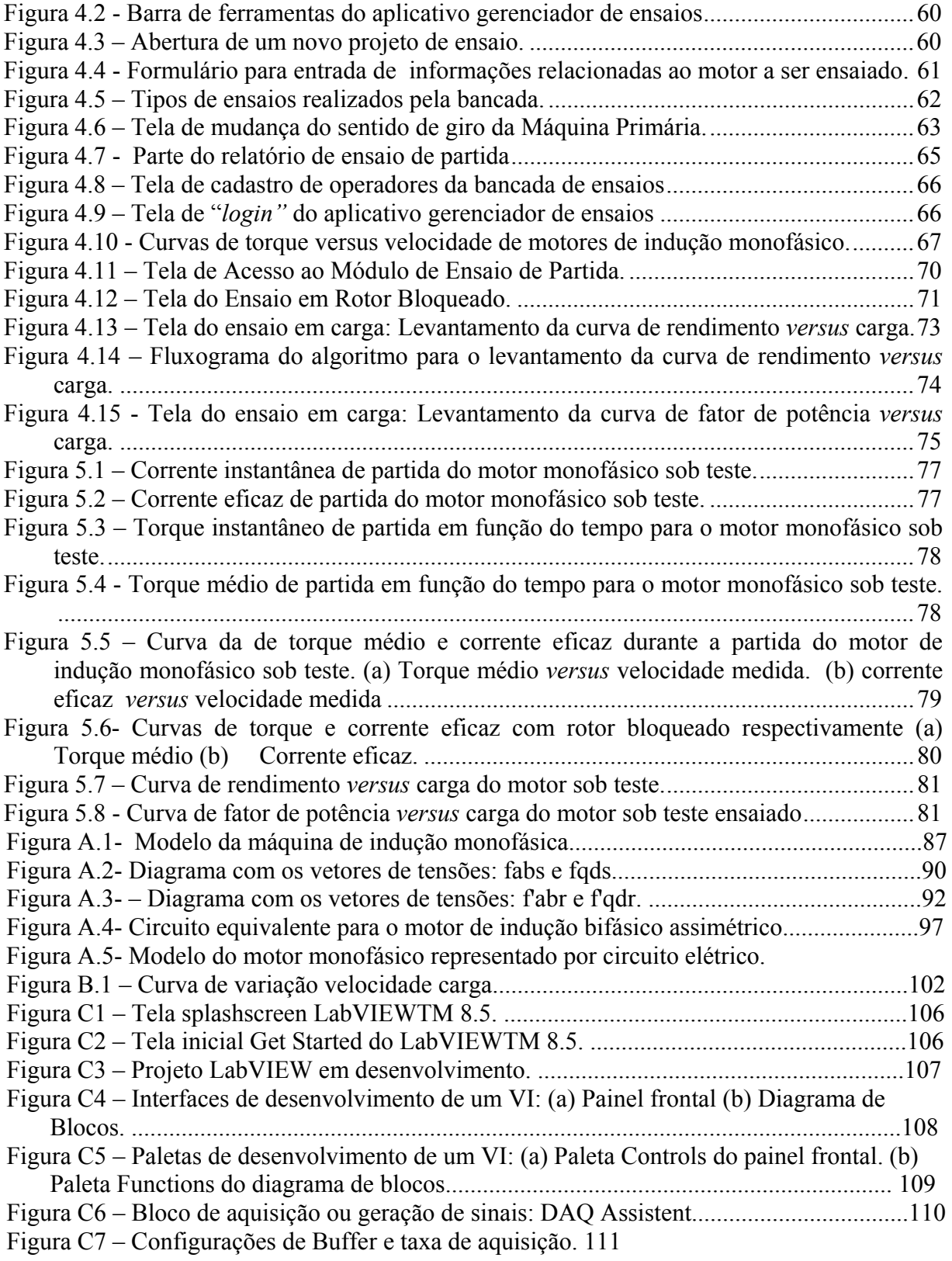

## **LISTA DE TABELAS**

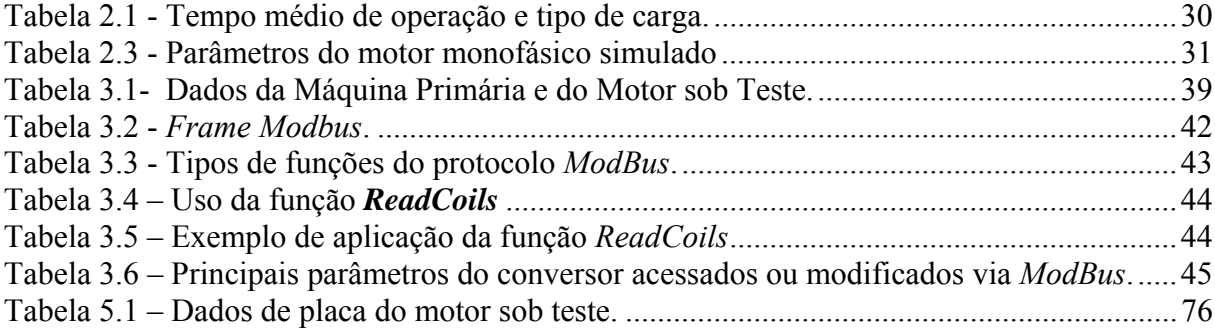

## **LISTA DE ABREVIATURAS E SIGLAS**

Símbolo Descrição

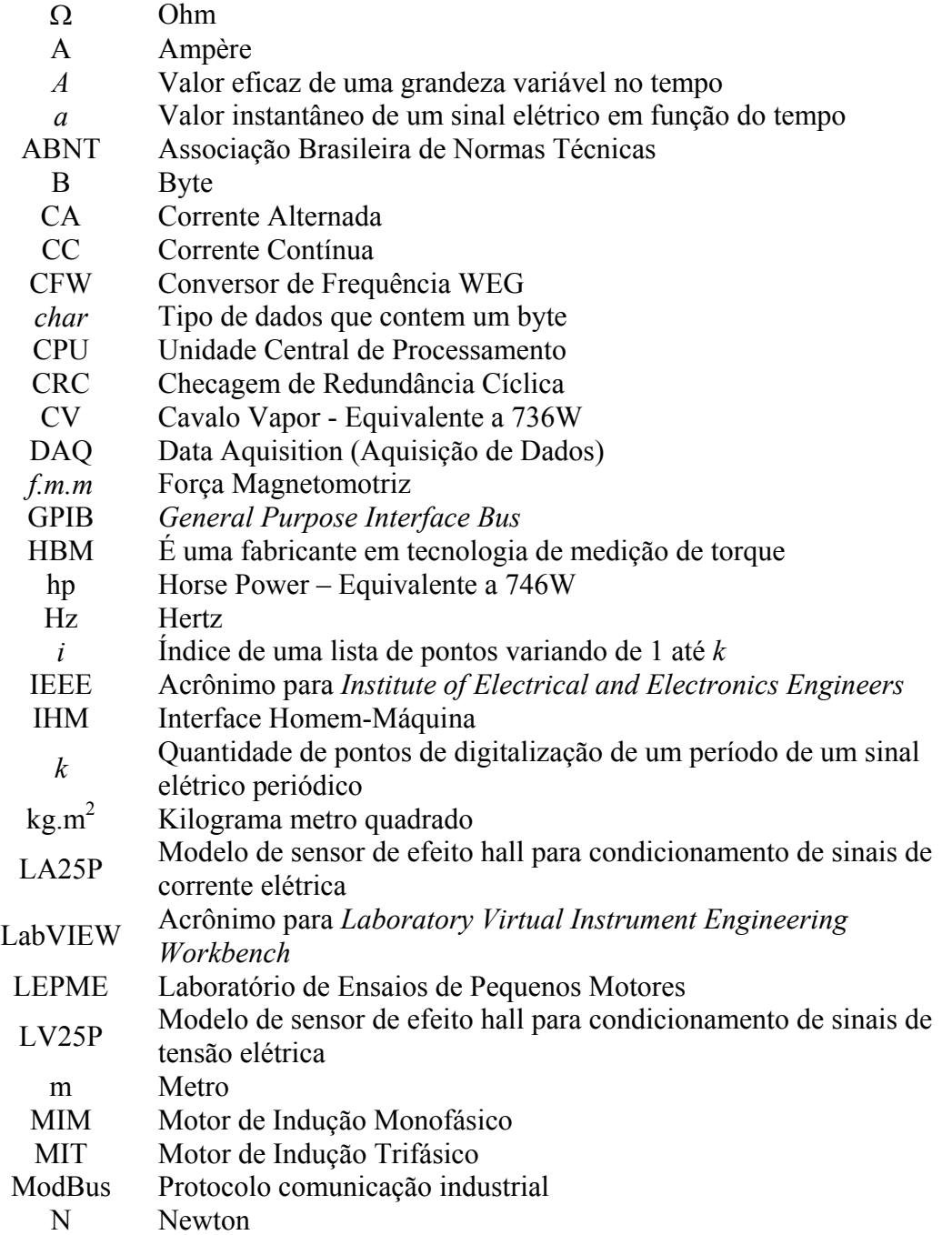

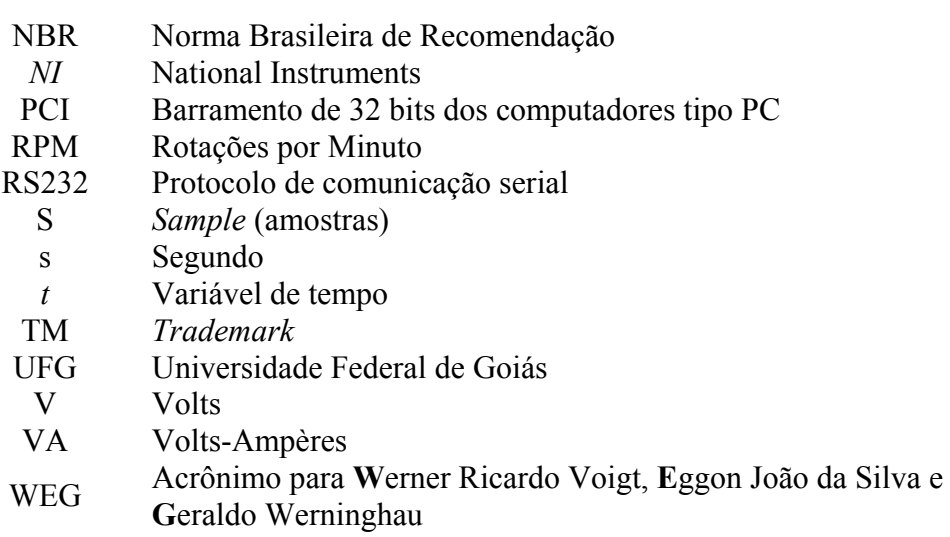

# **SUMÁRIO**

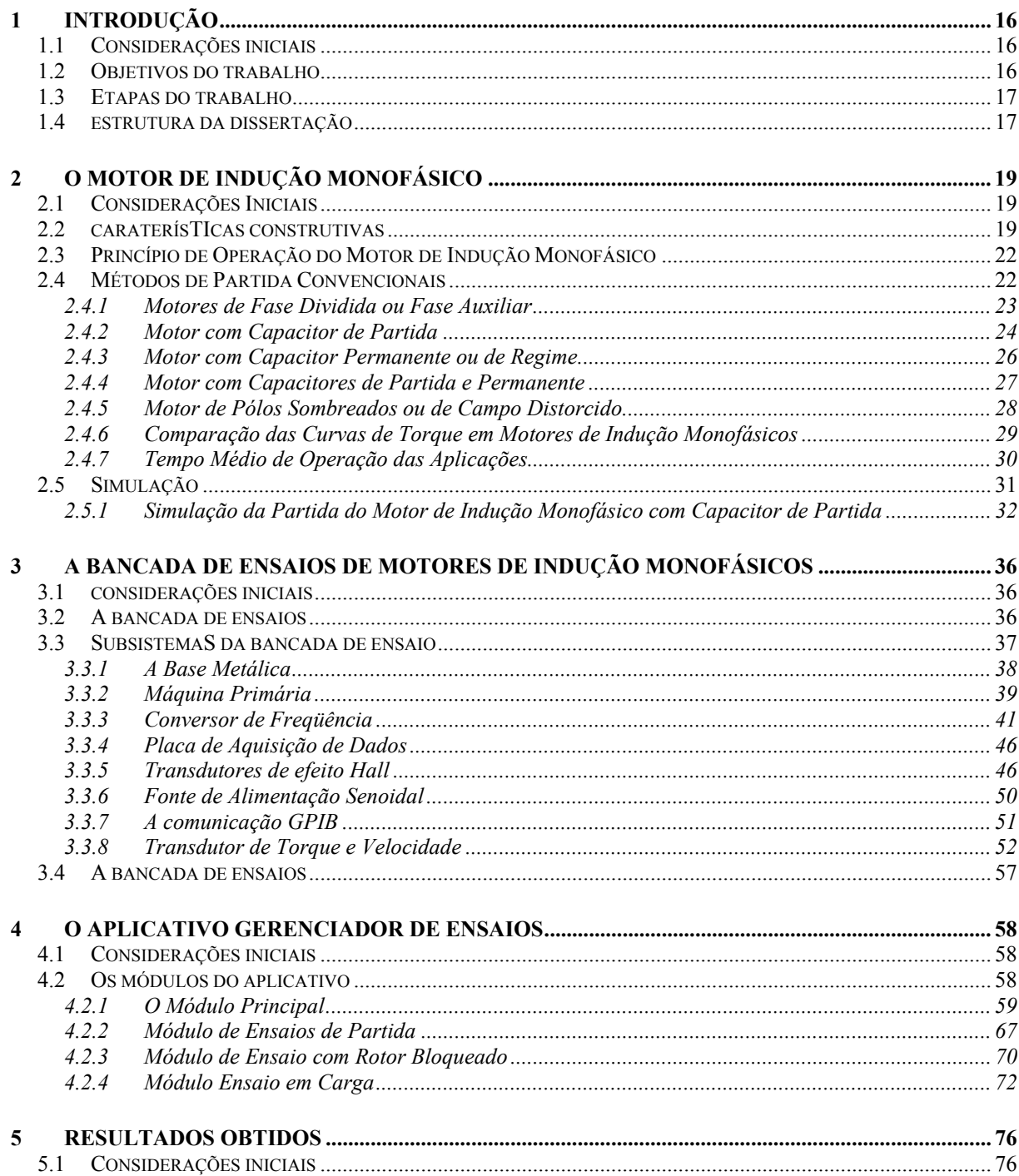

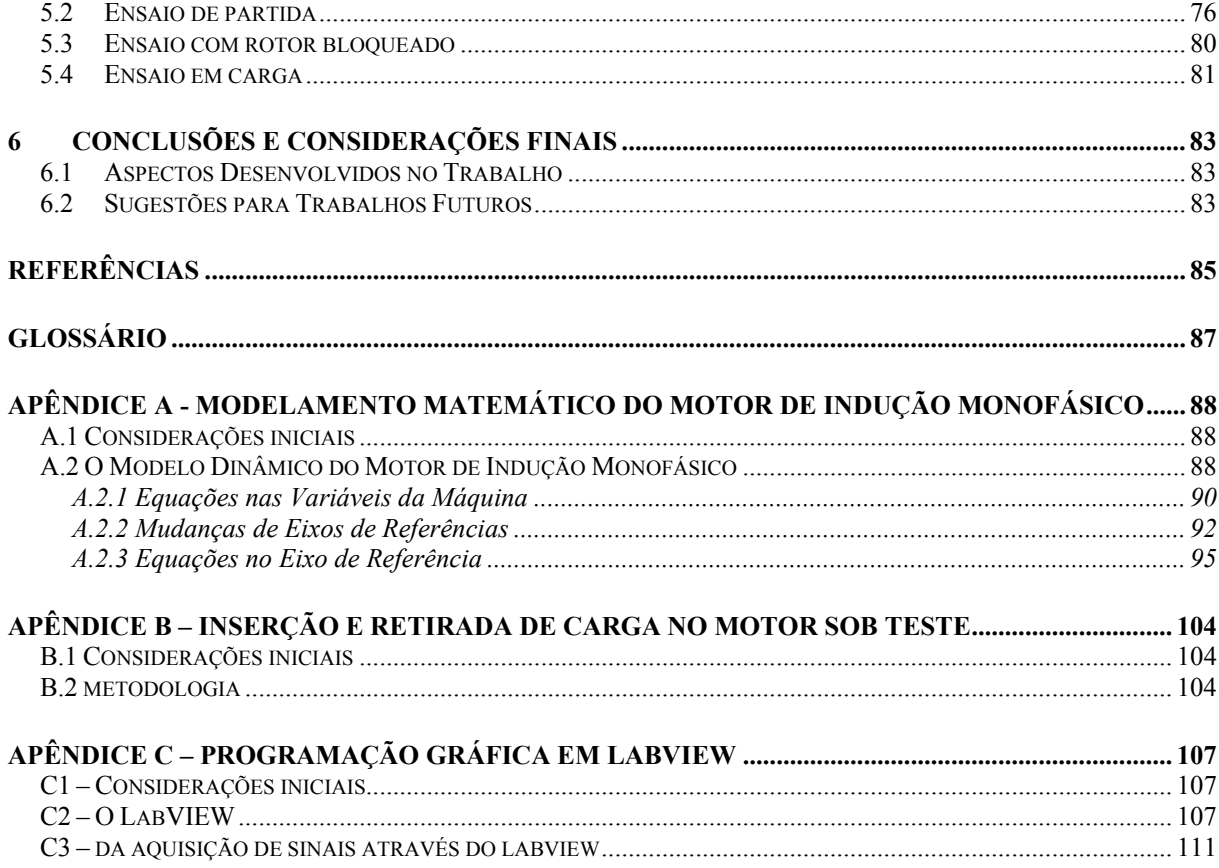

## **1 INTRODUÇÃO**

#### 1.1 CONSIDERAÇÕES INICIAIS

As máquinas elétricas são elementos fundamentais na conversão eletromecânica de energia, seja na geração elétrica (geradores) ou nas aplicações em acionamentos elétricos (motores), constituindo-se assim em agentes causadores de desenvolvimento tecnológico e propiciadores de conforto à sociedade. Em países industrializados, os motores elétricos são responsáveis por cerca de 50% da energia consumida pela indústria. [14].

Embora possuam limitações de rendimento, de operação e não representem a maior parcela de consumo de energia elétrica, os motores de indução monofásicos são amplamente aplicados em aparelhos eletrodomésticos, ou mesmo nas mais variadas atividades industriais que necessitem de potência fracionária.

No Brasil, antes de abril de 2007 havia apenas normas relativas à especificação e terminologia das máquinas elétricas girantes bem como a norma de ensaio de motores trifásicos de indução, que não contemplava os ensaios dos motores monofásicos. A partir desta data, visando preencher a lacuna existente, a ABNT (Associação Brasileira de Normas Técnicas) publicou a norma NBR 5383-2/2007, que especifica os ensaios para determinação das características de desempenho destes motores.

#### 1.2 OBJETIVOS DO TRABALHO

Este trabalho consiste no projeto, implementação e automação de uma bancada para ensaios de motores de indução monofásicos de potência até 1 CV. Com vistas à padronização dos testes nos motores de indução monofásicos, procura-se ter como orientação as recomendações da NBR 5383-2/2007 [1] recentemente publicada. Em linhas gerais, os ensaios são semelhantes aos recomendados pela IEEE Std 114/2007 [2].

O projeto da bancada prevê a realização dos testes relevantes para determinar o desempenho dos motores elétricos. Desta forma, é possível realizar a medição de tensões e correntes de estator, velocidade, torque e potência no eixo do motor, além de levantar as curvas de torque e corrente *versus* velocidade, fator de potência e rendimento *versus* carga. Para comando e processamento de informações e grandezas medidas, utiliza-se um sistema de aquisição de dados controlado por um aplicativo desenvolvido especificamente para este trabalho na linguagem de programação gráfica "LabVIEW™" [3].

#### 1.3 ETAPAS DO TRABALHO

O trabalho foi desenvolvido em etapas que foram realizadas conforme a descrição seguinte: levantamento bibliográfico, estudo da Norma NBR 5383-2/2007, estudo e simulação dos motores de indução monofásicos, visita técnica à WEG, EMBRACO e SOCIESC (Santa Catarina), projeto físico da bancada para ensaios, especificação dos sensores e equipamentos, montagem da bancada de ensaios e implementação do aplicativo gerenciador dos ensaios.

#### 1.4 ESTRUTURA DA DISSERTAÇÃO

A dissertação apresenta os seguintes capítulos:

CAPÍTULO 1 - INTRODUÇÃO

### CAPÍTULO 2 - O MOTOR DE INDUÇÃO MONOFÁSICO

Apresenta a teoria básica do motor de indução monofásico, destacando seu principio de funcionamento, aspectos construtivos e métodos de partida convencionais. Também é apresentada a modelagem dinâmica e simulação de um motor com capacitor de partida.

#### CAPÍTULO 3 - A BANCADA DE ENSAIOS DE MOTORES

Descreve a bancada de ensaios de motores de indução monofásicos, com suas principais características construtivas, componentes e subsistemas.

### CAPÍTULO 4 - O APLICATIVO GERENCIADOR DE ENSAIOS

Apresenta o aplicativo gerenciador de ensaios bem como a metodologia empregada na elaboração de cada teste realizado.

#### CAPÍTULO 5 - RESULTADOS OBTIDOS

Apresenta os resultados obtidos nos ensaios realizados em um motor de indução monofásico de 0,5 CV com capacitor de partida.

## CAPÍTULO 6 - CONCLUSÕES E CONSIDERAÇÕES FINAIS

Apresenta a conclusão do trabalho realizado, além de propostas para futuras implementações.

## **2 O MOTOR DE INDUÇÃO MONOFÁSICO**

### 2.1 CONSIDERAÇÕES INICIAIS

Este capítulo apresenta a teoria correspondente ao motor de indução monofásico, destacando: seu principio de funcionamento, aspectos construtivos e métodos de partida convencionais. Também é apresentado os resultados da simulação do motor com capacitor de partida.

## 2.2 CARATERÍSTICAS CONSTRUTIVAS

Os motores monofásicos são assim chamados porque os seus enrolamentos estatóricos são ligados diretamente a uma fonte de tensão monofásica. É a alternativa natural aos motores de indução polifásicos, nos locais onde não se dispõe de rede elétrica trifásica, como residências, escritórios, oficinas e em zonas rurais. Este tipo de motor é aplicado a diversos equipamentos, tais como bombas, refrigeradores, condicionadores de ar, máquinas de lavar, ventiladores, secadores, etc. Em muitas aplicações, esses motores monofásicos possuem potência fracionária.

O motor de indução monofásico é composto basicamente de um rotor gaiola de esquilo e estator. O rotor é idêntico ao utilizado em motores de indução trifásicos, como pode ser observado na Figura 2.1.

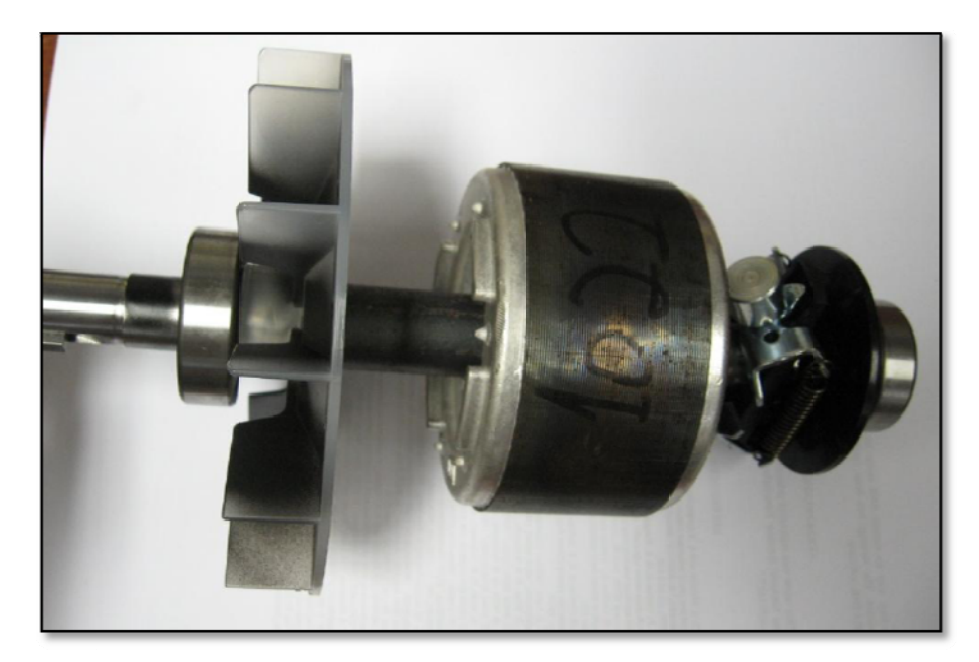

Figura 2.1- Vista do rotor gaiola de esquilo de um motor de indução monofásico, mostrando o ventilador, o pacote rotórico e a chave centrífuga.

O rotor é o componente do motor de indução responsável pela transformação eletromecânica da energia por meio da indução eletromagnética. O rotor é constituído de um núcleo cilíndrico laminado com ranhuras paralelas axiais nas quais se acomodam as barras condutoras que são curto-circuitadas nas duas extremidades por anéis, conforme Figura 2.2  $[4]$ .

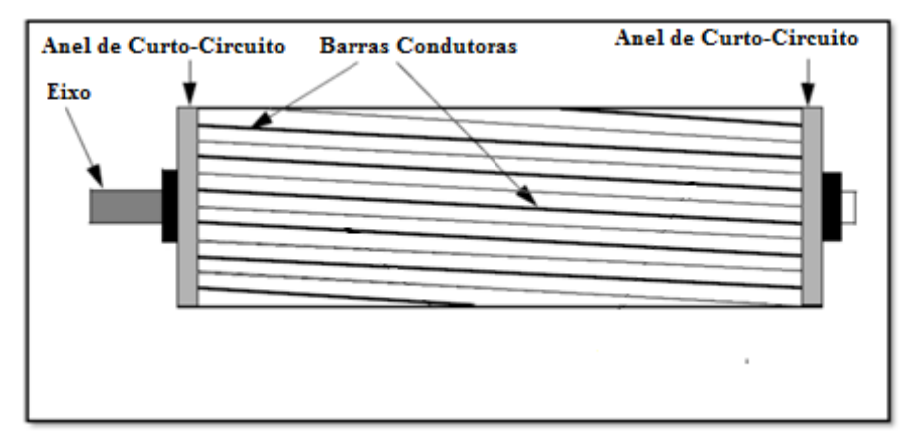

Figura 2.2 - Rotor gaiola de esquilo típica.

As ranhuras não são exatamente paralelas ao eixo como pode ser observado na Figura 2.2. A inclinação é feita para que o desempenho seja melhorado, tanto em termos magnéticos quanto mecânicos [5].

Em alguns tipos de motores de indução monofásicos existe um elemento a mais acoplado ao eixo do rotor: a chave centrífuga (Figura 2.1). Esse dispositivo mecânico efetua a comutação do enrolamento auxiliar a partir de uma determinada velocidade.

O que difere o estator do motor de indução monofásico, ilustrado na Figura 2.3, do estator do motor de indução trifásico é o fato de o primeiro possuir apenas dois enrolamentos: o principal e o auxiliar. Destaca-se também que nos motores de indução monofásicos podem ocorrer ranhuras com diferentes formatos.

A principal semelhança consiste na sua constituição por várias lâminas finas de material magnético, unidas na forma de um cilindro com ranhuras que acomodam os enrolamentos do estator.

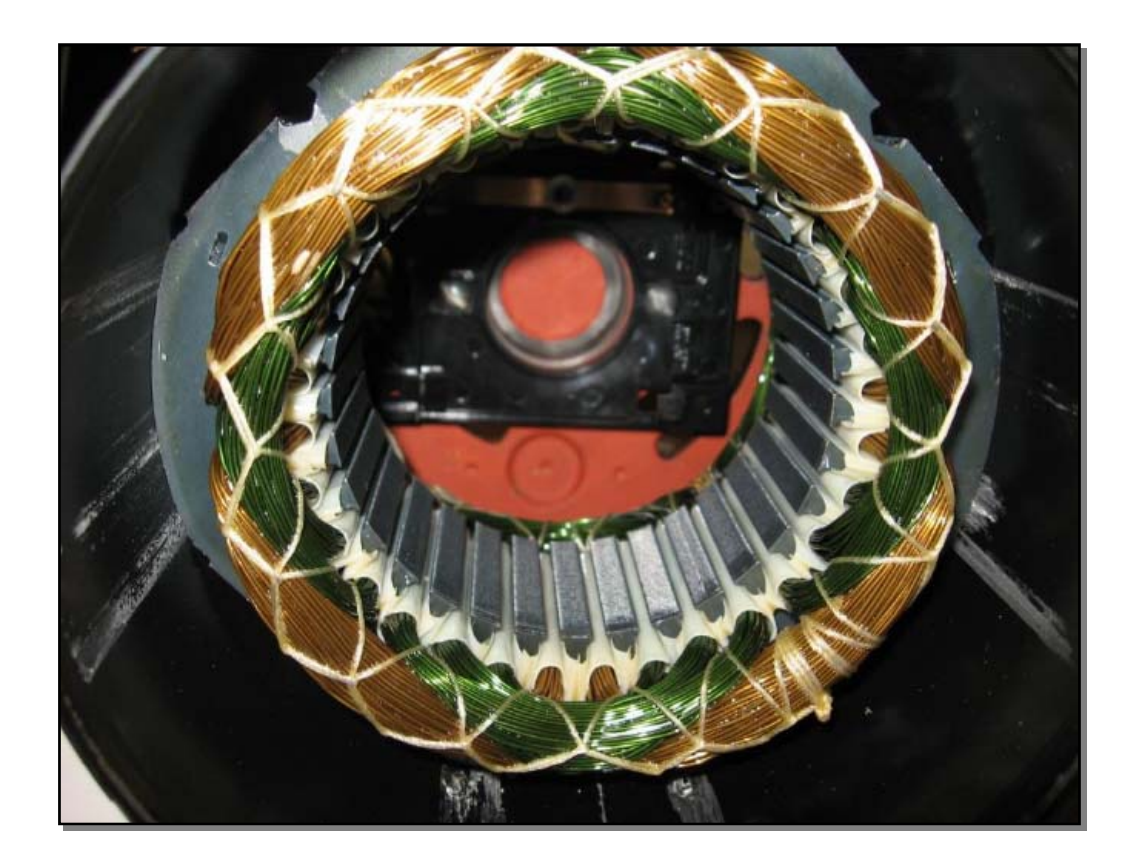

Figura 2.3- Vista do estator de um motor de indução monofásico.

#### 2.3 PRINCÍPIO DE OPERAÇÃO DO MOTOR DE INDUÇÃO MONOFÁSICO

Existem duas teorias para explicar a operação do motor de indução monofásico: a de campos cruzados e a de duplo campo girante. Elas surgiram historicamente como teorias complementares [11].

A teoria dos campos cruzados é baseada na existência de tensões induzidas por variação temporal de campos e por movimentos de campos ou partes mecânicas [6]. Esta teoria não é abordada neste trabalho.

A teoria de duplo campo girante estabelece que a *f.m.m* estacionária e pulsante produzida pela excitação do enrolamento do estator pode ser vista como a resultante da soma de duas *f.m.ms* que giram na velocidade síncrona e em direções opostas. Essas *f.m.ms*  produzirão dois fluxos que giram à velocidade síncrona em direções opostas e que induzem correntes no rotor. Dessa forma, são produzidos dois torques opostos associados a cada um desses fluxos. Quando o motor está parado os fluxos girantes terão a mesma amplitude e produzirão desse modo, torques de mesma amplitude. Nesta condição o torque resultante será nulo e o motor permanecerá parado. No caso do motor estar em movimento, o fluxo que gira na mesma direção do rotor "*seqüência positiva*" será maior que o fluxo que gira na direção contrária "*seqüência negativa*". Sendo assim o torque gerado na direção "*seqüência positiva*" será maior do que o torque da direção "*seqüência negativa*", dando um torque resultante não nulo e na direção de rotação do rotor. A teoria de duplo campo girante é a mais adotada por se constituir em uma extensão dos conceitos aplicados aos motores de indução polifásicos [8].

### 2.4 MÉTODOS DE PARTIDA CONVENCIONAIS

A solução para o fato de o motor de indução monofásico não apresentar torque de partida consiste na adição de mais um enrolamento ao estator, fazendo com que o mesmo se assemelhe a um motor de indução bifásico, que consegue produzir campo girante na partida [11].

Para que a geração do torque de partida seja possível em motores de indução bifásicos é necessário que existam duas bobinas no estator defasadas de 90 graus elétricos espaciais e que as correntes nestes enrolamentos estejam também defasadas no tempo de 90 graus elétricos produzindo *f.m.m* iguais. Isto é conseguido aplicando tensões do sistema bifásico equilibrado aos enrolamentos do estator [9].

Portanto, os motores de indução monofásicos apresentam dois enrolamentos no estator, o principal e o auxiliar, e devem-se utilizar de algum método que realize o defasamento das correntes entre estes enrolamentos em valores próximos de 90 graus elétricos durante a partida, dado que a alimentação é monofásica.

Na verdade, um campo girante é gerado mesmo se as correntes dos enrolamentos possuírem defasamento diferente de 90 graus e apresentarem módulos que produzam *f.m.m* diferentes. Porém, quanto mais afastado das condições do motor bifásico, mais ineficiente será o desempenho do motor [9].

De um modo geral, o método empregado para a partida é utilizado para classificar o motor de indução monofásico.

#### **2.4.1 Motores de Fase Dividida ou Fase Auxiliar**

Os motores de fase dividida apresentam os enrolamentos principal e auxiliar com características distintas com o intuito de promover o defasamento das correntes neles percorridas. Para isto, o enrolamento auxiliar é construído com fios mais finos e com menos voltas de forma a se obter uma razão mais elevada entre resistência e reatância que o enrolamento principal [11].

O defasamento obtido entre as correntes dos enrolamentos principal e auxiliar, resulta em um campo girante de estator, gerando torque de partida. Após a partida, o enrolamento auxiliar é desligado do circuito, geralmente por meio de uma chave centrífuga que atua em torno de 75 por cento da velocidade nominal. O enrolamento principal, a partir deste ponto, permanece energizado, sendo suficiente para manter o giro do motor [11].

A Figura 2.4 apresenta as conexões realizadas em um motor de fase dividida, o defasamento conseguido entre as correntes dos enrolamentos principal e auxiliar e a curva característica de torque x velocidade [5] e [11].

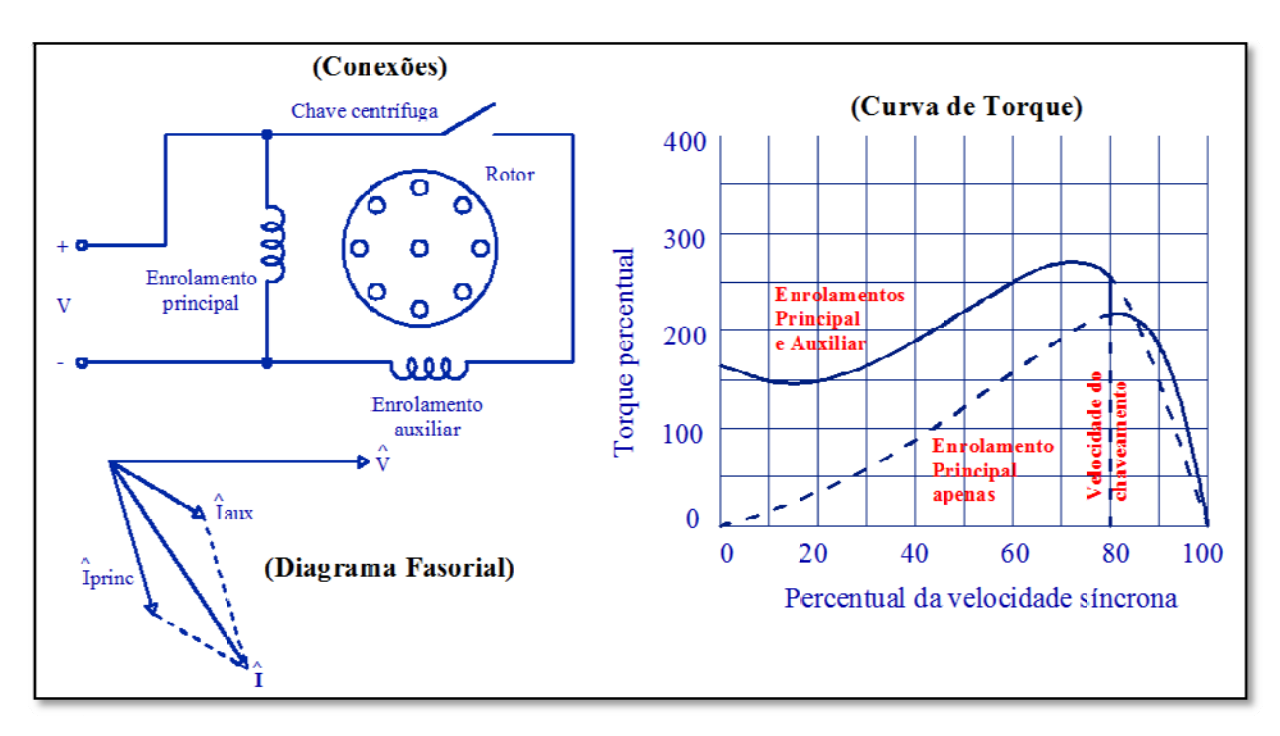

Figura 2.4 - Conexões, diagrama fasorial de partida e curva característica do motor de fase dividida.

É importante observar que este tipo de motor de indução monofásico apresenta baixo torque de partida, tipicamente entre 100% a 175% do torque nominal, e alta corrente de partida, aproximadamente entre 700% a 1000% da corrente nominal. Este tipo de motor é bastante utilizado em pequenos ventiladores, pequenas bombas centrífugas e equipamentos de escritório, com potência típica de 1/20 a 1/3 hp.

#### $2.4.2$ Motor com Capacitor de Partida

O motor com capacitor de partida é um motor de fase dividida, porém o defasamento entre as correntes dos enrolamentos principal e auxiliar é conseguido através de um capacitor colocado em série com o enrolamento auxiliar, conforme o diagrama de conexões da Figura 2.5 [5] [11].

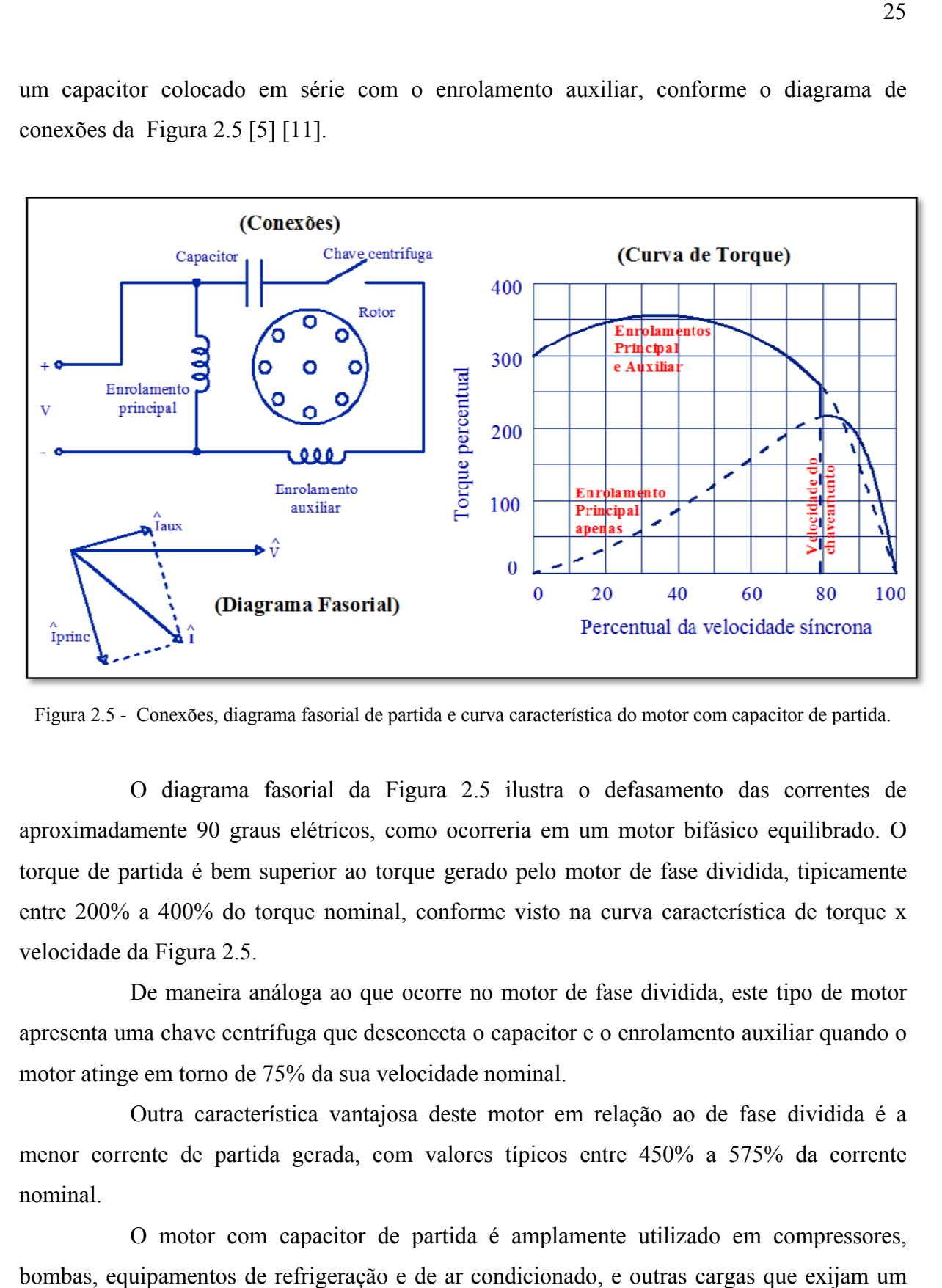

Figura 2.5 - Conexões, diagrama fasorial de partida e curva característica do motor com capacitor de partida.

aproximadamente 90 graus elétricos, como ocorreria em um motor bifásico equilibrado. O torque de partida é bem superior ao torque gerado pelo motor de fase dividida, tipicamente entre 200% a 400% do torque nominal, conforme visto na curva característica de torque x veloc cidade da F igura 2.5. O diagrama fasorial da Figura 2.5 ilustra o defasamento das correntes de

apresenta uma chave centrífuga que desconecta o capacitor e o enrolamento auxiliar quando o motor atinge em torno de 75% da sua velocidade nominal. De maneira análoga ao que ocorre no motor de fase dividida, este tipo de motor

menor corrente de partida gerada, com valores típicos entre 450% a 575% da corrente nominal. Outra característica vantajosa deste motor em relação ao de fase dividida é a

bombas, equipamentos de refrigeração e de ar condicionado, e outras cargas que exijam um maior torque de partida. O motor com capacitor de partida é amplamente utilizado em compressores,

#### $2.4.3$ Motor com Capacitor Permanente ou de Regime

O motor com capacitor permanente apresenta, também, um capacitor conectado em série com o enrolamento auxiliar, porém este motor não possui a chave centrífuga já que o enrolamento auxiliar fica conectado permanentemente à alimentação, conforme pode ser observado no diagrama de conexões da Figura 2.6 [5] [11].

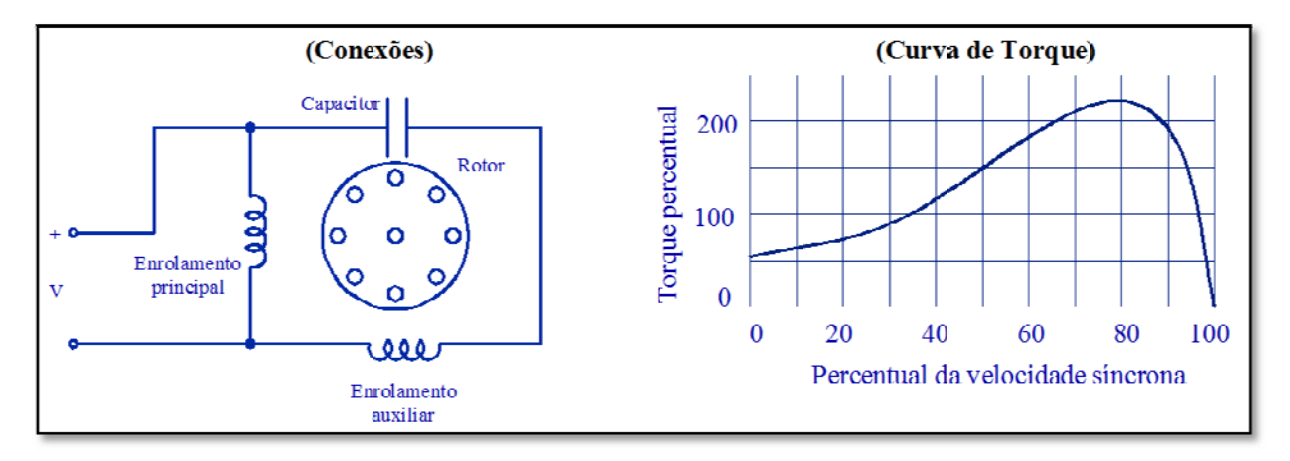

Figura 2.6 - Conexões e curva característica do motor com capacitor permanente.

Como o capacitor deve ser projetado para uso contínuo neste tipo de motor, os valores de capacitância utilizados resultam em um menor torque de partida, com valores típicos de 30% a 150% do torque nominal, como pode ser observado na Figura 2.6.

Este método de partida apresenta algumas vantagens tais como considerável melhoria no fator de potência e desempenho, bem como redução nas pulsações do torque. As principais aplicações deste tipo de motor são em ventiladores que não necessitam de alto torque de partida e operam em ciclos intermitentes.

#### 2.4.4 Motor com Capacitores de Partida e Permanente

partida, devido ao capacitor de partida, e um bom desempenho de trabalho, obtido pelo motor com capacitor permanente [11]. Este tipo de motor monofásico alia as vantagens de um bom desempenho de

obter boas condições de operação, é conectado em série com o enrolamento auxiliar. Já para se obter elevado torque de partida, um capacitor com alto valor de capacitância é conectado em paralelo com o capacitor de trabalho através de uma chave centrífuga em série, conforme pode ser observado no diagrama de conexões da Figura 2.7. Neste sentido, um capacitor com baixo valor de capacitância, necessário para se

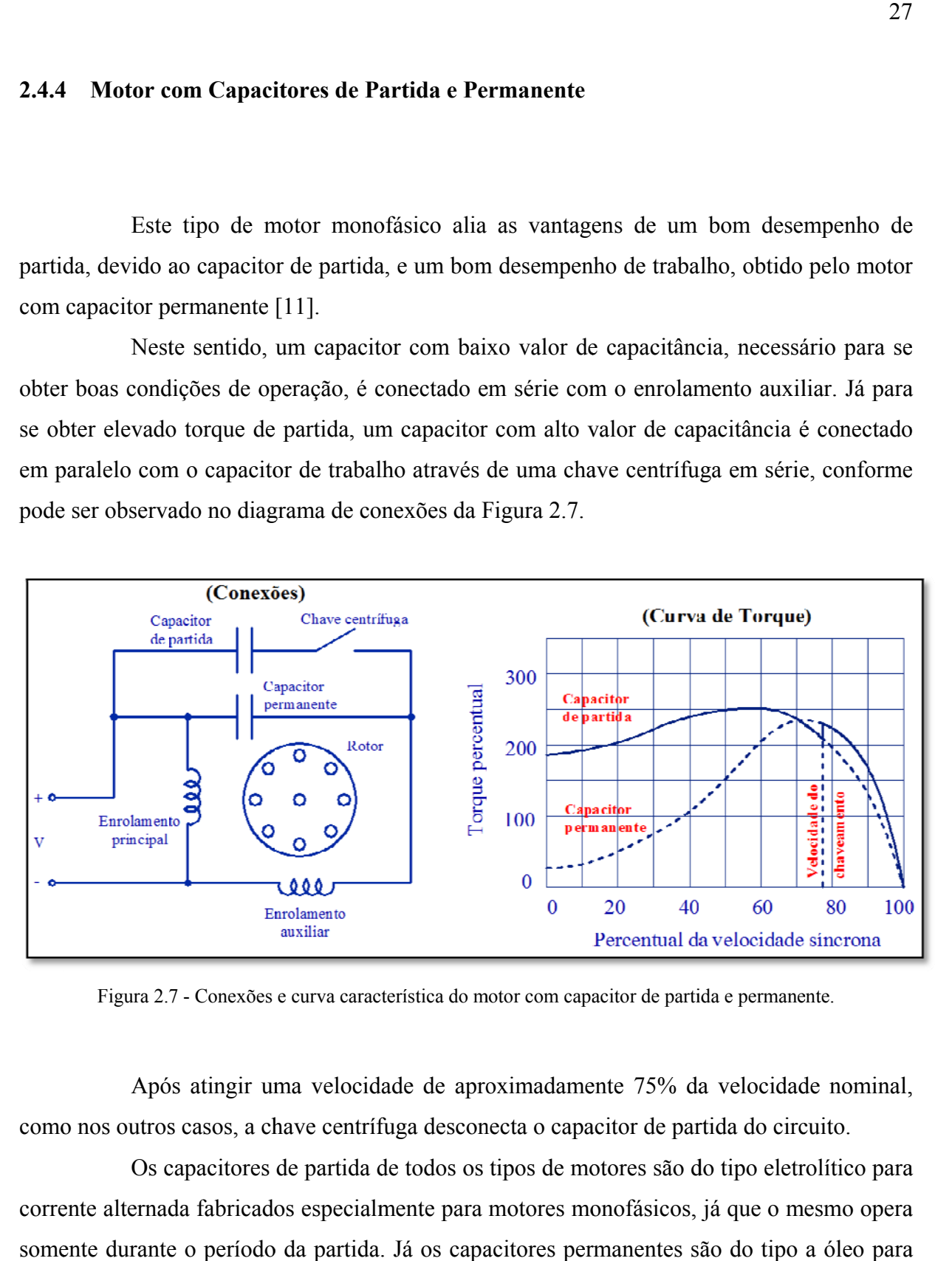

Figura 2.7 - Conexões e curva característica do motor com capacitor de partida e permanente.

como nos outros casos, a chave centrífuga desconecta o capacitor de partida do circuito. Após atingir uma velocidade de aproximadamente 75% da velocidade nominal,

corrente alternada fabricados especialmente para motores monofásicos, já que o mesmo opera somente durante o período da partida. Já os capacitores permanentes são do tipo a óleo para corrente alternada, pois o mesmo opera continuamente. Os capacitores de partida de todos os tipos de motores são do tipo eletrolítico para

#### 2.4.5 Motor de Pólos Sombreados ou de Campo Distorcido

O motor de pólos sombreados, também denominado de motor de campo distorcido, apresenta características construtivas distintas das características dos motores apresentados até agora. Constitui-se, basicamente, de um estator de material ferromagnético de pólos salientes com uma porção de cada pólo envolvida por um anel de cobre curtocircuitado, conforme o esquema da Figura 2.8. Observa-se que este tipo de motor não apresenta enrolamento auxiliar, chave centrífuga e nem capacitores, eliminando fontes potenciais de problemas em motores monofásicos [9].

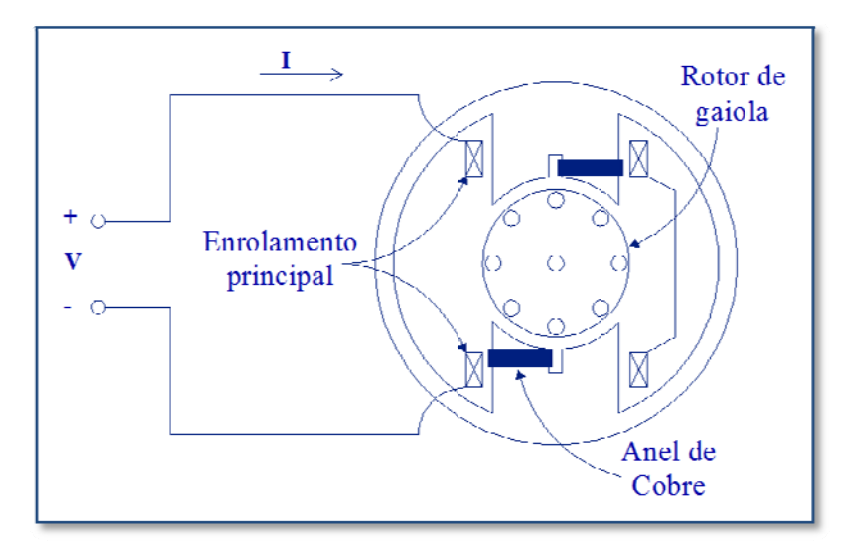

Figura 2.8 - Diagrama de um motor de pólos sombreados.

O local onde estão dispostos os anéis de cobre representa a porção sombreada do pólo. Desta forma, as correntes induzidas nos anéis de cobre provocam um atraso do fluxo presente na porção sombreada em relação ao fluxo da outra porção do pólo. A reação entre estes dois campos produzem um resultado similar a de um campo girante que se move da porção não sombreada para a porção sombreada do pólo. Esta reação produz um pequeno torque de partida, conforme Figura 2.9 [5].

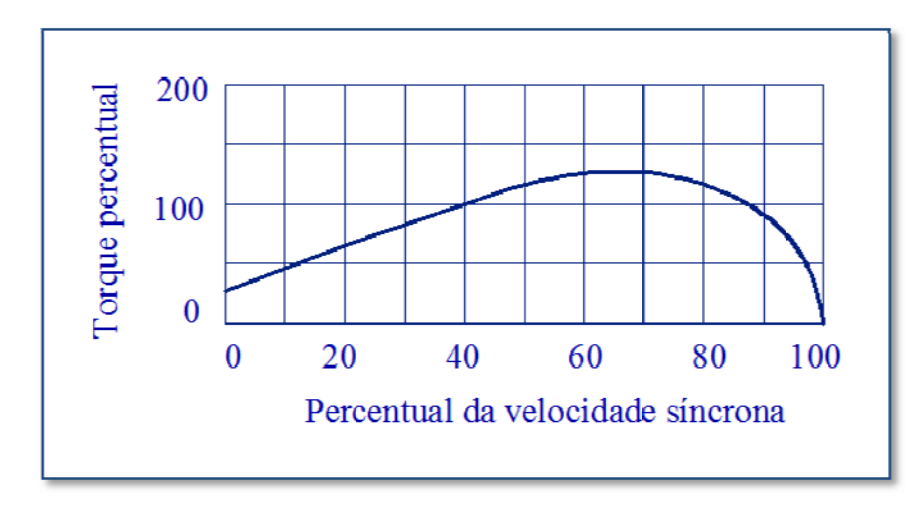

Figura 2.9 - Característica de torque x velocidade típica de um motor de pólos sombreados.

Este tipo de motor apresenta várias vantagens por ser eletricamente simples e barato. Porém, o motor de pólos sombreados apresenta diversas desvantagens como: baixo torque de partida, tipicamente entre 25% a 75%, e baixa eficiência, em torno de 20%.

O motor de pólos sombreados é aplicado em equipamentos que necessitam de 1/20 hp ou menos, tais como pequenos ventiladores domésticos. As desvantagens resultam na inviabilidade de sua utilização em aplicações industriais e comerciais.

#### $2.4.6$ Comparação das Curvas de Torque em Motores de Indução Monofásicos

As características de torques versus velocidade típicas de todos os motores mencionados anteriormente são apresentadas na Figura 2.10. Portanto, cada tipo de motor pode ser utilizado de acordo com os requisitos da aplicação, levando em consideração suas características de desempenho, torque e custo [4].

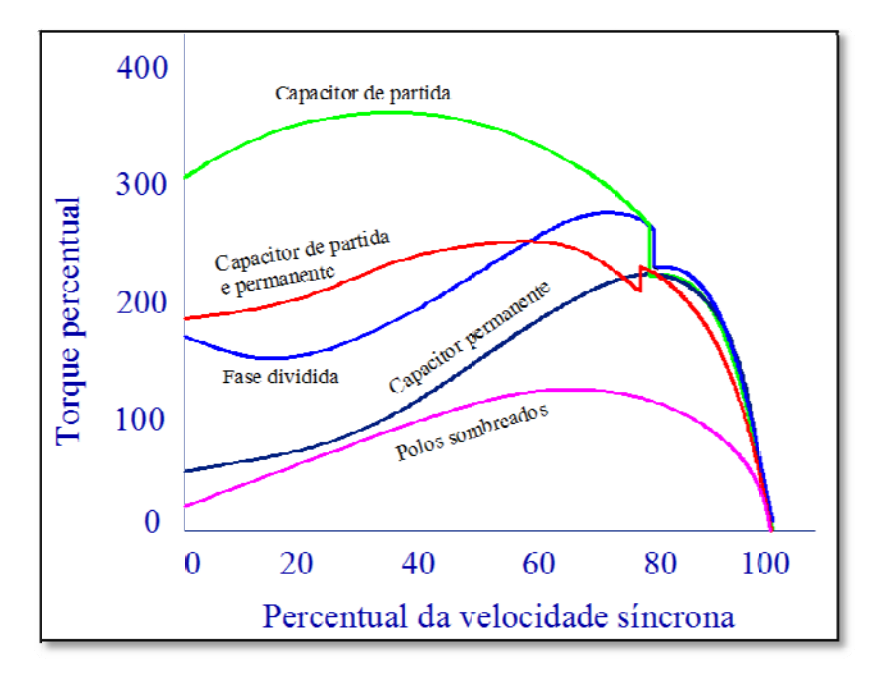

Figura 2.10 - Comparação entre as características típicas de torque x velocidade para os diferentes tipos de motores monofásicos.

#### Tempo Médio de Operação das Aplicações  $2.4.7$

A título de orientação na seleção de motores de indução monofásicos, a Tabela 2.1 apresenta algumas cargas típicas e o tempo médio de operação correspondente [12].

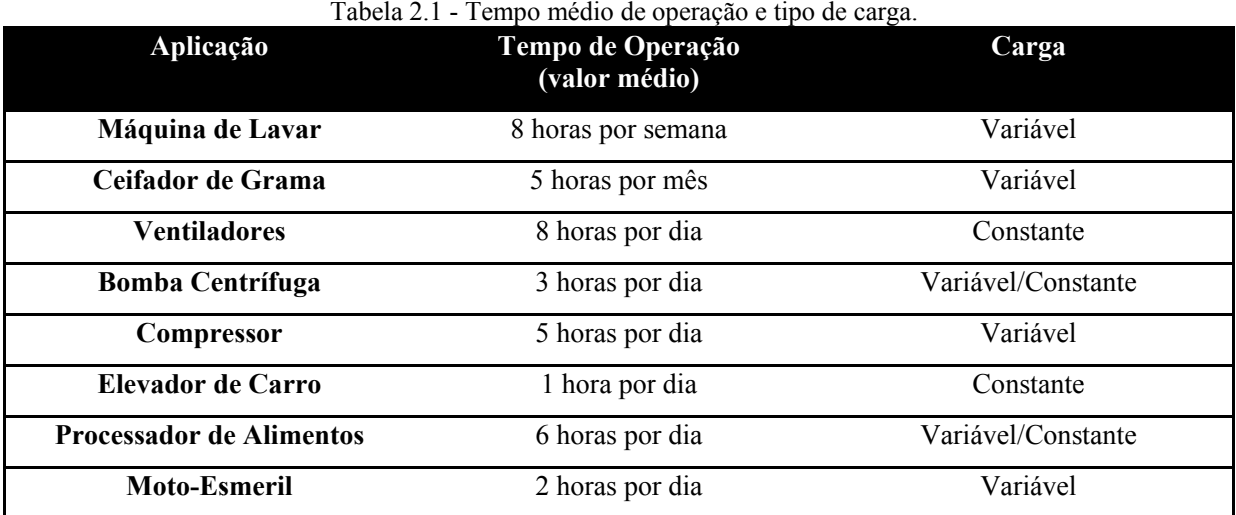

#### 2.5 SIMULAÇÃO

O modelamento dinâmico do motor de indução monofásico utilizado na simulação está contido no Apêndice A.

A simulação do motor de indução monofásico foi realizada no software "PSIM" em termos de circuitos elétricos. O torque eletromagnético foi substituído por uma fonte de tensão dependente das correntes e dos parâmetros do motor. Todas as simulações foram realizadas com o motor a vazio. A Tabela 2.2 apresenta os dados de simulação do motor obtidos diretamente do fabricante WEG.

| av motor monoruor<br><b>PARÂMETRO</b> | <b>VALOR</b>                 |
|---------------------------------------|------------------------------|
| Tensão de Alimentação                 | 110V                         |
| Potência Nominal                      | $0,5$ HP                     |
| Número de Pólos                       | $\overline{4}$               |
| Freqüência Nominal                    | 60 Hz                        |
| $r_{as}$                              | $1,296\Omega$                |
| $r_{bs}$                              | $2,589\Omega$                |
| $r_{ar}$                              | $1,086\Omega$                |
| $r_{br}$                              | $1,086\Omega$                |
| $X_{las}$                             | $2,849\Omega$                |
| $X_{lbs}$                             | $3,077\Omega$                |
| $\frac{X_{lar}^{'}}{X_{lbr}^{'}}$     | $52,597\Omega$               |
|                                       | 52,597Ω                      |
| $X_{\it{mas}}$                        | 20,522Ω                      |
| $\mathcal{X}_{mbs}$                   | $25,247\Omega$               |
| $Xc_{\mathit{Partial}}$               | $3 - j14,50$                 |
| $\boldsymbol{J}$                      | $0,002597$ kg.m <sup>2</sup> |
| $N_{as}$<br>$\overline{N}_{bs}$       | 0,9376                       |

Tabela 2.2 - Parâmetros do motor monofásico simulado

## **2.5.1 Simulação da Partida do Motor de Indução Monofásico com Capacitor de Partida**

Durante a simulação, quando o rotor atinge 75% da velocidade síncrona o circuito auxiliar é completamente desconectado da fonte de alimentação. A Figura 2.11 apresenta a forma de onda da tensão de entrada *vas*(t).

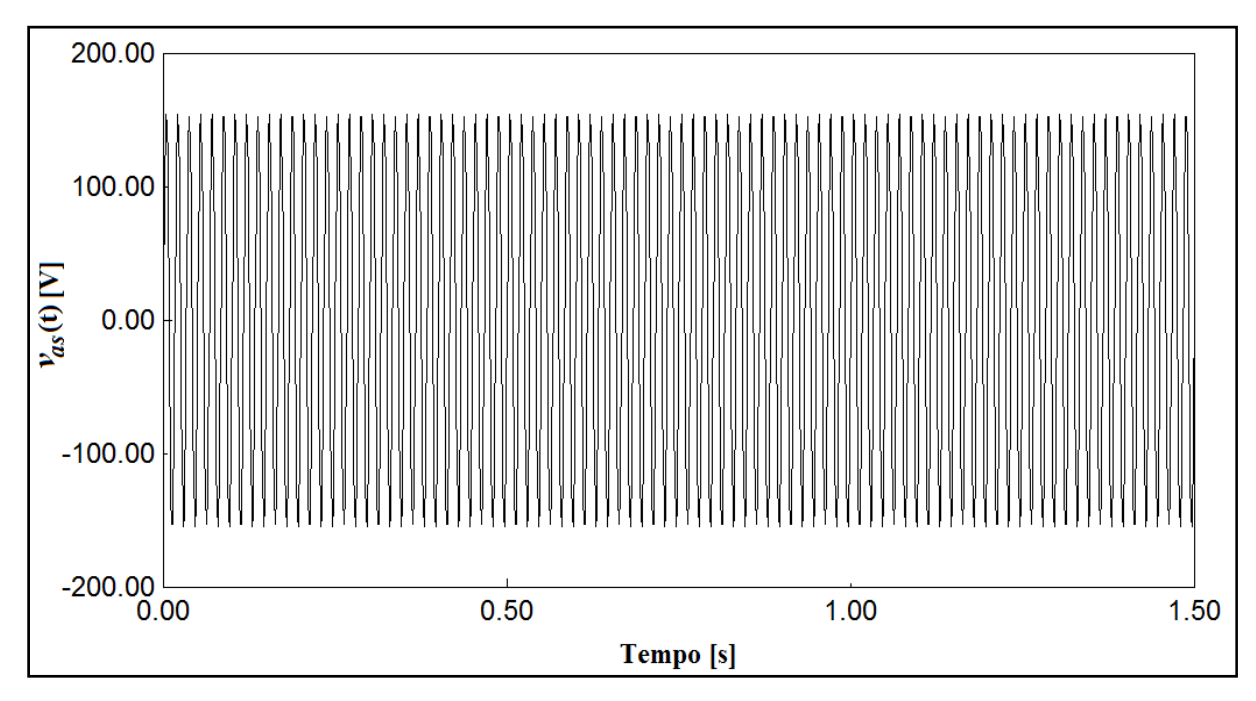

Figura 2.11 – Resultado da simulação de partida do motor monofásico: Tensão de entrada aplicada *vas*(t).

2.12.

A forma de onda da tensão *vbs*(t) no enrolamento auxiliar é apresentada na Figura

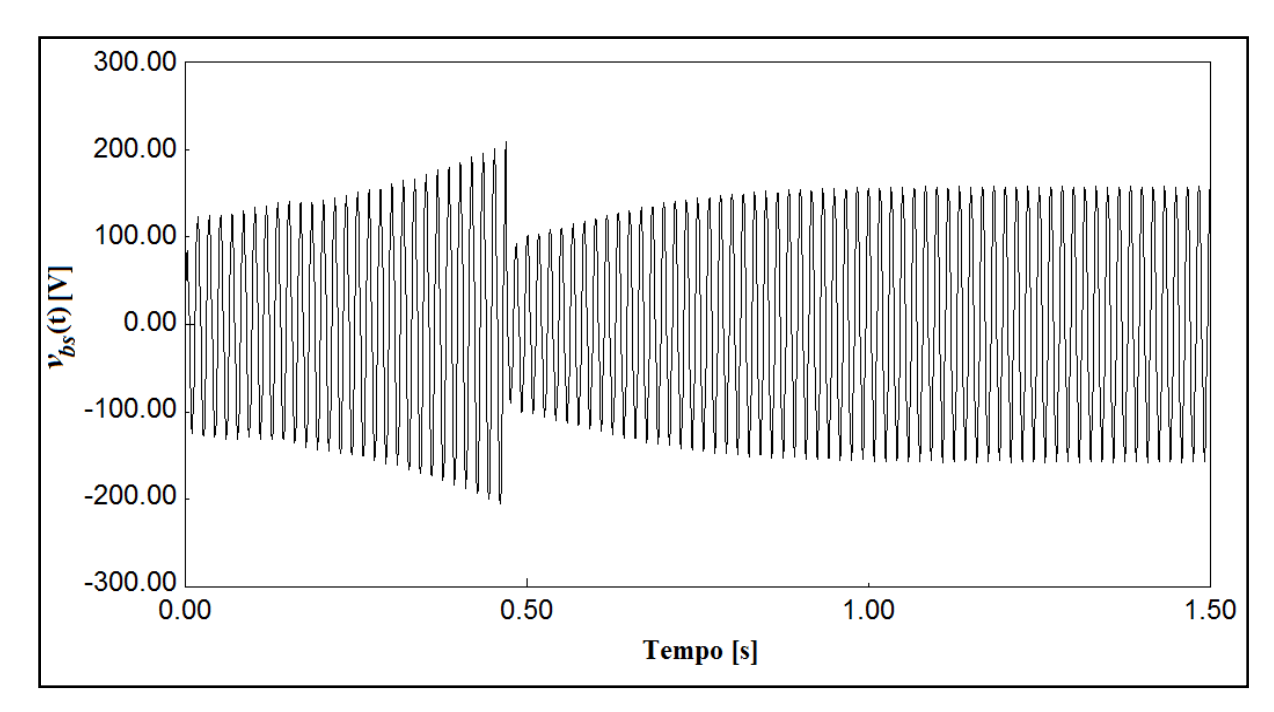

Figura 2.12 - Resultados de simulação de partida do motor monofásico: Tensão *vbs*(t) do enrolamento auxiliar.

Os gráficos de correntes *ias*(t) e *ibs*(t) são apresentados nas Figuras 2.13 e 2.14 respectivamente. Nota-se na curva de *ibs*(t) que a corrente vai a zero logo após a desconexão do enrolamento auxiliar.

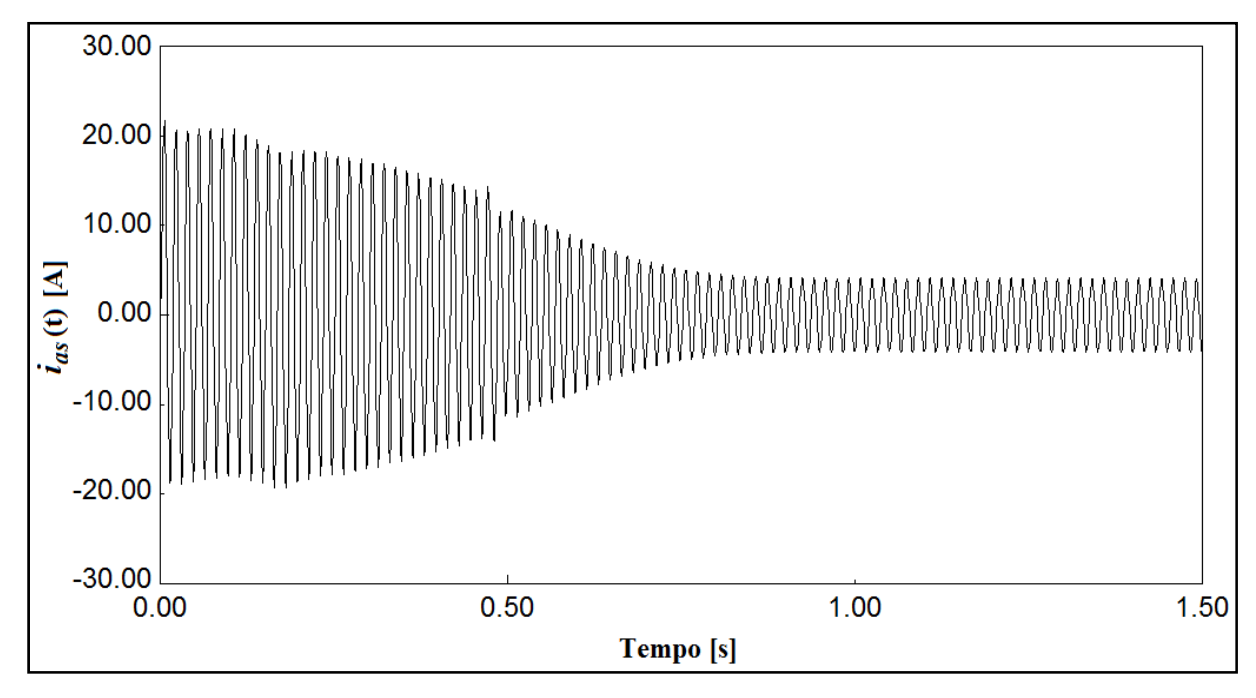

Figura 2.13 - Resultados de simulação de partida do motor monofásico: Corrente *ias*(t) do enrolamento principal.

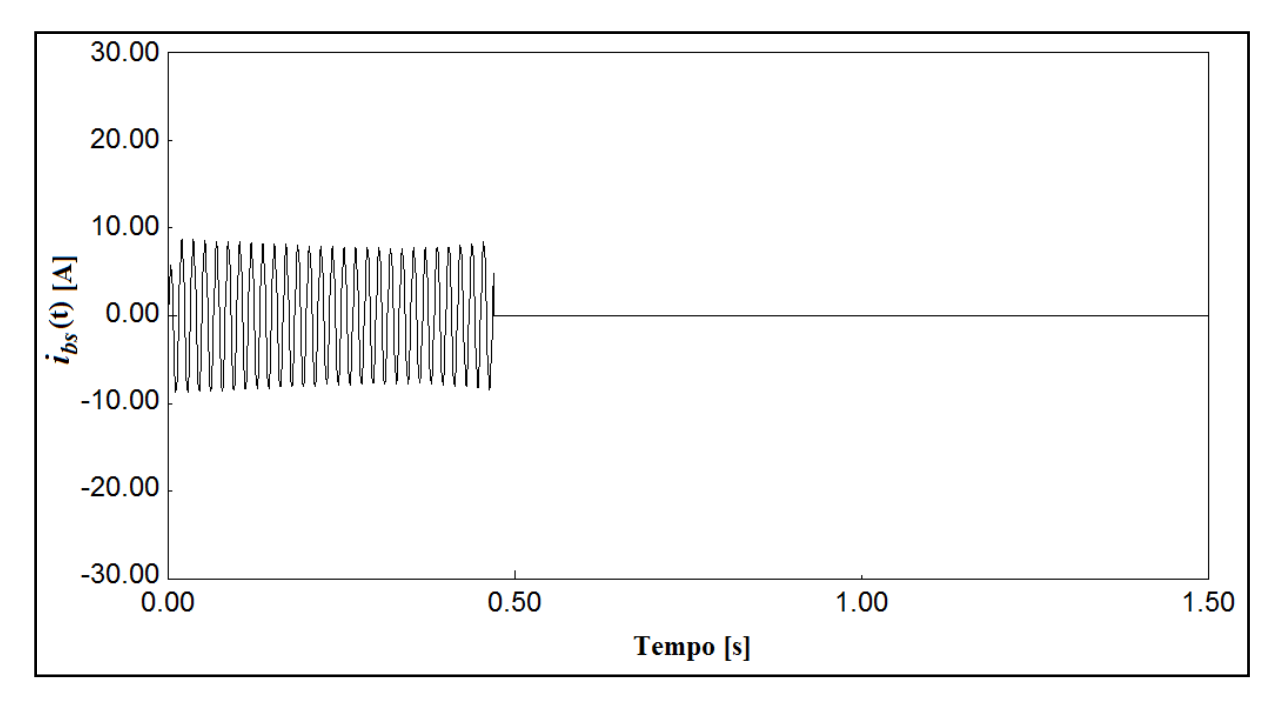

Figura 2.14 - Resultados de simulação de partida do motor monofásico: Corrente *ibs*(t) do enrolamento auxiliar.

Os gráficos das curvas de torque e velocidade do rotor em função do tempo são apresentados nas Figuras 2.15 e 2.16 respectivamente. Percebe-se claramente na curva de torque o instante de chaveamento do enrolamento auxiliar.

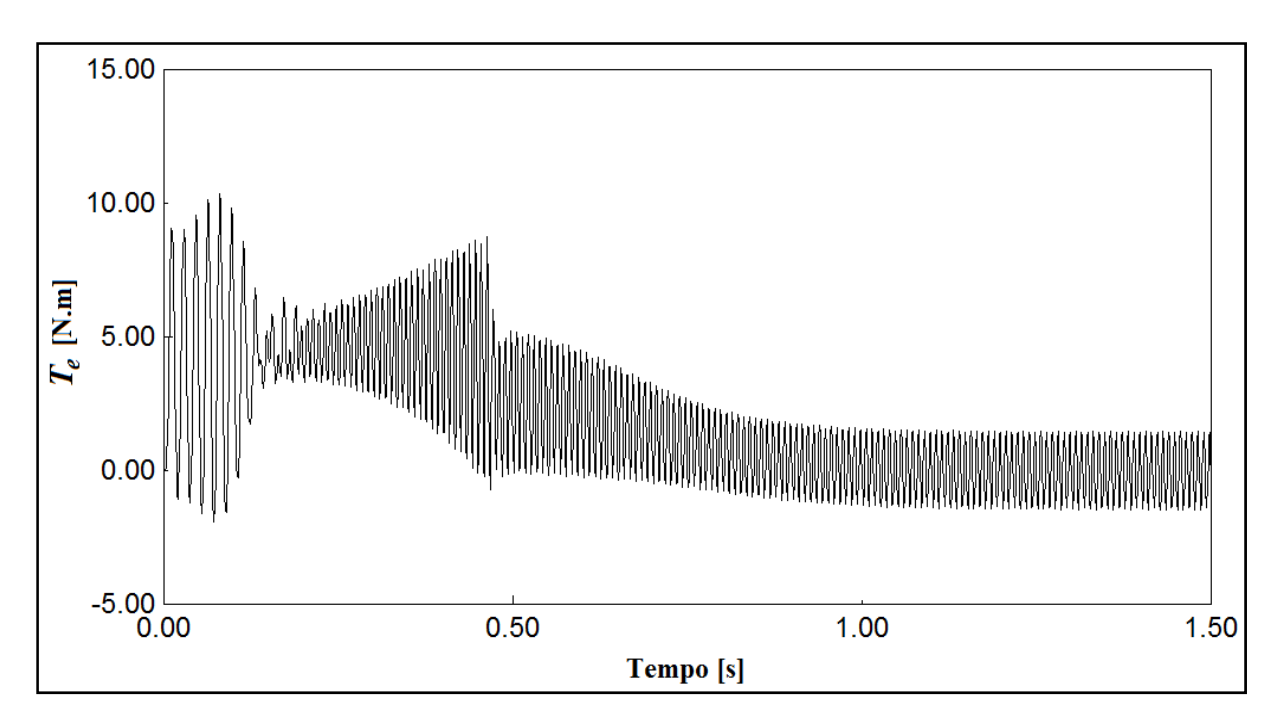

Figura 2.15- Resultados de simulação de partida do motor monofásico: Torque eletromagnético (N.m).

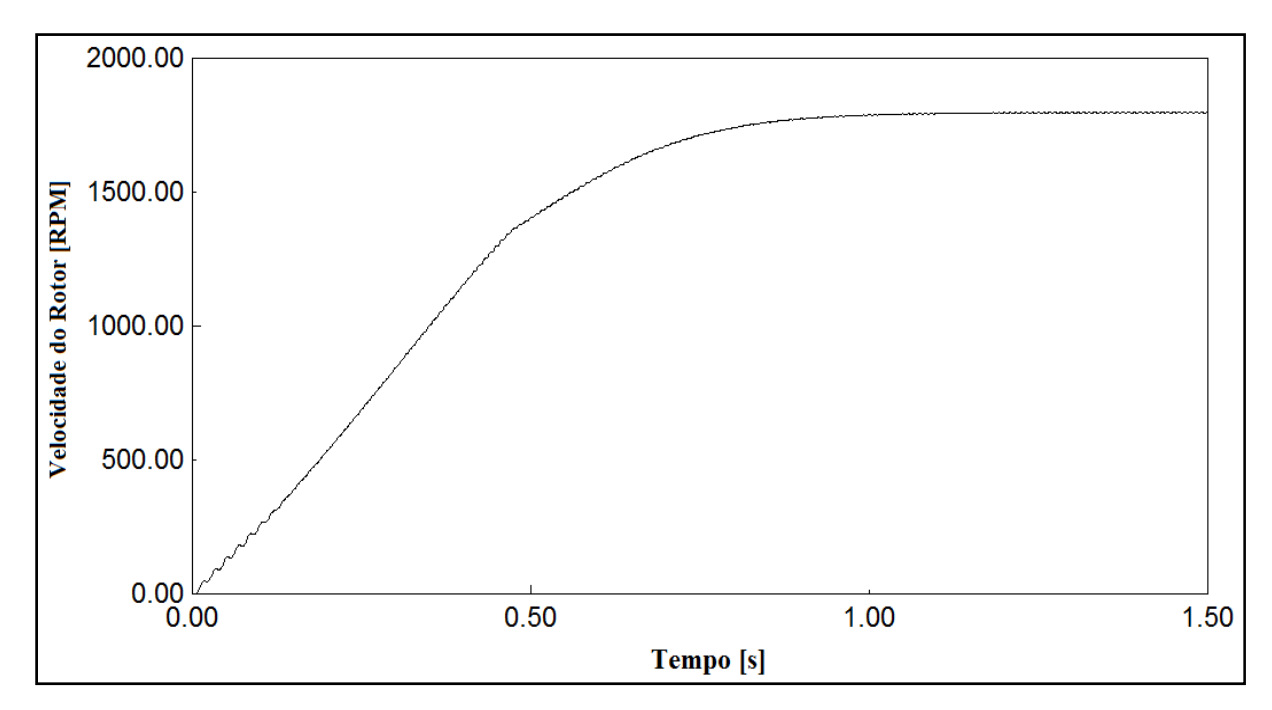

Figura 2.16 - Resultados de simulação de partida do motor monofásico: Velocidade do rotor (RPM).

## **3 A BANCADA DE ENSAIOS DE MOTORES DE INDUÇÃO MONOFÁSICOS**

#### 3.1 CONSIDERAÇÕES INICIAIS

Este capítulo apresenta a bancada de ensaios de motores de indução monofásicos, destacando suas principais características construtivas, componentes e subsistemas.

#### 3.2 A BANCADA DE ENSAIOS

A bancada possibilita a realização dos testes relevantes para determinação do desempenho dos motores elétricos de indução. Desta forma, é possível realizar a medição da tensão aplicada nas bobinas do estator, correntes de estator, velocidade e torque. A bancada permite a determinação da potência ativa de entrada, potência de saída, obtenção direta e dinâmica das curvas de torque sob diferentes condições de funcionamento e curvas do fator de potência e rendimento.

A bancada de ensaios de motores de indução monofásicos é composta por diversos elementos identificados a seguir:

- Base metálica
- Placa de aquisição de dados
- Conversor de freqüência
- Fonte de alimentação senoidal
- Sensores de efeito Hall
- Transdutor de torque com encoder em quadratura embutido
- Motor de indução trifásico (Máquina primária) de 15 CV
- Microcomputador
A Figura 3.1 apresenta o diagrama funcional dos elementos citados que compõem a bancada.

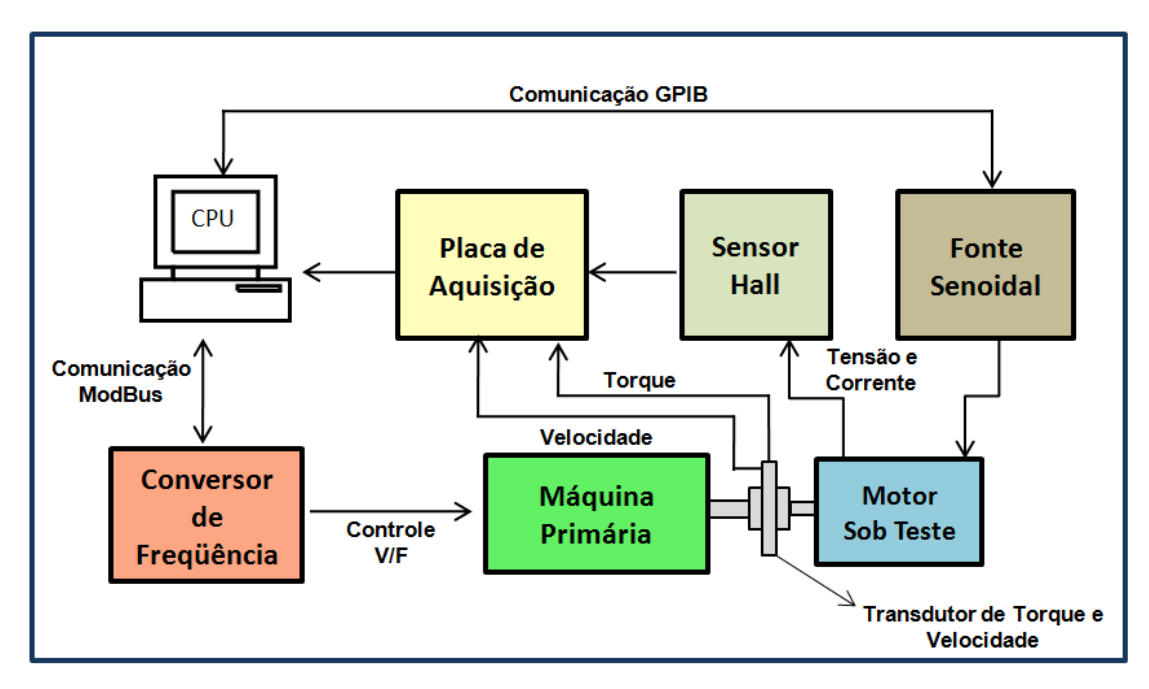

Figura 3.1 - Diagrama em blocos da bancada de ensaios.

## 3.3 SUBSISTEMAS DA BANCADA DE ENSAIO

A seguir são descritos os subsistemas da bancada de ensaios de motores de indução monofásicos.

### **3.3.1 A Base Metálica**

A base metálica foi projetada para ensaios de motores com potência inferior a 1CV com diversos tipos de carcaças, uma vez que ela permite o ajuste de posicionamento do motor sob teste de acordo com o seu tamanho, além do seu travamento realizado por um conjunto mecânico controlado por uma morsa vertical. Toda estrutura da base metálica foi montada com chapas de aço carbono de forma a reduzir a vibração do sistema quando em funcionamento.

A Figura 3.2 apresenta o desenho da base metálica da bancada.

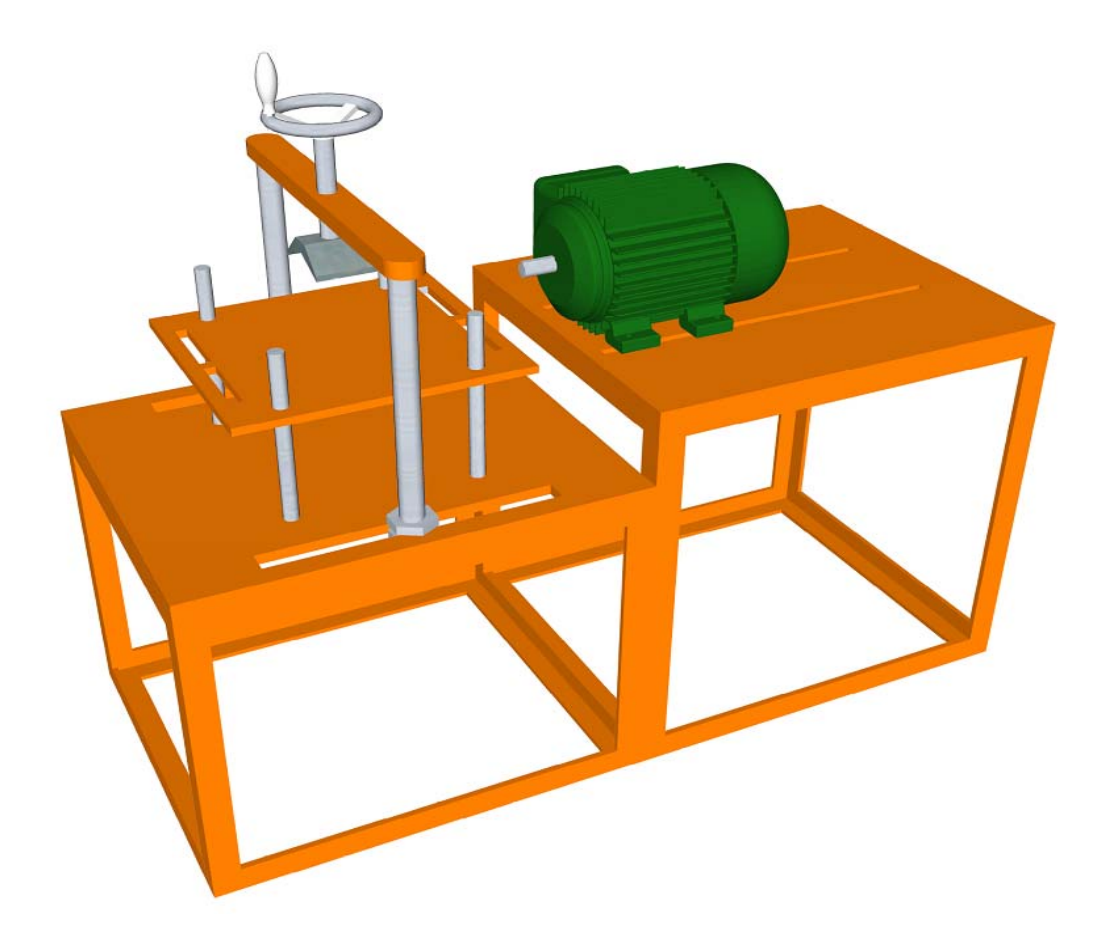

Figura 3.2 – Base metálica da bancada de ensaios de motores de indução monofásicos.

## **3.3.2 Máquina Primária**

A metodologia aplicada para a realização dos ensaios utiliza um motor de indução trifásico como máquina primária. A velocidade é determinada pela máquina primária e a carga no eixo é determinada pelo motor sob teste.

A potência da máquina primária foi avaliada tomando por base o maior valor de torque desenvolvido pelos motores monofásicos de 1CV, com as topologias apresentadas na Figura 2.10. Nesta figura, percebe-se que o motor que possui os maiores valores de torque são os de capacitores de partida e regime. Assim, comparando os dados de placas dos motores monofásicos e trifásicos, foi escolhido como máquina primária, um motor trifásico com 4 pólos e potência de 15 CV. A Figura 3.3 apresenta o motor trifásico utilizado na bancada.

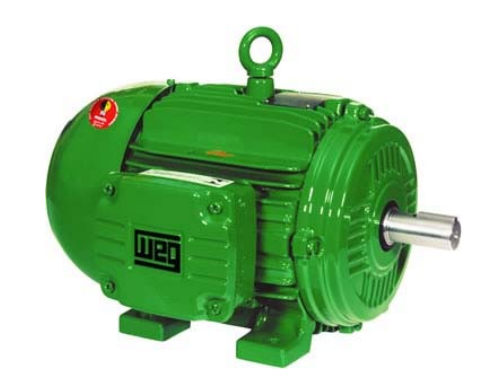

Figura 3.3 - Motor de indução trifásico utilizado na bancada de teste.

Dessa forma, a princípio a máquina primária é suficientemente grande para que o motor sob teste esteja em regime permanente em qualquer velocidade de ensaio. A Tabela 3.1 apresenta os dados da máquina primária e do motor sob teste.

| Máquina Primária                                        | Motor sob Teste                                |
|---------------------------------------------------------|------------------------------------------------|
| Potência Nominal: 15CV                                  | Potência Nominal: 1 CV máximo                  |
| Polos: $4$                                              | Motores de Indução Monofásicos                 |
| Torque Nominal: 60 Nm                                   | Torque Nominal: até 4,0 Nm                     |
| Momento de Inércia: $0,069 \text{ kg} \cdot \text{m}^2$ | Momento de Inércia: $0,0056$ kg m <sup>2</sup> |

Tabela 3.1 Dados da Máquina Primária e do Motor sob Teste.

 Ao acelerar a máquina primária de 0 a 1800 RPM durante um intervalo de tempo (5 segundos), *dω/dt* é constante, pois a aceleração produzida pelo conversor de freqüência é uniforme. Assim, o torque medido (*Tm*) pelo transdutor está relacionado apenas com a inércia do motor sob teste. Desta forma, o torque medido pode ser calculado por:

$$
T_m = J_{mp} \frac{d\omega}{dt} \approx 7 \cdot 10^{-5} \left( \frac{1800 - 0}{5} \right) \frac{2\pi}{60} \approx 0 \tag{3.1}
$$

Na qual:

 *Tm* Torque medido pelo transdutor em N.m  $J_{mt}$  Momento de inércia do motor sob teste em kgf.m<sup>2</sup>  $\frac{d\omega}{dt}$  Derivada da velocidade da máquina primária em rad/s<sup>2</sup>

Conclui-se que quando o motor sob teste é energizado, o torque medido é o torque produzido pelo próprio motor sob teste.

Se desconsiderarmos as deformações nos eixos e as perdas, a máquina primária passa a funcionar como gerador. A energia gerada é fornecida ao *"link"*CC do conversor, pois o mesmo tem chaves eletrônicas (IGBT's) como diodos em antiparalelo funcionando como inversor de saída.

O fabricante do conversor recomenda cuidado com o nível de tensão no *"link"*  CC [15]. Este cuidado é crítico com torques de carga acima de 10% do torque nominal e com elevadas inércias conectadas ao eixo (máquina primária).

Para aliviar a tensão no *"link"*CC, o fabricante recomenda dissipação de potência em resistores ditos de frenagem. Para o conversor de 15 CV utilizado, recomenda-se adicionar um resistor de frenagem quando uma potência acima de 5,3kW é transferida ao *"link"*CC.

Para o acionamento em questão, realiza-se a partida da máquina primária desde velocidade inicial *ω1* (zero) até a velocidade final *ω2* (1800 RPM) em um tempo de aceleração de 5 segundos. Desprezando as perdas na máquina primária, a potência fornecida ao *"link"*CC seria:

$$
P_{Lcc} \approx \frac{1}{2} \left( J_{mp} + J_{mt} \right) \omega^2 \frac{1}{T_p} \approx \frac{1}{2} 7 \cdot 10^{-2} \left( \frac{1800 \cdot 2\pi}{60} \right)^2 \frac{1}{5} \approx 250 W \tag{3.2}
$$

Na qual:

*PLcc* Potência fornecida ao *"link"*cc

- *Jmp* Momento de inércia da máquina primária em kgf.m2
- $J_{mt}$  Momento de inércia do motor sob teste em kgf.m<sup>2</sup>
- *Tp* Tempo de aceleração em segundos

Assim conclui-se que o conversor absorve a potência gerada durante o ensaio sem danos.

## **3.3.3 Conversor de Freqüência**

Os conversores transformam a tensão da rede de amplitude e freqüência constantes, em uma tensão de amplitude e freqüência variáveis conforme a tecnologia utilizada. Variando-se a freqüência da tensão de saída do conversor, varia-se também a velocidade do campo girante e conseqüentemente a velocidade mecânica de rotação da máquina acionada. O uso do conversor de freqüência acionando a máquina primária permite um método eficiente para controlar a velocidade dos motores sob ensaios

O conversor de freqüência utilizado na bancada é o CFW-09 fabricado pela WEG e é o responsável pelo ajuste de velocidade do motor de indução trifásico. Suas principais características são:

- Alimentação trifásica de entrada: 380V;
- Tensão de saída: 0 a 380V;
- Corrente Máxima: 24A;
- Freqüência de Chaveamento: 5kHz.

Devido à interferência eletromagnética gerada pelo conversor, utilizou-se fiação blindada e protegida por conduite metálico para a conexão entre conversor e motor. A blindagem do cabo é conectada ao ponto de aterramento do conversor e à carcaça do motor trifásico, conforme recomendação do fabricante. A Figura 3.4 apresenta as conexões de potência e aterramento.

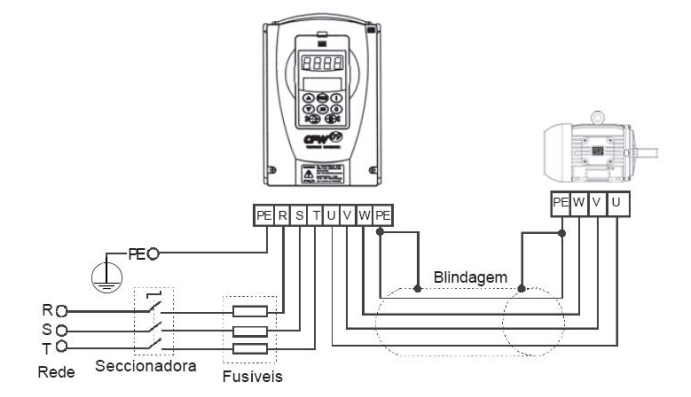

Figura 3.4 - Conexões de potência e aterramento.

## **3.3.3.1 A Comunicação** *ModBus*

Com o objetivo de realizar a leitura e modificação dos parâmetros do conversor através do computador, foi acoplada ao conversor uma placa de comunicação serial. O uso desta placa possibilita a comunicação entre o conversor de freqüência e o computador através do protocolo de comunicação industrial *Modbus*. Este protocolo define uma estrutura de mensagens composta por *bytes*, que o conversor é capaz de reconhecer. O bloco de informação (*frame*) é apresentado na Tabela 3.2.

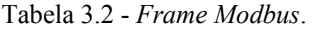

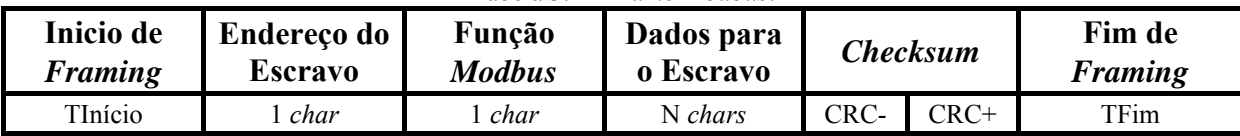

A comunicação é realizada através da técnica mestre-escravo, onde apenas o dispositivo mestre, no caso o computador, pode iniciar a comunicação. O dispositivo escravo, o conversor, responde enviando os dados solicitados pelo mestre. O protocolo *Modbus* estabelece o formato da comunicação, definindo:

- Endereço do escravo
- Código da função, que indica qual ação deve ser realizada pelo escravo
- Parâmetros ou dados pertinentes à função definida
- Um campo de *checksum* que tem a finalidade de verificar a integridade da mensagem enviada

A resposta do escravo é gerada de forma similar, entretanto, obedece ao formato correspondente à função recebida pelo mestre que basicamente define:

- Confirmação correspondente à função realizada
- Parâmetros ou dados pertinentes à função solicitada
- Um campo de *checksum*

Quando ocorre um erro na comunicação ou se o conversor não estiver apto para atender à função requisitada, ele monta e envia uma mensagem de exceção (exception) justificando o seu não atendimento. A Tabela 3.3 apresenta as funções de leitura e escrita do protocolo *ModBus* utilizadas neste trabalho.

| FUNÇÃO MODBUS                               | DESCRIÇÃO                                                                                               |
|---------------------------------------------|----------------------------------------------------------------------------------------------------|
| Função 01 - ReadCoils                       | Lê o conteúdo de um grupo de bits internos<br>que<br>necessariamente devem estar em sequência numérica. |
| Função 03 - Read Holding Register           | Lê o conteúdo de um grupo de registradores<br>que<br>necessariamente devem estar em sequência numérica. |
| <b>Função 05 - WriteSingle Coil</b>         | Escreve um valor para um único bit.                                                                     |
| Função 06 - Write Single Register           | Escreve um valor para um único registrador de 16 bits.                                                  |
| Função 15 - Write Multiple Coils            | Escreve valores para um grupo de bits, que devem estar em<br>sequência numérica.                        |
| <b>Função 16 - Write Multiple Registers</b> | Escreve valores para um grupo de registradores, que devem<br>estar em sequência numérica.               |

Tabela 3.3 - Tipos de funções do protocolo *ModBus*.

 A seguir é apresentado através da Tabela 3.4 o uso da função *ModBus ReadCoils*. Esta função possui a seguinte estrutura para os telegramas de leitura e resposta (os valores são sempre hexadecimal, e cada campo representa um *byte*):

| 1000100<br><u>obo da fanção freguesias</u> |                     |  |
|--------------------------------------------|---------------------|--|
| Pergunta (Mestre)                          | Resposta (Escravo)  |  |
| Endereço do escravo                        | Endereço do escravo |  |
| Função                                     | Função              |  |
| Endereço do bit inicial                    | Campo Byte Contador |  |
| Endereço do bit inicial                    | Byte 1              |  |
| Número de bits                             | Byte 2              |  |
| Número de bits                             | Byte 3              |  |
| CRC-                                       | CRC-                |  |
| $CRC+$                                     | $CRC+$              |  |

Tabela 3.4 – Uso da função *ReadCoils*

Cada *bit* da resposta é colocado em uma posição dos *bytes* de dados enviados pelo escravo. O primeiro *byte*, nos *bits* de 0 a 7, recebe os 8 primeiros *bits* a partir do endereço inicial indicado pelo mestre. Os demais *bytes* (caso o número de bits de leitura for maior que 8), continuam a seqüência. Caso o número de *bits* lidos não seja múltiplo de 8, os *bits* restantes do último byte são preenchidos com 0 (zero).

A Tabela 3.5 apresenta um exemplo de leitura dos bits de estado para habilitação geral (*bit* 1) e sentido de giro (*bit* 2) do Conversor de freqüência CFW-09 utilizando a função *ModBus ReadCoils.*

| Pergunta (Mestre)               |                 | Resposta (Escravo)    |                 |
|---------------------------------|-----------------|-----------------------|-----------------|
| Campo                           | Valor           | Campo                 | Valor           |
| Endereço do escravo             | 01 <sub>h</sub> | Endereço do escravo   | 01 <sub>h</sub> |
| Função                          | 01 <sub>h</sub> | Função                | 01 <sub>h</sub> |
| Endereço do bit inicial (baixo) | 00 <sub>h</sub> | <b>Byte Contador</b>  | 01 <sub>h</sub> |
| Endereço do bit inicial (alto)  | 01 <sub>h</sub> | Estado dos bits 1 e 2 | 02 <sub>h</sub> |
| Número de bits (baixo)          | 00 <sub>h</sub> | CRC-                  | D <sub>0</sub>  |
| Número de bits (alto)           | 02h             | $CRC+$                | 49h             |
| CRC-                            | ECh             |                       |                 |
| $CRC+$                          | 0Bh             |                       |                 |

Tabela 3.5 – Exemplo de aplicação da função *ReadCoils*

No exemplo, a resposta do escravo (estado dos bits 1 e 2 ) foi 02h, que em binário tem a forma 0000 0010. Como o número de bits lidos é igual a 2, somente interessa os dois *bits* menos significativos, que possuem os valores "0 = desabilitado geral" e "1 = sentido e giro horário". Os demais bits, como não foram solicitados, são preenchidos com 0 (zero).

O aplicativo que gerencia a comunicação foi desenvolvido em linguagem LabVIEWTM (Apêndice B). Ele permite ler e modificar qualquer parâmetro no conversor de freqüência e assim estabelecer rotinas como rampa de aceleração e desaceleração, ligar e desligar a máquina primária, limites de velocidade, corrente, tensão entre outras.

A Figura 3.5 apresenta o conversor com a placa de comunicação serial instalada.

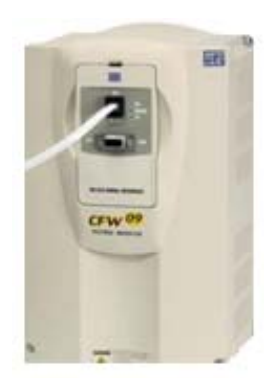

Figura 3.5 – Conversor de freqüência CFW-09 com placa de comunicação serial.

A Tabela 3.6 apresenta os principais parâmetros do conversor que podem ser acessados ou modificados pelo computador via comunicação *ModBus*, através do aplicativo desenvolvido.

| <b>PARÂMETRO</b>              | DESCRIÇÃO                                                                                                    |
|-------------------------------|----------------------------------------------------------------------------------------------------|
| <b>P000</b>                   | Libera o Acesso Para Alteração do Conteúdo dos Parâmetros                                                                                 |
| <b>P100</b>                   | Tempo de Aceleração do motor                                                                                                    |
| <b>P101</b>                   | Tempo de Desaceleração do Motor                                                                                                    |
| P <sub>133</sub>              | Referência de Velocidade Mínima                                                                                                    |
| P <sub>133</sub>              | Velocidade Máxima do Motor                                                                                                    |
| P <sub>136</sub>              | Boost de Torque - Atua em baixas velocidades, aumentando a tensão de saída do<br>inversor para manter o torque constante, na operação V/F |
| P <sub>2</sub> 0 <sub>2</sub> | Tipo de controle (V/F 60Hz, V/F 50Hz, Vetorial Sensorless, Vetorial c/ Encoder)                                                           |
| <b>P220</b>                   | Seleção Fonte (LOCAL/REMOTO)                                                                                                    |
| P <sub>223</sub>              | Seleção do Sentido de GIRO                                                                                                    |
| P <sub>295</sub>              | Corrente Nominal do Conversor de Frequência                                                                                               |
| P <sub>296</sub>              | Tensão de Entrada do Conversor de Frequência                                                                                              |
| <b>P400</b>                   | Tensão nominal do Motor                                                                                                    |
| <b>P401</b>                   | Corrente nominal do Motor                                                                                                    |
| <b>P402</b>                   | Velocidade nominal do Motor                                                                                                    |
| P403                          | Freqüência nominal do Motor                                                                                                    |
| P404                          | Potência nominal do Motor                                                                                                    |

Tabela 3.6 – Principais parâmetros do conversor acessados ou modificados via *ModBus*.

### **3.3.4 Placa de Aquisição de Dados**

Para conversão dos sinais analógicos, condicionados por transdutores, em sinais digitais, foi utilizada uma placa de aquisição de dados da *NI (National Instruments)*, modelo DAQ NI6259. Sua instalação é realizada internamente no computador pelo barramento *PCI Express*. Suas principais características são:

- 32 entradas analógicas de 16 *bits*
- 04 saídas analógicas de 16 *bits*
- 48 entradas e saídas digitais
- Taxa máxima de aquisição de 1,25MS/s

A placa de aquisição é apresentada na Figura 3.6.

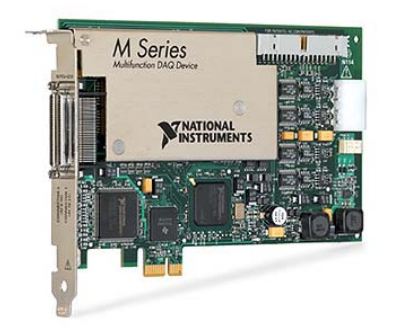

Figura 3.6 – Placa de aquisição de dados.

### **3.3.5 Transdutores de efeito Hall**

Os transdutores utilizados convertem um sinal analógico a ser medido em um sinal de tensão também analógico de amplitude menor para que possa ser digitalizado pela placa de aquisição de dados. Seu princípio de funcionamento está baseado no efeito Hall.

Este efeito foi descoberto por um jovem estudante em 1879, chamado Edwin H. Hall. Ele observou que se uma placa fina de ouro for colocada em um campo magnético perpendicular à sua superfície, uma corrente elétrica fluindo ao longo da placa pode causar uma diferença de potencial em uma direção perpendicular tanto ao campo magnético quanto à corrente como apresentado na Figura 3.7.

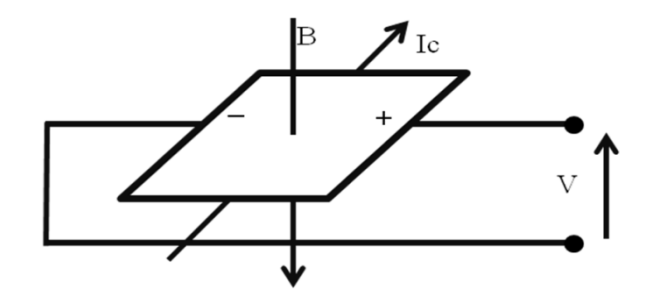

Figura 3.7 – Representação do efeito Hall.

Este fenômeno, chamado de efeito Hall, acontece porque as partículas eletricamente carregadas (neste caso, elétrons) movendo-se em um campo magnético são influenciadas por uma força e defletidas lateralmente. O efeito Hall pode ser usado para determinar a densidade dos portadores de carga (elétrons, negativos; ou buracos, positivos) em condutores e semicondutores.

### **3.3.5.1 Placa Condicionadora de Sinais**

Uma placa condicionadora de sinais foi construída para adequar os sinais de corrente e tensão dos motores ensaiados aos níveis nominais da placa de aquisição. A placa é composta por quatro sensores Hall de tensão modelo LV25P e quatro sensores Hall de corrente modelo LA25P ambos da fabricante LEM. Não foi utilizado um transdutor de potência pelo fato de ser possível obter a potência elétrica no motor através de cálculos matemáticos aplicados aos valores instantâneos de corrente e tensão obtidos por meio dos transdutores hall. Com a placa condicionadora de sinais, é possível a medição de tensões e correntes com terras isolados. A Figura 3.8 apresenta a placa condicionadora de sinais.

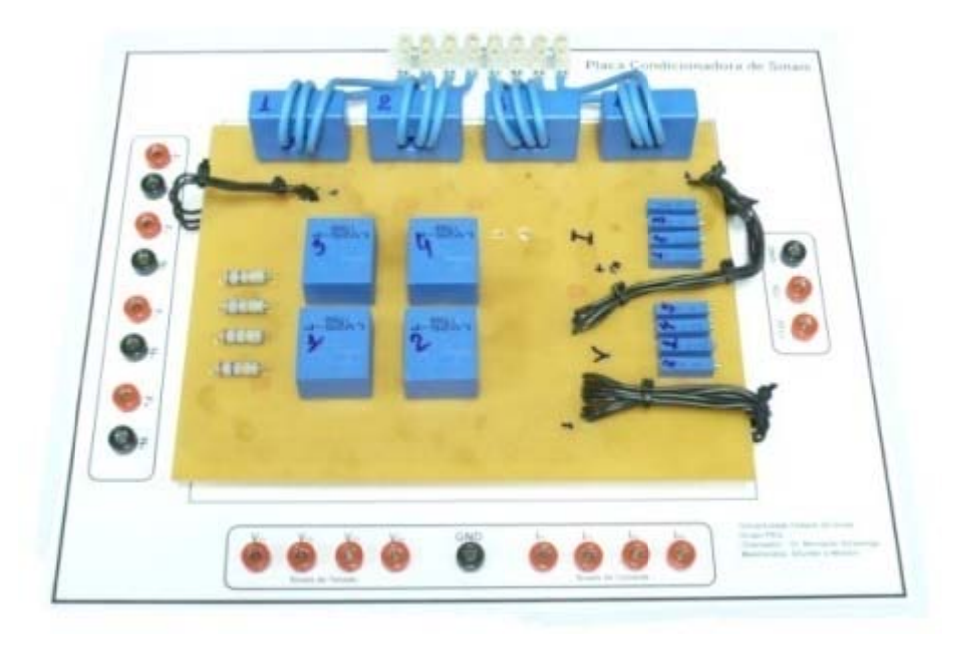

Figura 3.8 – Placa condicionadora de sinais.

por efeito hall utilizados na placa condicionadora de sinais. A Figura 3.9 apresenta o esquema de ligação dos transdutores de tensão e corrente

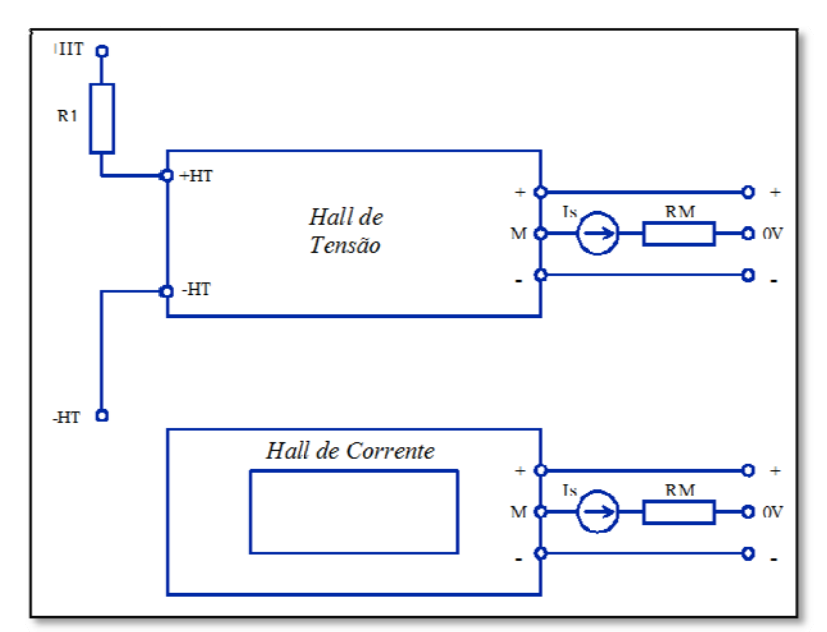

Figura 3.9 – Esquema de ligação dos transdutores de tensão e corrente por efeito hall

Na qual:

- +HT e –HT Entrada de Tensão a ser medida
- R1 Resistor limitador de corrente
- Is Sinal de corrente proporcional a tensão ou corrente medida
- RM Resistor de ajuste (*trimpot* multivoltas)

Os sinais de saída da placa condicionadora são aplicados na entrada da placa de aquisição de dados e posteriormente são processados os dados através do aplicativo gerenciador de ensaios. Os valores de tensão e corrente eficazes são calculados através da equação a seguir:

$$
A = \sqrt{\frac{1}{n} \sum_{i=1}^{n} K_a \cdot a_i^2}
$$
 (3.3)

Na qual:

*n* o número de amostras no intervalo de um período

*ai* o valor instantâneo da tensão ou corrente

*Ka* fator de escala

*A* o valor eficaz de um período de um sinal elétrico

A potência ativa de entrada do motor sob teste é obtida através do cálculo matemático da potência média, a partir dos valores de tensão e corrente. Pode ser determinada pela equação:

$$
P_{Ativa} = \frac{1}{n} \sum_{i=1}^{n} K_{\nu} v_i \cdot K_i i_i
$$
 (3.4)

Na qual:

*n* o número de amostras no intervalo de um período;

- *vi* o valor instantâneo da tensão para amostragem *i,* aplicada ao motor sob teste;
- *ii* valor instantâneo da corrente para amostragem *i,* de entrada no motor sob teste.
- $K_v$  fator de escala para a tensão

*Ki* fator de escala para a corrente

## **3.3.6 Fonte de Alimentação Senoidal**

Para garantir uma maior precisão e repetibilidade dos ensaios realizados com motores de indução monofásicos, foi utilizada neste trabalho uma fonte senoidal programável de 10kVA Modelo 6490 do fabricante Chroma para a alimentação do motor sob teste. Suas características principais são:

- Tensão eficaz máxima de saída: 300V;
- Corrente eficaz máxima de saída: 30A /150V e 15A/300V;
- Faixa de frequência entre 45 e 1 kHz  $\pm$  0,15%;
- Operação local através de IHM (interface homem-máquina);
- Operação remota via protocolo de comunicação GPIB ou interface serial RS232;
- Proteção contra sobrecarga e excesso de temperatura.

A Figura 3.10 apresenta a fonte Chroma utilizada.

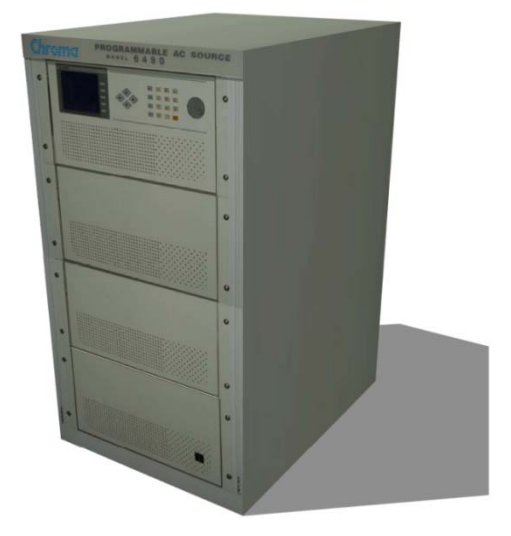

Figura 3.10 – Fonte de alimentação senoidal.

### **3.3.7 A comunicação GPIB**

Com o objetivo de realizar a comunicação do computador com a fonte de alimentação senoidal de forma a ler e alterar parâmetros como: amplitude e freqüência da tensão, ligar e desligar a fonte, monitoramento da corrente e da potência de saída, foi utilizado o protocolo de comunicação GPIB. Desta forma, usa-se uma placa GPIB que foi instalada no barramento PCI do computador que permite a comunicação com a fonte. A placa instalada é apresentada na Figura 3.111.

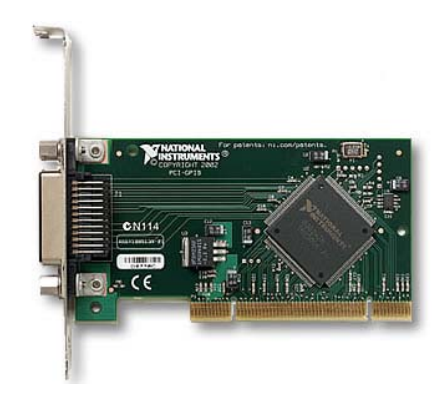

Figura 3.11 – Placa de comunicação GPIB.

O protocolo GPIB (*General Purpose Interface Bus*) descreve uma *interface* de comunicação entre instrumentos e controladores de diferentes fabricantes. O mesmo contém informação acerca de especificações elétricas, mecânicas e de funcionamento da interface.

O barramento GPIB utiliza a comunicação digital paralelo de 8 *bits*, com taxas de transferência de 1 MB/s. O barramento suporta um controlador de sistema, geralmente o computador, e até 14 dispositivos adicionais. A estrutura física GPIB de controladores (CPU) e dispositivos (instrumentos) encontra-se representada na Figura 3.12.

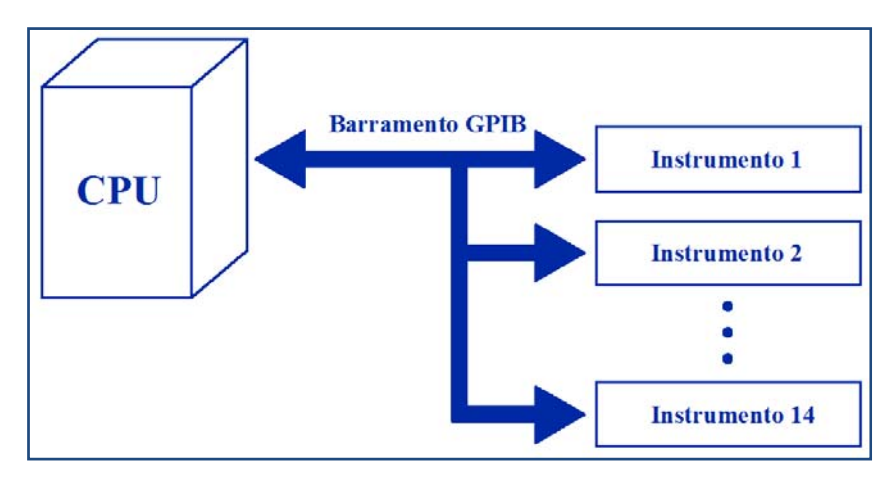

Figura 3.12 – Comunicação no barramento GPIB.

A comunicação entre os vários dispositivos faz-se recorrendo a endereçamento. Todos os dispositivos e interfaces GPIB devem ter um endereço único. O endereço GPIB é constituído por duas partes: endereço primário e um endereço secundário (opcional).

O endereço primário é representado por um número inteiro no intervalo 0-30. O controlador do sistema gerencia as comunicações no barramento GPIB, usando estes endereços de modo a colocar os vários dispositivos no modo *listener* ou *talker*, num dado instante. O endereço 31 corresponde ao endereço *unlisten* ou *untalk*.

Apesar de existirem 31 endereços primários (0-30) disponíveis, os controladores GPIB apenas podem controlar 14 dispositivos físicos, como já mencionado.

Toda estrutura de mensagem GPIB foi implementada no programa gerenciador de ensaios desenvolvido em LabVIEWTM. Este programao é capaz de controlar e supervisionar a fonte de alimentação durante as rotinas de ensaios.

## **3.3.8 Transdutor de Torque e Velocidade**

O transdutor de torque utilizado é o modelo T20WN do fabricante HBM. Este transdutor é capaz de medir torque dinâmico e estático, rotação e sentido de rotação. Tem fundo de escala de até 20 N.m. O transdutor necessita de um condicionador de sinais

(conversor de freqüência-tensão), que produz um sinal de tensão CC de –10 a +10V proporcional ao torque.

O transdutor é constituído de duas partes, rotor e estator. O rotor é a parte responsável pela medição de torque, é nele que estão instalados os *strain gauges.* O transdutor é acoplado aos eixos da máquina primária e do motor sob teste. Em resumo, o rotor do transdutor realiza a transmissão de torque entre a máquina primária e o motor sob teste. O estator é a parte que faz a medição da rotação através de um disco fino perfurado que é acoplado ao rotor. O transdutor de torque utilizado é apresentado na Figura 3.13.

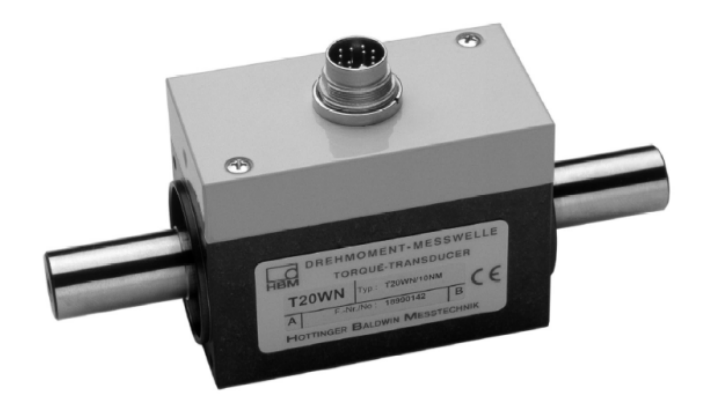

Figura 3.13 - Sensor de Torque T20WN da HBM.

As conexões mecânicas entre o transdutor de torque e a máquina primária e entre o transdutor de torque e o motor sob teste, é feita com acopladores especiais de maneira a permitir o encaixe correto entre os eixos, de tal forma a não resultar em desalinhamentos angulares e axiais superiores aos valores nominais permitidos para o sensor de torque e para os acopladores.

As equações para o cálculo de torque médio e da potência de saída são dadas por:

$$
T_{M\acute{e}dio} = \frac{1}{n} \sum_{i=1}^{n} K_i t_i
$$
\n(3.5)

Na qual:

- *n* é o número de amostras no intervalo de um período
- *ti* é o valor instantâneo do torque para amostragem *i*
- $K_t$  é o fator de escala para o torque

$$
P_{Saida} = \frac{1}{n} \sum_{i=1}^{n} (K_i t_i) \cdot (K_w w_i)
$$
\n(3.6)

Na qual:

- *n* é o número de amostras no intervalo de um período
- *ti* é o valor instantâneo do torque para amostragem *i*
- *wi* é o valor instantâneo da velocidade para amostragem *i*
- *Kt* é o fator de escala para o torque
- $K_w$  é o fator de escala para a velocidade

## **3.3.8.1 Alinhamento Mecânico dos Eixos**

Os ajustes de alinhamentos dos eixos são realizados com o auxilio de um relógio comparador. O processo de alinhamento dos motores se mostrou bastante trabalhoso. Entretanto, implementou-se uma metodologia que tornou o processo simplificado. A dificuldade se manifestava em razão da impossibilidade de fixação da base magnética do relógio comparador sobre a superfície da bancada de onde se teria acesso as posições de comparações sobre os eixos dos motores. O problema foi contornado de forma satisfatória fixando-se a base do relógio comparador em um dos acoplamentos dos motores. A Figura 3.14 mostra como foi fixado o relógio comparador.

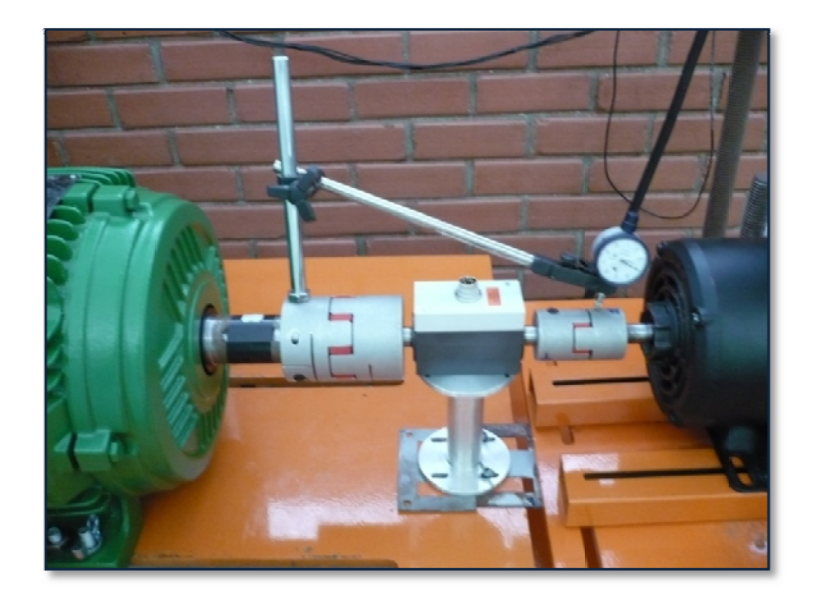

(a)

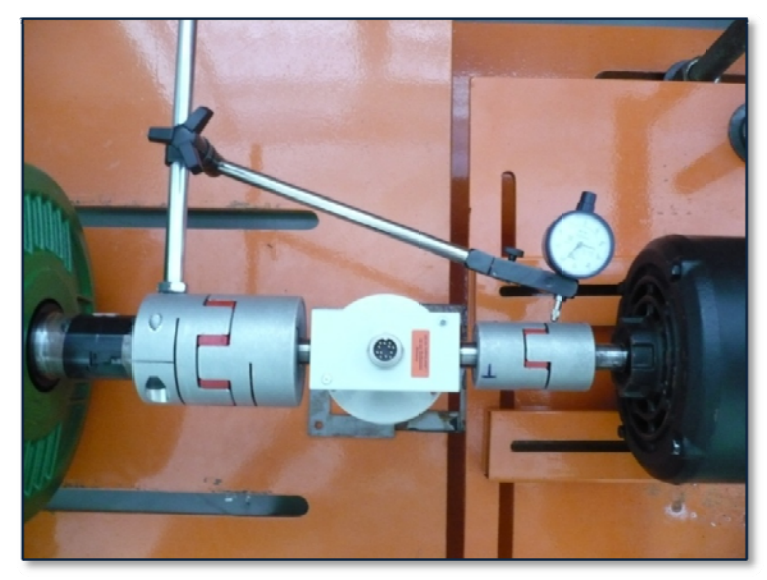

(b)

Figura 3.14 - Fotos do processo de alinhamento dos motores. (a) Posição vertical. (b) Posição horizontal.

## **3.3.8 8.2 Mediçã ão de Veloc cidade**

teste é realizada através dos sinais gerados pelo transdutor de torque. Este dispositivo fornece dois sinais trem de pulso quadrados, defasados em 90<sup>°</sup>, que são chamados de canal A e canal A medição de velocidade da máquina primária, e em consequência do motor sob 5<br>bel<br>al

B. A leitura de apenas um canal fornece somente a velocidade, enquanto que a leitura dos dois canais permite a determinação do sentido do movimento. O sentido de giro é determinado pela fase dos canais, isto é, se o canal A estiver 90º avançado em relação ao canal B, o eixo do sensor de torque estará girando no sentido horário; e se o canal A estiver atrasado 90º em relação ao canal B, o eixo do sensor de torque está girando no sentido anti-horário.

Outro sinal chamado de Z ou zero também está disponível e ele fornece a posição angular absoluta "zero" do eixo do sensor de torque. Este sinal é um pulso quadrado que é gerado a cada revolução completa. Os sinais de saída são apresentados na Figura 3.15.

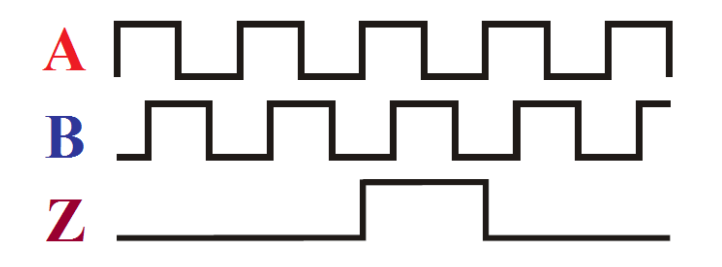

Figura 3.15– Formas de onda de velocidade geradas pelo sensor de torque.

A precisão na medida da velocidade depende de fatores mecânicos e elétricos, tais como: erros na escala das janelas do disco, excentricidade do disco, excentricidade das janelas, erro introduzido na leitura eletrônica dos sinais, e nos próprios componentes transmissores e receptores de luz. O transdutor utilizado gera 360 pulsos por revolução.

Os sinais de velocidade são aplicados diretamente na entrada da placa de aquisição de dados e são processados pelo aplicativo gerenciador de ensaios conforme Figura 3.166.

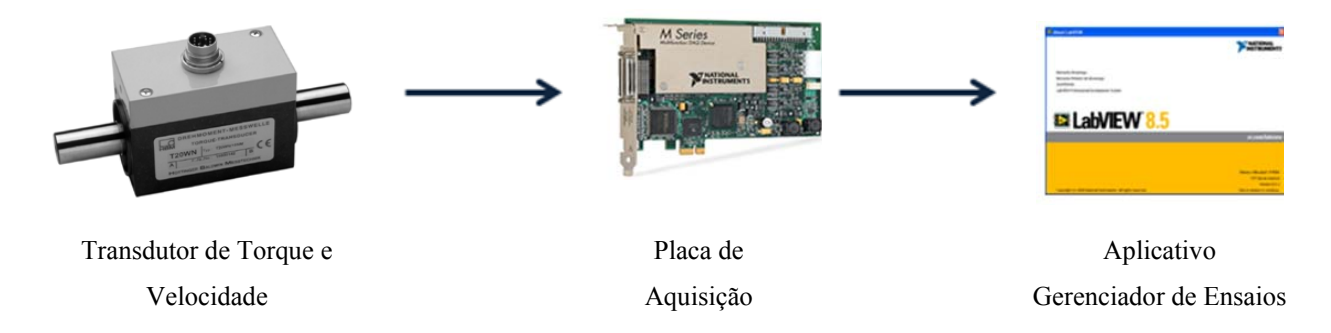

Figura 3.16 – Transdutor de torque e velocidade.

# 3.4 A BANCADA DE ENSAIOS

Apresenta-se na Figura 3.17 a foto da bancada de ensaio de motores de indução monofásicos.

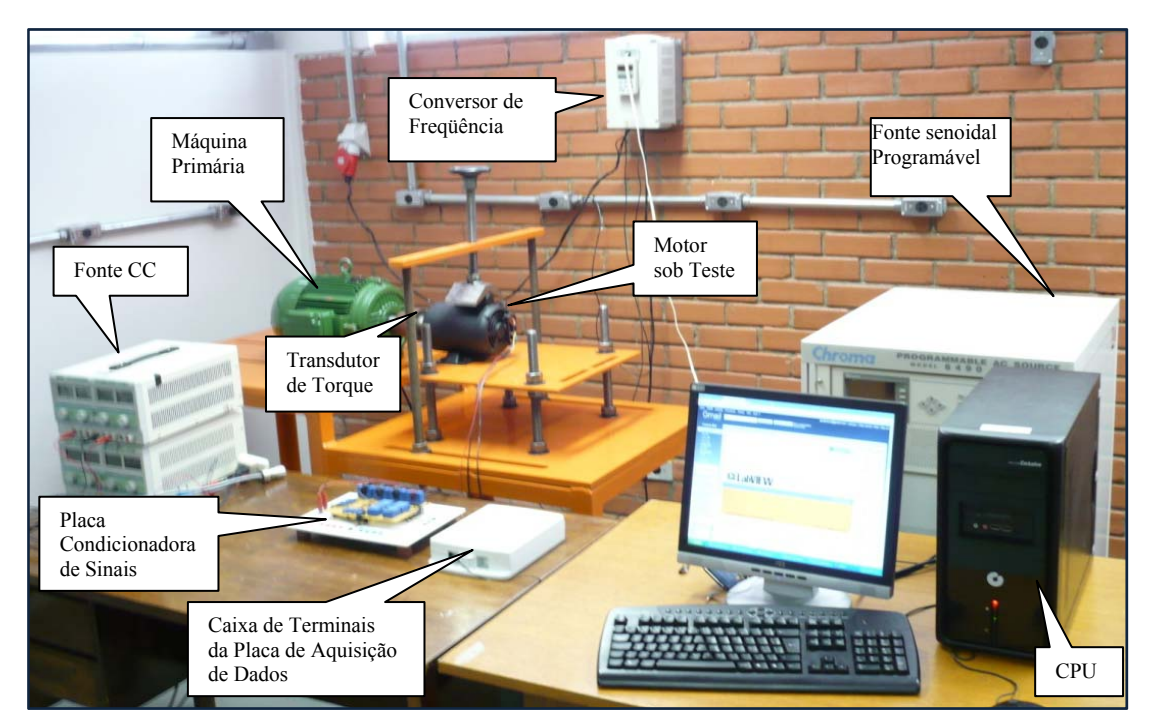

Figura 3.17 – Foto da bancada de ensaios de motores monofásicos.

# **4 O APLICATIVO GERENCIADOR DE ENSAIOS**

## 4.1 CONSIDERAÇÕES INICIAIS

Este capítulo tem o objetivo de apresentar o aplicativo gerenciador de ensaios bem como a metodologia empregada na construção de cada teste realizado. O aplicativo é parte fundamental da bancada, sendo o responsável pela realização de todas as rotinas pertinentes aos ensaios, permitindo a interação com o operador da bancada através de uma interface gráfica amigável.

# 4.2 OS MÓDULOS DO APLICATIVO

O aplicativo gerenciador de ensaios foi desenvolvido de forma a proporcionar uma ferramenta computacional integrada com um sistema de aquisição de dados, que permita a realização de ensaios de motores de indução monofásicos. Foi desenvolvido em linguagem gráfica no ambiente LabVIEW™ [3] para aplicação na aquisição e processamento de dados. O aplicativo permite a geração de relatórios e armazenamento dos resultados dos ensaios realizados em forma de arquivos.

O aplicativo é construído em módulos ou sub-rotinas para cada ensaio. Isto garante a reutilização de rotinas em mais de um lugar no programa, facilitando a manutenção e o entendimento do mesmo. Todos os módulos são gerenciáveis por um módulo principal que constitui a *interface* onde o operador pode escolher o tipo de ensaio a ser realizado. Esta *interface* permite fazer alterações nas configurações de parâmetros do motor, da fonte senoidal e conversor de freqüência, além da impressão de relatórios.

# **4.2.1 O Módulo Principal**

A tela gráfica inicial do módulo principal do gerenciador de ensaios é apresentada na Figura 4.1. É possível fazer o acesso aos módulos através de menus ou por ícones de atalho.

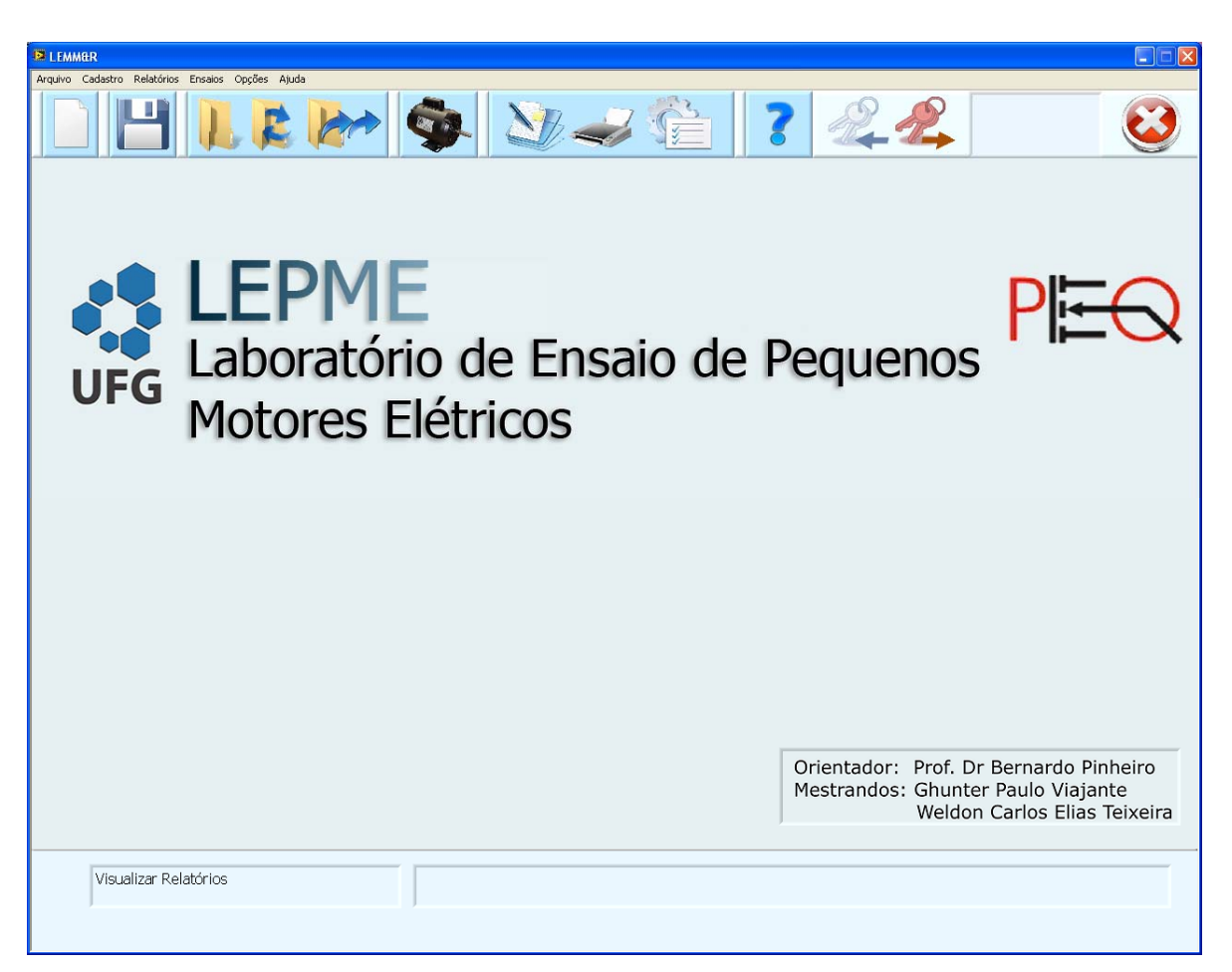

Figura 4.1- Tela principal do módulo gerenciador de ensaios.

A Figura 4.2 apresenta em detalhes a barra de ferramentas presente na tela mostrada na Figura 4.1. Cada número corresponde ao botão imediatamente acima para permitir a explicação de sua finalidade.

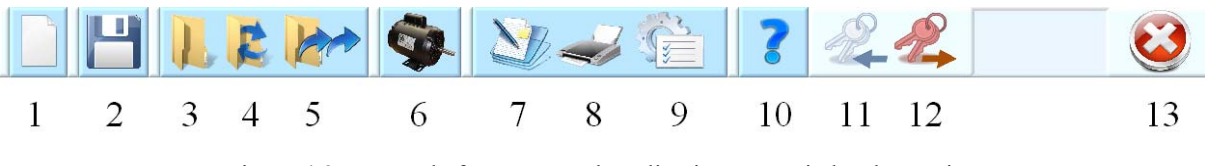

Figura 4.2 - Barra de ferramentas do aplicativo gerenciador de ensaios

## **4.2.1.1 Operação inicial do programa**

A seguir faz-se uma breve descrição dos botões da barra de ferramentas apresentada Figura 4.2.

**BOTÃO 1** (Figura 4.2)**:** Permite que um novo projeto de ensaio possa ser iniciado conforme a Figura 4.3.

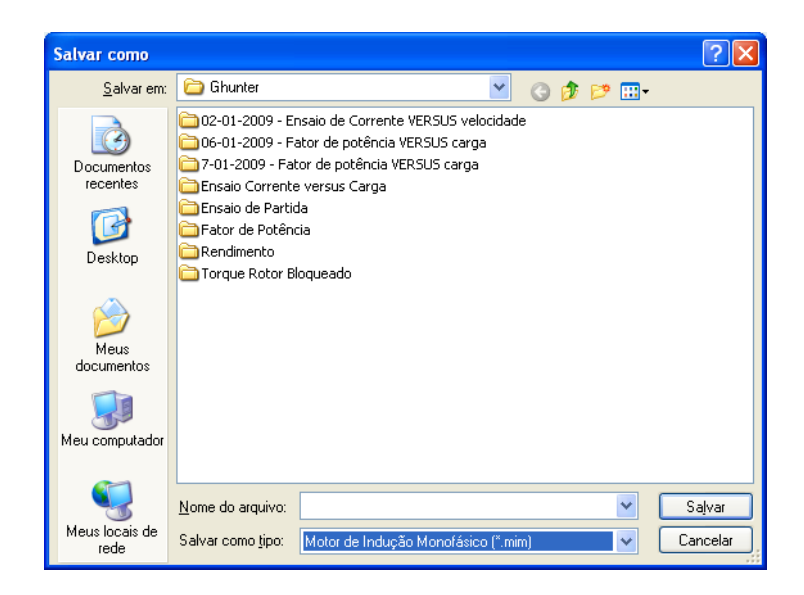

Figura 4.3 – Abertura de um novo projeto de ensaio.

Depois da atribuição de um nome para o arquivo de projeto de ensaio, surge uma janela contendo um formulário para inserção das informações relacionadas ao motor que deverá ser submetido aos ensaios, a qual pode ser vista na Figura 4.4.

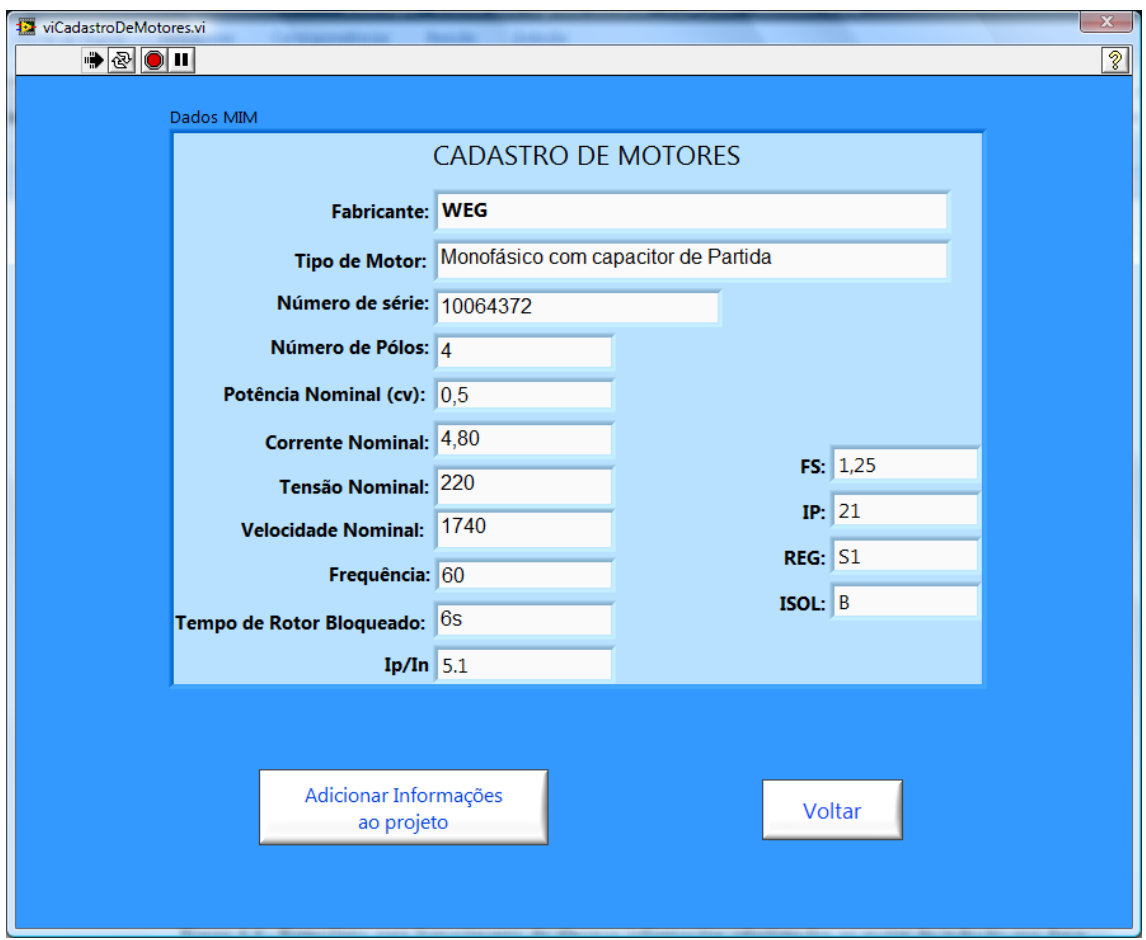

Figura 4.4 - Formulário para entrada de informações relacionadas ao motor a ser ensaiado.

Uma vez adicionado as informações do motor a ser ensaiado, surge a *interface* que dá acesso aos ensaios disponíveis. É possível realizar ensaios de Partida, em Carga e com Rotor Bloqueado, conforme Figura 4.5.

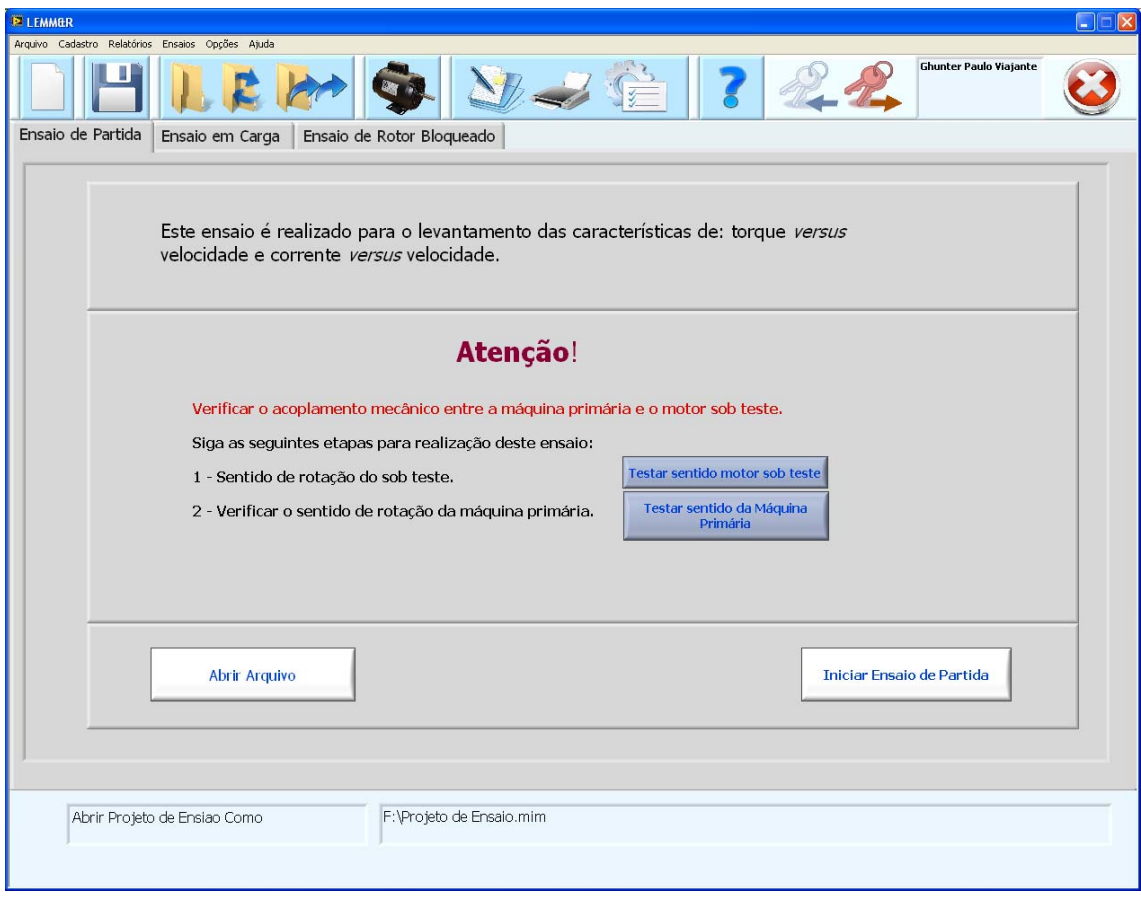

Figura 4.5 – Tipos de ensaios realizados pela bancada.

Antes da realização dos ensaios é imprescindível a verificação do sentido de rotação da máquina primária e do motor sob teste. Esta verificação pode ser feita através dos botões "**Testar sentido motor sob teste**" e "**Testar sentido da máquina primária**" apresentados na Figura 4.5.

Ambos os motores devem girar no mesmo sentido. Caso estejam em girando em sentidos opostos, o operador deverá efetuar a mudança do sentido de giro da máquina primária através de comunicação com o conversor de freqüência. A tela gráfica que permite esta mudança é mostrada na Figura 4.6.

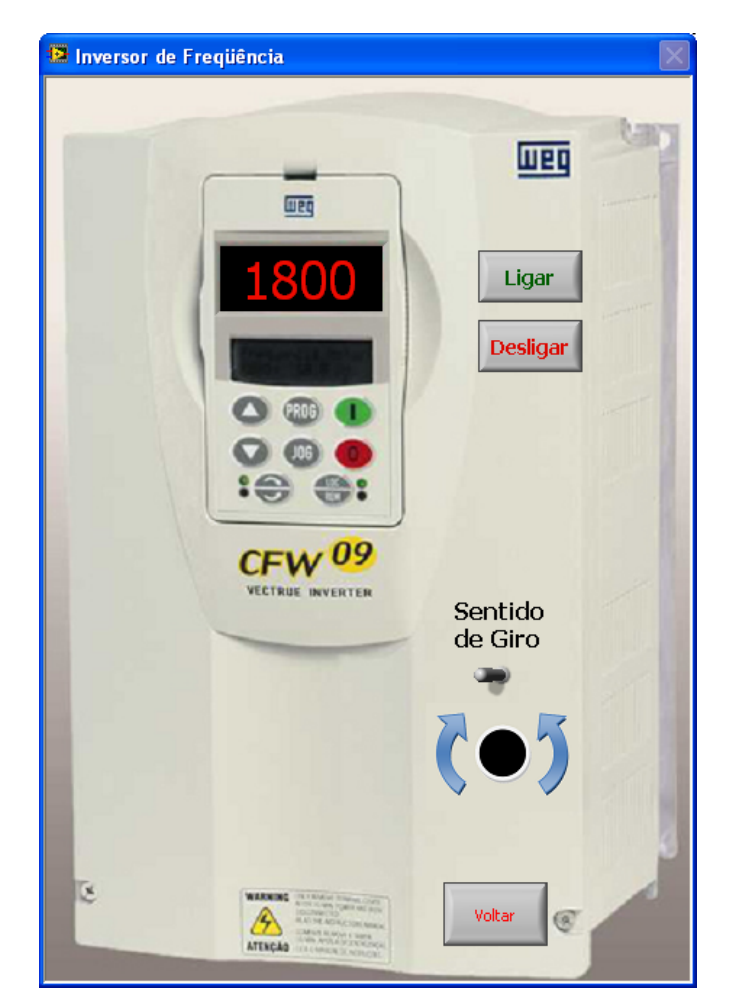

Figura 4.6 – Tela de mudança do sentido de giro da Máquina Primária.

**BOTÃO 2** (Figura 4.2)**:** Salva em arquivo, o projeto com as informações dos ensaios em andamento, ou seja, a medida que o ensaio vai sendo realizado o operador pode salvar as formas de ondas para futura visualização do relatório do ensaio realizado.

**BOTÃO 3** (Figura 4.2)**:** Abre um arquivo relacionado a um ensaio já realizado para visualização dos resultados.

**BOTÃO 4** (Figura 4.2)**:** Tem como finalidade carregar somente as informações dos dados de placa de um motor já ensaiado em um novo projeto para que sejam realizados novos ensaios sem a necessidade de recadastrar as informações do motor.

**BOTÃO 5** (Figura 4.2)**:** Sem função.

**BOTÃO 6** (Figura 4.2)**:** Apresenta um ícone do tipo de motor que está sendo ensaiado. No caso deste trabalho o ícone apresentado é a imagem de um motor de indução monofásico. Permite acessar a janela com os resultados dos ensaios em andamento ou do projeto de ensaios aberto.

**BOTÃO 7** (Figura 4.2)**:** Permite a geração de relatório dos ensaios já realizados. A Figura 4.7 apresenta parte do relatório de um ensaio de partida realizado.

**BOTÃO 8** (Figura 4.2)**:** Dá acesso à interface de impressão das informações do projeto aberto ou em andamento, salvo ou não.

**BOTÃO 9** (Figura 4.2)**:** Dá acesso a tela de configurações como: Tempo de rampa de aceleração, Tensão a ser aplicada pela fonte senoidal no motor sob teste durante o ensaio.

**BOTÃO 10** (Figura 4.2)**:** Dá acesso à ajuda do programa.

**BOTÃO 11**(Figura 4.2)**:** Dá acesso à interface de "*login*"*.* Para acessar a interface de ensaios é necessário fazer o "*login*". Esse procedimento objetiva restringir o acesso apenas a operadores cadastrados que tenham permissão para utilização do sistema, pois o uso inadequado pode causar danos nos equipamentos e riscos de acidentes. A Figura 4.8 mostra a tela de cadastro dos operadores e a Figura 4.9 apresenta a tela de "*login"* do aplicativo.

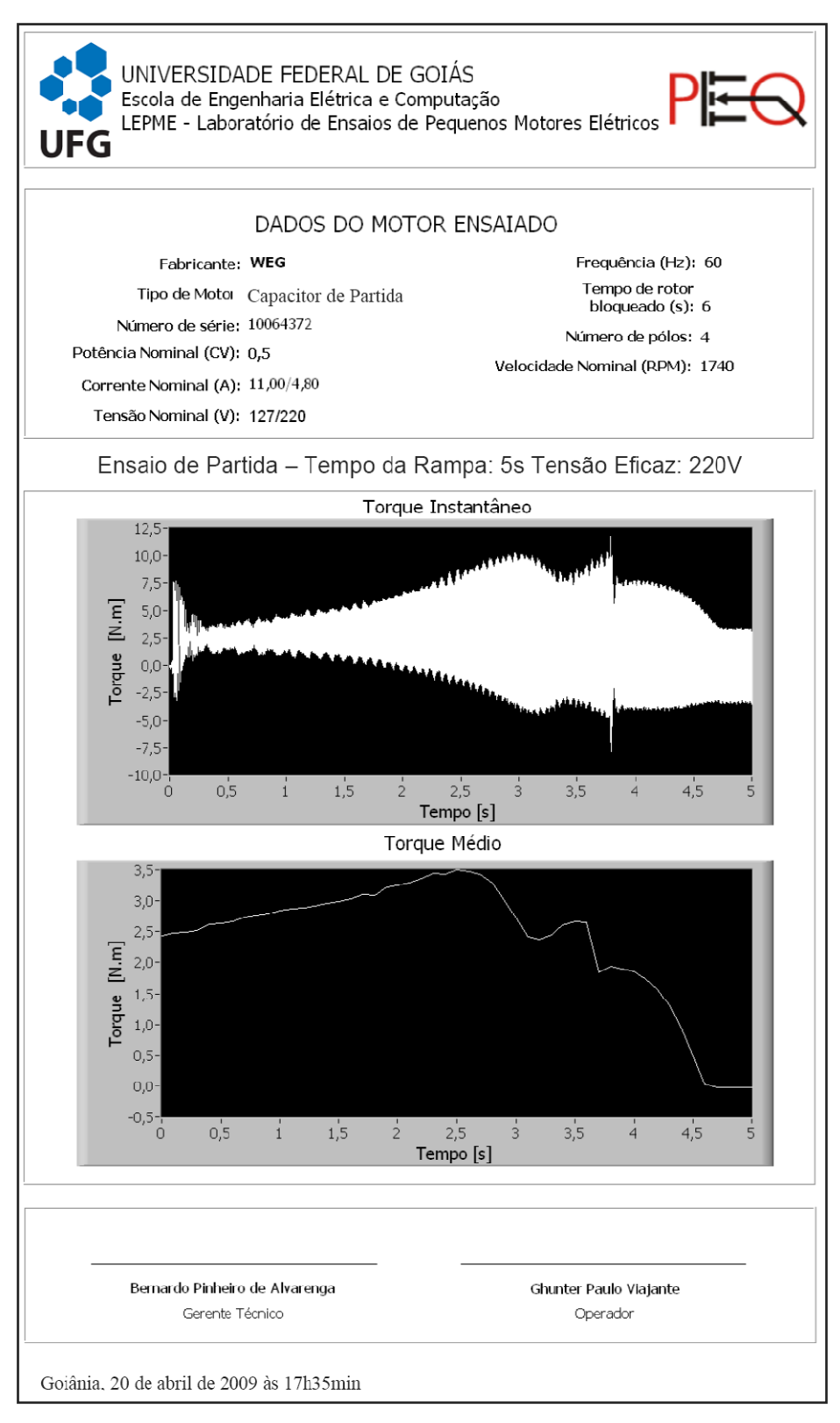

Figura 4.7 - Parte do relatório de ensaio de partida

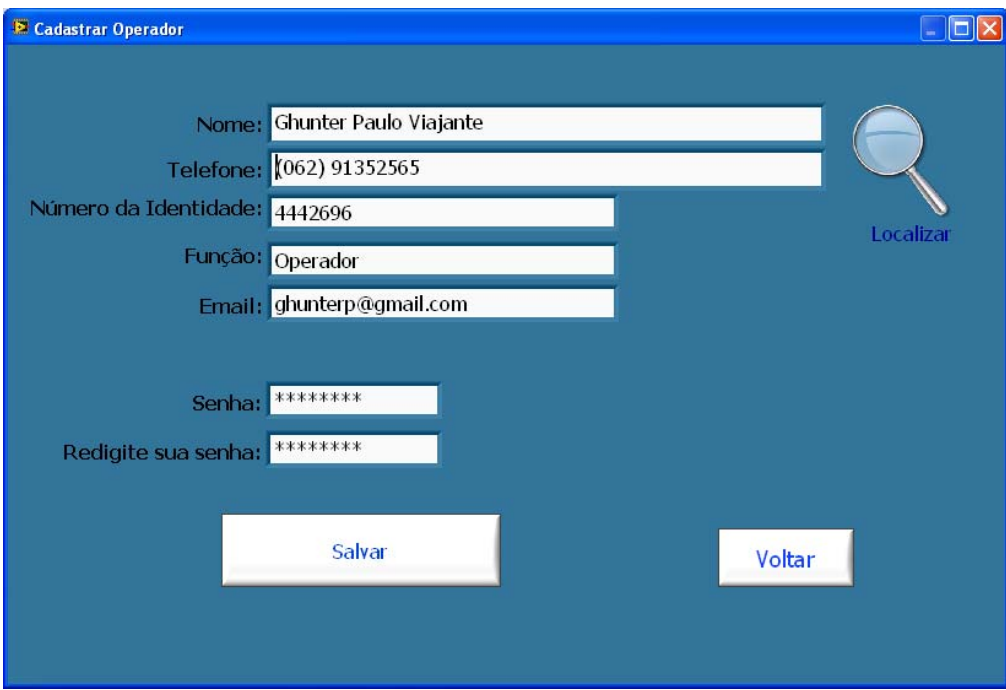

Figura 4.8 – Tela de cadastro de operadores da bancada de ensaios

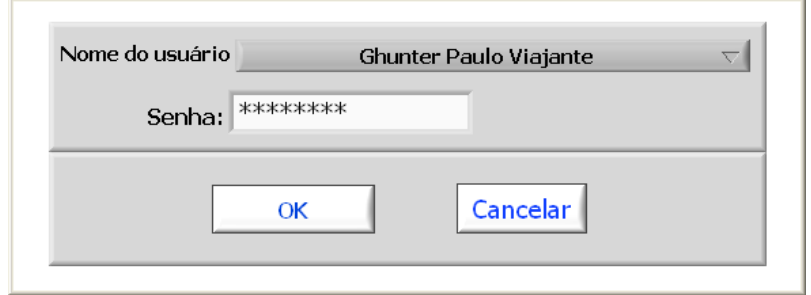

Figura 4.9 – Tela de "*login"* do aplicativo gerenciador de ensaios

**BOTÃO 12** (Figura 4.2)**:** Realiza o *logoff* do operador.

**BOTÃO 13** (Figura 4.2)**:** Interrompe a execução do programa.

### **4.2.2 2 Módulo de Ensaios s de Partid da**

de torque versus velocidade e de corrente versus velocidade. O módulo de ensaio de partida foi desenvolvido para o levantamento das curvas

velocidade, abrangendo a faixa desde zero até a velocidade síncrona do motor. A característica corrente versus velocidade é a relação entre a corrente eficaz e a

abrangendo a faixa desde zero até a velocidade síncrona do motor. Esta relação, quando expressa por uma curva, inclui os torques máximo, mínimo e de partida. A Figura 4.10 apresenta os valores relevantes da curva torque versus velocidade [1]. A característica torque versus velocidade é a relação entre o torque e a velocidade, 7<br>as,<br>o<br>0<br>0

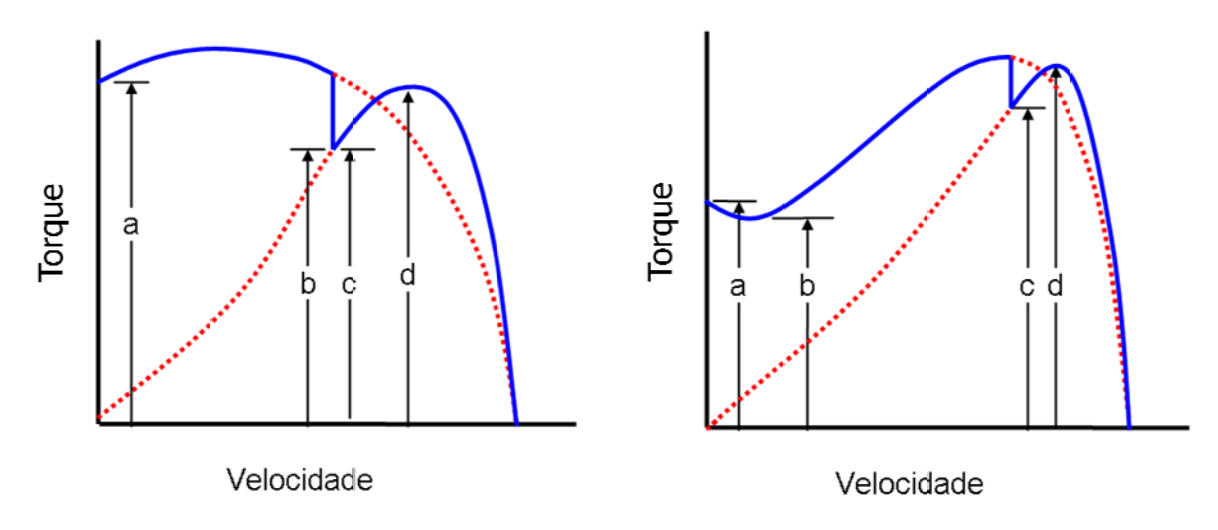

Figura 4.10 - Curvas de torque versus velocidade de motores de indução monofásico.

As variáveis dos gráficos da Figura 4.10 representam:

- a Torque com rotor bloqueado
- b Torque mínimo de aceleração
- c Torque de chaveamento
- d T Torque máx ximo

O torque de rotor bloqueado é o mínimo torque desenvolvido em todas as posições angulares do rotor com eixo bloqueado.

O torque mínimo de aceleração é o menor valor de torque desenvolvido pelo motor, entre o repouso e a velocidade correspondente ao torque máximo. Para motores que não tenham torque máximo definido, o torque mínimo de aceleração é o menor valor de torque desenvolvido entre o repouso e a velocidade nominal.

O torque de chaveamento é o torque mínimo desenvolvido pelo motor registrado na operação da chave centrífuga. É aplicável a motores que tenham chaveamento automático para desconexão do circuito auxiliar.

O torque máximo é o maior valor de torque desenvolvido pelo motor sob tensão e freqüência nominais.

A norma NBR 5383-2 estabelece quatro métodos para o levantamento da curva de torque versus velocidade:

## **1) Método da Potência de Saída**

Utiliza um dinamômetro ou outro dispositivo que possibilite o controle da velocidade e que tenha suas perdas previamente determinadas, acoplado mecanicamente ao eixo do motor a ser ensaiado.

#### **2) Método da Aceleração**

Neste método o momento de inércia das partes girantes deve ser conhecido por meio de cálculo ou por medição. Enquanto o motor acelera, do repouso a velocidade próxima à síncrona, leituras simultâneas da corrente e da velocidade em intervalos fixos de tempo são tomadas. O tempo de aceleração deve ser suficientemente longo para que os efeitos dos transitórios elétricos produzidos nos instrumentos de medidas e no motor não distorçam a curva de torque versus velocidade.

## **3) Método da Potência de Entrada**

Neste método, o torque é determinado subtraindo-se as perdas da potência de entrada. Valores médios obtidos no ensaio com rotor bloqueado devem ser incluídos. Em cada velocidade no ponto, o torque e a corrente no motor devem ser corrigidos para tensão especificada.

## **4) Método da Medição Direta**

Neste método os valores de torque devem ser adquiridos por um sensor que tenha a capacidade de medir torque de maneira direta, ou seja, acoplado ao eixo do motor sob teste, fornecendo um sinal elétrico proporcional ao torque desenvolvido.

## **4.2.2.1 Escolha do Método para Ensaio de Partida**

O método 4 foi o escolhido para o levantamento das curvas de torque realizada pela bancada de teste. A vantagem desse método é que o torque do motor é obtido diretamente através de transdutores, e não por cálculos ou transformações de modelos matemáticos. É o método ideal, pois traça a curva real do motor.

O módulo do aplicativo gerenciador de ensaios responsável pela realização do ensaio de partida possibilita a visualização das curvas de torque e corrente em função tempo e também em função da velocidade medida.

Para realizar o teste de torque e corrente de partida, estabelece-se uma rampa de velocidade de partida na máquina primária. Esta rampa aciona o motor sob teste desde a velocidade nula até a velocidade síncrona correspondente, sem ultrapassar o tempo máximo de rotor bloqueado do motor sob teste.

Durante a rampa de aceleração, faz-se aquisição dos valores instantâneos de torque, corrente e velocidade e posteriormente, calculam-se os valores de corrente eficaz e torque médio segundo as equações 3.1 e 3.3. A Figura 4.11 apresenta a tela gráfica que dá acesso ao módulo de ensaio de partida.

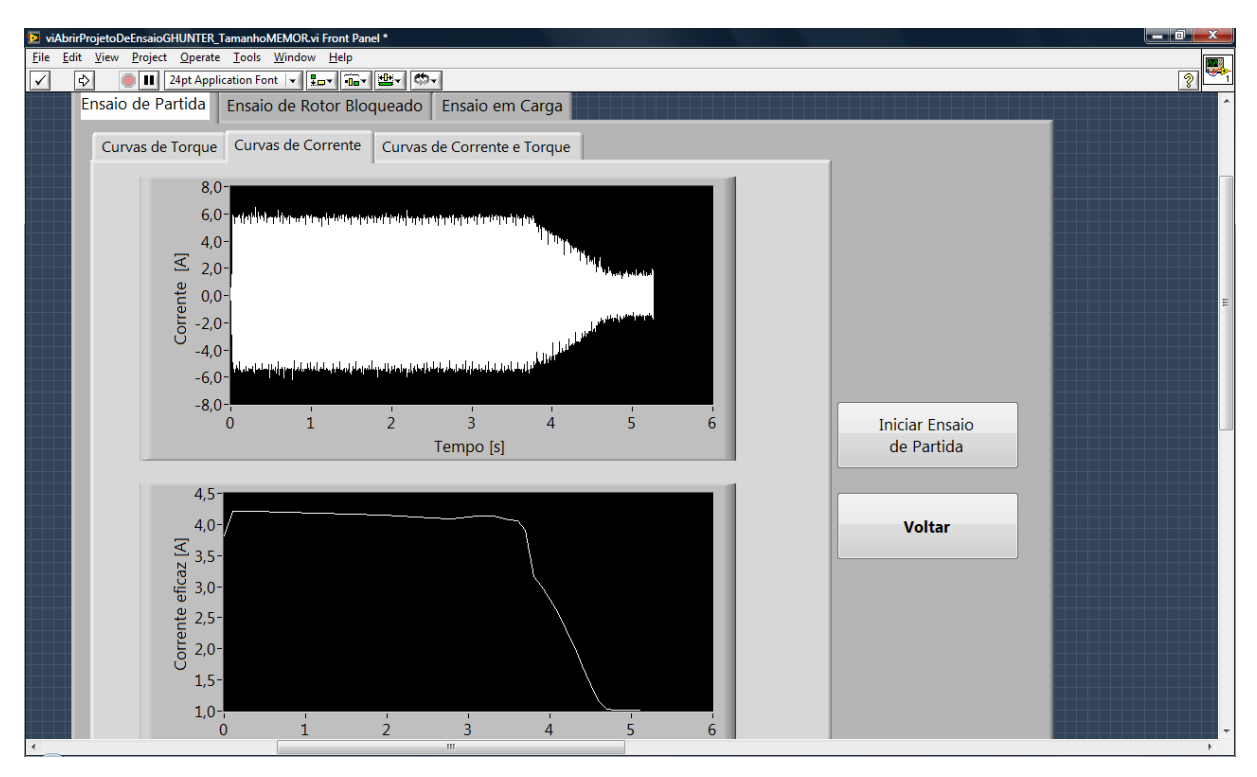

Figura 4.11 – Tela de Acesso ao Módulo de Ensaio de Partida.

### **4.2.3 Módulo de Ensaio com Rotor Bloqueado**

Outro ensaio realizado a partir da tela da Figura 4.11 é o ensaio em rotor bloqueado. Segundo a Norma NBR 5383-2, este ensaio deve ser realizado para determinação da corrente, torque e potência de entrada com rotor bloqueado. O ensaio consiste em bloquear mecanicamente o eixo do motor sob teste, e aplicar tensão e freqüência nominais para então adquirir os valores das grandezas mencionadas. Todas as leituras devem ser realizadas no tempo de rotor bloqueado, para evitar sobreaquecimento do motor. As leituras devem ser feitas para diversas posições do rotor. A norma prevê que um intervalo de tempo entre as leituras deve ser considerado para que o motor atinja novamente a temperatura inicial do ensaio.

O mínimo torque desenvolvido em todas as posições angulares do rotor com o eixo bloqueado é definido como o torque de rotor bloqueado [1].

Para a bancada de ensaios de motor monofásico desenvolvida neste trabalho, propõe-se realizar o teste com rotor bloqueado de forma rápida e automatizado. A metodologia consiste em fazer com que a máquina primária realize uma volta completa (giro de 360 graus) em torno do seu eixo em um tempo menor do que o tempo de rotor bloqueado do motor sob teste. Neste intervalo, o motor sob teste é energizado com tensão e freqüência nominais. Durante este giro, são realizadas leituras simultâneas de tensão, corrente, e torque. O valor mínimo de torque assim medido é considerado o torque de rotor bloqueado. A aquisição de tensão e corrente são realizadas para posterior cálculo da potência média de entrada com o rotor bloqueado.

A Figura 4.12 apresenta a tela de ensaio com rotor bloqueado. É possível visualizar as curvas de torques instantâneo e médio e as correntes instantânea e eficaz. No final do ensaio são calculados e mostrados os valores da potência ativa e o mínimo torque médio, que é o considerado torque em rotor bloqueado.

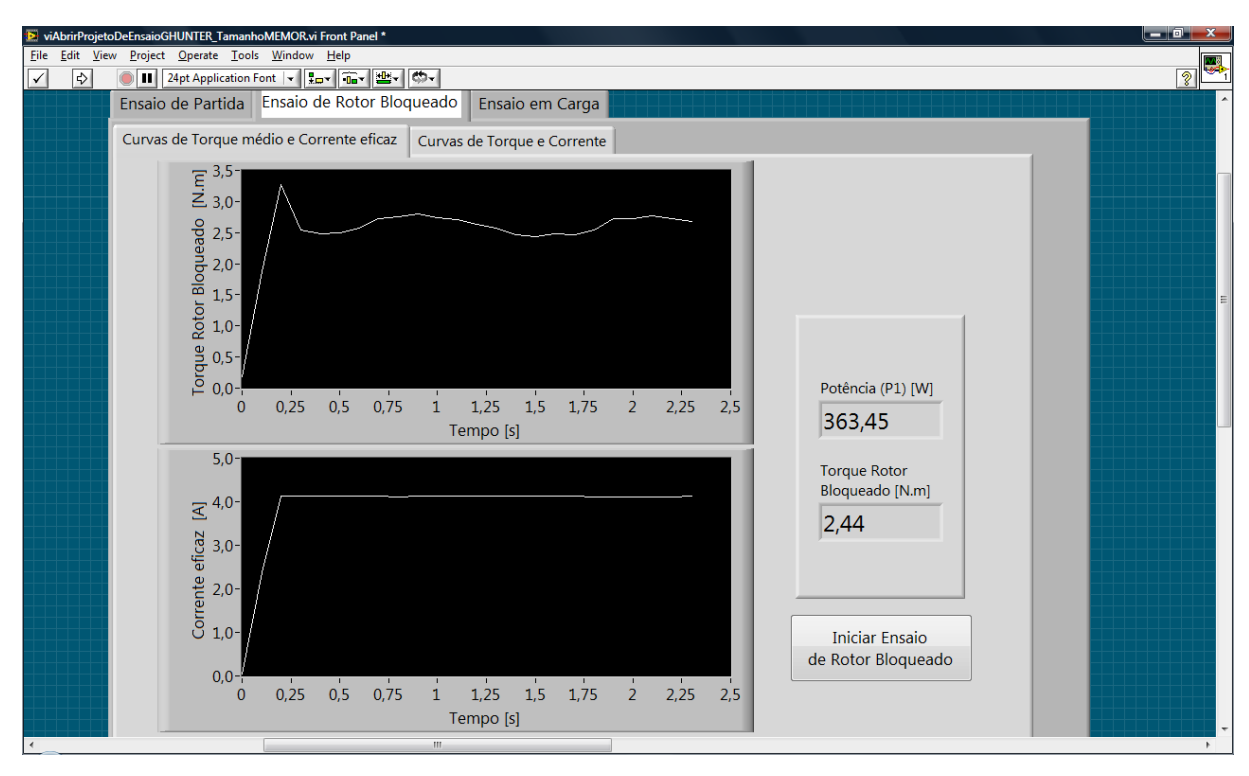

Figura 4.12 – Tela do Ensaio em Rotor Bloqueado.

Quando há necessidade de estabelecer valores de torque e de corrente para tensão nominal, baseados em ensaios realizados com tensão reduzida o módulo de ensaio leva em conta a correção da corrente como se variasse diretamente com a com a razão entre a tensão nominal e tensão de ensaio, e o torque com o quadrado desta razão [1]. É permitido ao operador a escolha do nível de tensão aplicado ao motor sob teste durante a realização deste ensaio.

## **4.2.4 Módulo Ensaio em Carga**

Outra função acessível a partir da tela apresentada na Figura 4.11 é a realização do ensaio em carga. Os ensaios de motores elétricos com carga são essenciais para a determinação das condições operacionais mecânicas e elétricas destes motores. Quanto mais próximo da condição de operação real mais significativo será o ensaio.

Segundo a Norma NBR 5383-2, o ensaio com carga é realizado principalmente para determinar o rendimento e o fator de potência para diversos regimes de cargas. Devem ser feitas leituras das seguintes grandezas de entrada no motor sob teste: potência ativa, tensão e corrente eficaz, velocidade e o torque para pelo menos quatro pontos de carga (25%, 50%, 75% e 100% da carga nominal) e dois pontos de carga escolhidos acima da carga nominal, mas não excedendo o limite de 150%. A inserção de carga deve ser realizada de forma decrescente.

A metodologia para a inserção e retirada de carga no motor sob teste desenvolvida neste trabalho está descrita o Anexo B [13].

 A máquina primária acoplada ao eixo do motor monofásico sob teste é capaz de impor carga mecânica inferior, igual e superior ao torque nominal do motor. O monitoramento das condições do motor sob teste é realizado pela observação das grandezas referidas anteriormente para o carregamento de 120%, decrescendo de 10 em 10% da carga nominal até a operação do motor a vazio (próximo a sua velocidade síncrona). Para cada ponto de carga
são feitas as aquisições e processamento dos dados coletados para posterior visualização dos gráficos de rendimento e fator de potência do motor sob teste.

A Figura 4.13 apresenta a tela gráfica do ensaio em carga para o levantamento da curva de rendimento. Na tela, é possível durante o ensaio, visualizar a quantidade de carga que está sendo inserida no motor sob teste através de uma barra de progressão.

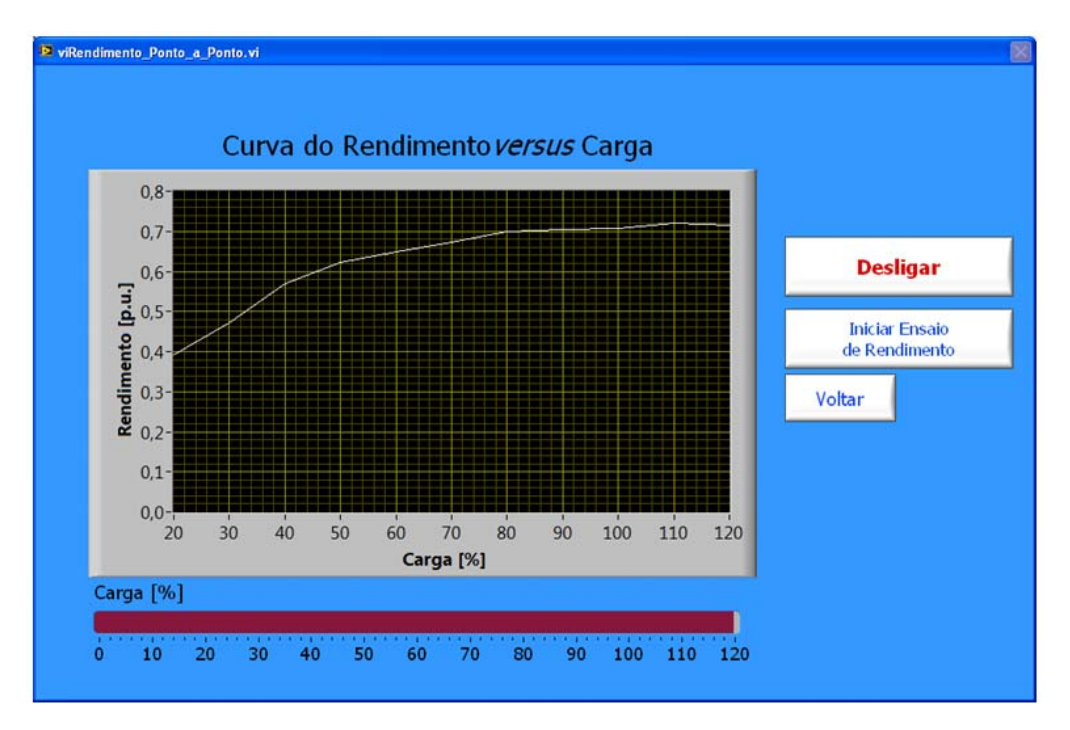

Figura 4.13 – Tela do ensaio em carga: Levantamento da curva de rendimento *versus* carga.

A metodologia aplicada neste módulo de ensaio faz uso da equação (4.4) para o cálculo do rendimento, que é determinado para tensão e freqüência nominais.

$$
Rendimento = \frac{\text{Potência de Saída (equação 3.4)}}{\text{Potência de Entrada (equação 3.2)}}
$$
\n(4.4)

O Módulo de ensaio de rendimento foi desenvolvido baseando-se no fluxograma apresentado na Figura 4.14.

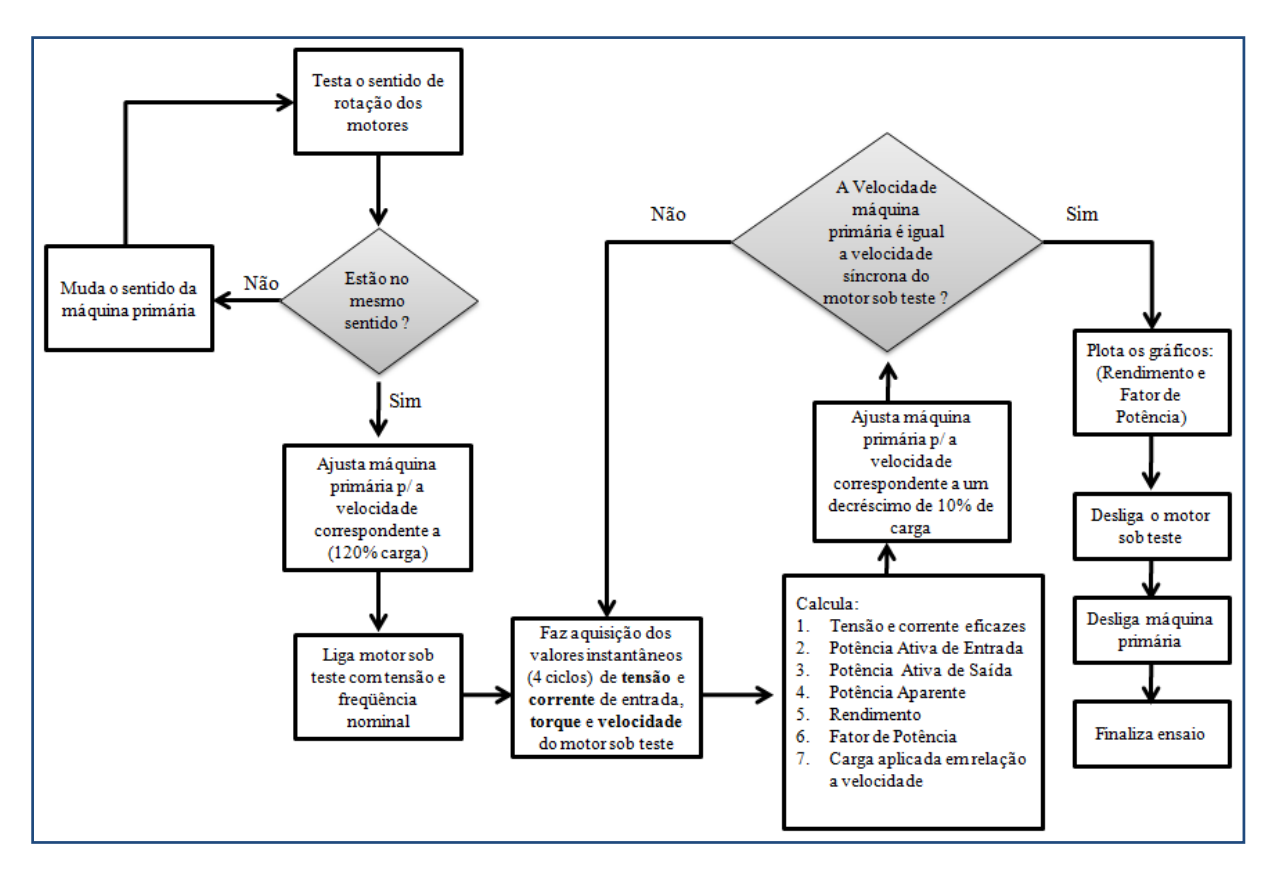

Figura 4.14 – Fluxograma do algoritmo para o levantamento da curva de rendimento *versus* carga.

Como pode ser observado no fluxograma, aplica-se tensão e freqüência nominal com o motor operando a 120% de carga. Em seguida a carga no eixo do motor é reduzida gradativamente (110%, 100%, 90%... 10%). Para cada ponto de carga são medidos os valores de tensão, corrente, torque e velocidade. O cálculo da potência ativa de entrada é feito conforme equação (3.4) e a potência de saída *PSaída* é conforme equação (3.6).

O fator de potência em motores monofásicos pode ser obtido indiretamente pela equação (4.8) conforme recomendação da norma.

$$
\cos \phi = \frac{P_{\text{ent}}}{V \times I} \tag{4.8}
$$

Na qual:

*Pent* - Potência ativa de entrada, em Watts, calculada segundo (3.4)

*V* - Tensão eficaz do enrolamento principal medida, em Volts

*I* - Corrente eficaz do enrolamento principal, em Ampères

 $\cos \phi$  - fator de potência

A tela gráfica do ensaio em carga para o levantamento da curva de fator de potência versus carga pode ser vista na Figura 4.15. Na tela, é possível durante o ensaio visualizar a quantidade de carga que está sendo inserida no motor sob teste através de uma barra de progressão.

![](_page_74_Figure_1.jpeg)

Figura 4.15 - Tela do ensaio em carga: Levantamento da curva de fator de potência *versus* carga.

O Módulo de fator de potência foi também desenvolvido com base no fluxograma apresentado na Figura 4.14.

# **5 RESULTADOS OBTIDOS**

## 5.1 CONSIDERAÇÕES INICIAIS

Este capítulo tem o objetivo de apresentar os resultados obtidos nos ensaios realizados em um motor de indução monofásico com capacitor de partida, com os dados de placa mostrados na Tabela 5-1. Este motor foi simulado no Capítulo 2.

| $\frac{1}{2}$ and $\frac{1}{2}$ Badob do place do motor boo toble. |                  |  |
|--------------------------------------------------------------------|------------------|--|
| PARÂMETRO                                                          | <b>VALOR</b>     |  |
| Potência Nominal                                                   | $0.5 \text{ CV}$ |  |
| Tensão Nominal                                                     | 220V             |  |
| <b>Corrente Nominal</b>                                            | 4,8A             |  |
| Números de Pólos                                                   | 4                |  |
| Freqüência Nominal                                                 | 60 Hz            |  |
| <b>Velocidade Nominal</b>                                          | 1740 RPM         |  |
| Tempo de Rotor Bloqueado                                           | 6 segundos       |  |
| Rendimento (100% Carga)                                            | 63,2%            |  |
| Fator de Potência (100% Carga)                                     | 63%              |  |
| Carcaca                                                            | C <sub>56</sub>  |  |
|                                                                    |                  |  |

Tabela 5.1 – Dados de placa do motor sob teste.

#### 5.2 ENSAIO DE PARTIDA

Para este ensaio o tempo da rampa de aceleração foi configurado para 5 segundos e a tensão eficaz aplicada foi de 220V com 60Hz . A Figura 5.1 apresenta a forma de onda da corrente de partida instantânea ao longo deste intervalo de tempo.

![](_page_76_Figure_0.jpeg)

Figura 5.1 – Corrente instantânea de partida do motor monofásico sob teste.

A corrente eficaz do motor sob teste é calculada a partir dos pontos da curva de corrente instantânea da Figura 5.1. Ela é apresentada na Figura 5.2, onde se observa de forma clara o instante de operação da chave centrífuga.

![](_page_76_Figure_3.jpeg)

Figura 5.2 – Corrente eficaz de partida do motor monofásico sob teste.

 O torque instantâneo de partida do motor monofásico sob teste é mostrado na Figura 5.3.

![](_page_77_Figure_0.jpeg)

Figura 5.3 – Torque instantâneo de partida em função do tempo para o motor monofásico sob teste.

 O valor médio de torque do motor monofásico sob teste é apresentado na Figura 5.4.

![](_page_77_Figure_3.jpeg)

Figura 5.4 - Torque médio de partida em função do tempo para o motor monofásico sob teste.

As formas de onda de torque *versus* velocidade e corrente eficaz *versus* velocidade são apresentadas na Figura 5.5. Nota-se que a velocidade em ambos os gráficos não começam em zero RPM. Isto se deve ao fato que para a realização deste ensaio, primeiro

foi ligado a máquina primária em uma velocidade baixa e somente depois foi energizado o motor sob teste e inicializado a rampa de aceleração até a sua velocidade síncrona. O motivo disso é garantir que o motor sob teste somente seja ligado depois que a máquina primária já esteja em movimento.

Verifica-se da mesma forma os diferentes torques característicos do motor sob teste de acordo com o indicado pela NBR 5383-2 (Figura 4.10).

![](_page_78_Figure_2.jpeg)

Figura 5.5 – Curva da de torque médio e corrente eficaz durante a partida do motor de indução monofásico sob teste. (a) Torque médio *versus* velocidade medida. (b) corrente eficaz *versus* velocidade medida

O instante de chaveamento do enrolamento auxiliar é também notado nestas duas curvas. Percebe que ele ocorre próximo de oitenta por cento da velocidade síncrona.

#### 5.3 ENSAIO COM ROTOR BLOQUEADO

![](_page_79_Figure_3.jpeg)

A Figura 5.6 apresenta as curvas de torque e corrente eficaz com rotor bloqueado.

Figura 5.6- Curvas de torque e corrente eficaz com rotor bloqueado respectivamente (a) Torque médio (b) Corrente eficaz.

O valor de torque em rotor bloqueado para o motor sob teste ensaiado é o indicado na Figura 5.6(a).

### 5.4 ENSAIO EM CARGA

São apresentadas nas Figuras 5.7 e 5.8 as curvas de rendimento *versus* carga e fator de potência *versus* carga respectivamente.

![](_page_80_Figure_3.jpeg)

Figura 5.7 – Curva de rendimento *versus* carga do motor sob teste.

![](_page_80_Figure_5.jpeg)

Figura 5.8 - Curva de fator de potência *versus* carga do motor sob teste ensaiado

 Os gráficos da Figura 5.8 apresentam os pontos de carga (25%,50%, 75%, 100%, 110% e 120%) mencionados na norma para a realização destes ensaios.

.

.

# **6 CONCLUSÕES E CONSIDERAÇÕES FINAIS**

#### 6.1 ASPECTOS DESENVOLVIDOS NO TRABALHO

O presente trabalho apresentou uma bancada de testes para motores de indução monofásicos de potência até 1 CV.

Com vistas à padronização dos testes nos motores de indução monofásicos, procurou-se ter como orientação as recomendações da NBR 5383-2 [1], recentemente publicada pela Associação Brasileira de Normas Técnicas. Foi possível o desenvolvimento e automação de ensaios como: partida, em carga e com rotor bloqueado.

Deve-se ressaltar que a metodologia aplicada, utilizando como máquina primária um motor de indução trifásico acoplado ao eixo do motor sob teste, permitiu a realização dos principais ensaios contemplados na norma brasileira de forma rápida e automatizada.

No caso do ensaio em rotor bloqueado, quando realizado manualmente pode durar diversas horas, pois depois do bloqueio do eixo em cada posição do rotor, a norma recomenda um tempo de estabilização térmica do motor para que ele esteja novamente na temperatura ambiente. A metodologia proposta permitiu a realização deste ensaio num tempo determinado pelo tempo máximo de rotor bloqueado.

Uma das principais dificuldades encontradas durante a realização deste trabalho foi o alinhamento dos motores trifásico e monofásico, que foi superada com o estudo e o uso de um relógio comparador. Apesar de não ser um método que se realize de forma automatizada, foi possível fazer o alinhamento dentro dos limites estabelecidos pelo sensor de torque e acoplamentos elásticos.

#### 6.2 SUGESTÕES PARA TRABALHOS FUTUROS

- Desenvolvimento de uma nova metodologia que facilite o alinhamento dos motores

- Ensaio para determinação de perdas
- Ensaio para determinação do momento de inércia

- Ensaio de elevação de temperatura. Inclusão do desempenho térmico do motor com o intuito de corrigir os pontos de operação dos ensaios para a temperatura de regime

- Ensaio para determinação dos parâmetros do motor sob teste

- Aprimoramento das interfaces do aplicativo gerenciador de ensaios, tornando ainda mais amigável

# **REFERÊNCIAS**

- [1] ABNT NBR 5383-2. Máquinas elétricas girantes Parte 2: Motores de Indução Monofásicos — Ensaios. Associação Brasileira de Normas Técnicas. Rio de Janeiro, 2008.
- [2] IEEE Std 114. IEEE Standard Test Procedure for Single-Phase Induction Motors. IEEE Industry Applications Society. New York, 2002.
- [3] National Instruments Corporation. LabVIEW™ User Manual. National Instruments Corp. Austin, Texas, 1998
- [4] Microchip Technology Inc. "AN887" AC Induction Motor Fundamentals, 2003.
- [5] Fitzgerald, et all. Máquinas Elétricas. 6ª Edição. Bookman, São Paulo, 2006.
- [6] West, H.R., The cross-field theory of alternating-current machines. AIEE Transactions, v.45 p. 466 -474. 1926.
- [7] Puchstein, A. F.,Lloyd, T.C. The cross-field theory of the capacitor motor. AIEE Transaction, v.60, p. 58-62. 1942.
- [8] Sen, P.C., Principles of eletric machines and power electronics. Cap 7: Single-phase motors. p. 373 – 423. Hardcover ,Canadá,1996.
- [9] Toro, V. D., Fundamentos de Máquinas Elétricas. LTC, Rio de Janeiro. 1994.
- [10] Krause, P. C., et all. "Analysis of Electric Machinery and Drive Systems". Second edition. IEEE Press, p 371-393. New York, 2002
- [11] Veinott, C.G. Theory and Design of Small Induction Motors. McGraw Hill Book Company. E.U.A 1959. 477p.
- [12] Oliveira, E.C.P., Rendimentos nos Motores Monofásicos. Trabalho de Tecnologia WEG Motores. *http://catalogo.weg.com.br/files/artigos/2-2213.pdf* acesso: 20/07/2008
- [13] Dutra, J.B.A., Adequação do Motor de Indução Trifásico à Carga. Revista Eficiência Energética, No 401 – Agosto / 2007.

*http://www.webeficienciaenergetica.kit.net/mit\_artigo.pdf* acesso: 20/03/2009

- [14] Eletrobrás "Programa Nacional de Conservação de Energia Elétrica" , 2009. *http://www.eletrobras.gov.br/ELB/procel/main.asp?TeamID={FBFB8D50-65B6-4135- 9477-B0B2711D7AD8}* acesso: 19/04/2009
- [15] WEG Motores. CFW09 Manual do Inversor de Freqüência. Jaraguá do Sul, Santa Catarina, 2006

# **GLOSSÁRIO**

![](_page_86_Picture_149.jpeg)

# **APÊNDICE A - MODELAMENTO MATEMÁTICO DO MOTOR DE INDUÇÃO MONOFÁSICO**

### A.1 CONSIDERAÇÕES INICIAIS

Neste apêndice será apresentada a modelagem dinâmica do motor de indução monofásico.

# A.2 O MODELO DINÂMICO DO MOTOR DE INDUÇÃO MONOFÁSICO

A modelagem do motor de indução monofásico tem como fundamento a teoria da máquina de indução bifásica assimétrica onde um dos enrolamentos pode ser conectado a capacitores em série, para a produção de um torque adequado à partida do motor.

A representação de uma máquina de indução bifásica assimétrica de dois pólos é mostrada na Figura A.1 [10]. Os enrolamentos das fases do estator estão identificados como *as-as´*(principal) *e bs-bs´* (auxiliar)*.* Considera-se que estes enrolamentos possuem número de espiras diferentes, respectivamente *Nas e Nbs*, e, portanto, diferentes resistências, respectivamente *ras* e *rbs*.

Os enrolamentos de rotor, identificados como *ar-ar´*e *br-br´*, são constituídos por duas fases equilibradas com mesma resistência, como na máquina de indução bifásica simétrica.

![](_page_88_Figure_0.jpeg)

Figura A.1- Modelo da máquina de indução bifásica

Na Figura A.1 têm-se as seguintes grandezas:

- *as v* Tensão da fase *as* do estator (V)
- *bs v* Tensão da fase *bs* do estator (V)
- *ar v* Tensão da fase *ar* do rotor (V)
- *br v* Tensão da fase *br* do rotor (V)
- $r_{as}$  Resistência do enrolamento principal do estator  $(\Omega)$
- $r_{bs}$  Resistência do enrolamento auxiliar do estator  $(\Omega)$
- $r_r$  Resistência do enrolamento do rotor  $(\Omega)$
- $i_{as}$  Corrente da fase *as* do estator (A)
- $i_{bs}$  Corrente da fase *bs* do estator (A)
- $i_{ar}$  Corrente da fase *ar* do rotor (A)
- $i_{br}$  Corrente da fase *br* do rotor (A)
- *Nas* Número de espiras do enrolamento principal do estator
- *Nbs* Número de espiras do enrolamento auxiliar do estator
- *Nr* Número de espiras do enrolamento rotor
- $\omega_r$  Velocidade do rotor em radianos elétricos por segundo (rad/s)
- $\theta_r$  Posição espacial entre o eixo *as* e o eixo *ar*

### **A.2.1 Equações nas Variáveis da Máquina**

As equações das tensões nas variáveis de máquina do modelo da Figura A.1 podem ser apresentadas pelas as equações (A.1) e (A.2).

$$
\mathbf{V}_{abs} = \mathbf{r}_s \mathbf{i}_{abs} + p \lambda_{abs} \tag{A.1}
$$

$$
\mathbf{V}_{abr} = \mathbf{r}_r \mathbf{i}_{abr} + p \lambda_{abr} \tag{A.2}
$$

Nas quais:

$$
\mathbf{V}_{abs} = \begin{bmatrix} v_{as} \\ v_{bs} \end{bmatrix} \tag{A.3}
$$

$$
\mathbf{V}_{abr} = \begin{bmatrix} v_{ar} \\ v_{br} \end{bmatrix} \tag{A.4}
$$

$$
\mathbf{i}_{\text{abs}} = \begin{bmatrix} i_{\text{as}} \\ i_{\text{bs}} \end{bmatrix} \tag{A.5}
$$

$$
\mathbf{i}_{\text{abr}} = \begin{bmatrix} i_{\text{ar}} \\ i_{\text{br}} \end{bmatrix} \tag{A.6}
$$

$$
\lambda_{abs} = \begin{bmatrix} \lambda_{as} \\ \lambda_{bs} \end{bmatrix} \tag{A.7}
$$

$$
\lambda_{\text{abr}} = \begin{bmatrix} \lambda_{\text{ar}} \\ \lambda_{\text{br}} \end{bmatrix} \tag{A.8}
$$

$$
\mathbf{r}_s = \begin{bmatrix} r_{as} & 0 \\ 0 & r_{bs} \end{bmatrix} \tag{A.9}
$$

$$
\mathbf{r}_r = \begin{bmatrix} r_r & 0 \\ 0 & r_r \end{bmatrix} \tag{A.10}
$$

A equação linear que relaciona fluxos concatenados e correntes é apresentada na expressão a seguir:

$$
\begin{bmatrix} \lambda_{abs} \\ \lambda_{abr} \end{bmatrix} = \begin{bmatrix} \mathbf{L}_s & \mathbf{L}_{sr} \\ (\mathbf{L}_{sr})^T & \mathbf{L}_r \end{bmatrix} \cdot \begin{bmatrix} \mathbf{i}_{abs} \\ \mathbf{i}_{abr} \end{bmatrix}
$$
 (A.11)

$$
\mathbf{L}_s = \begin{bmatrix} L_{las} + L_{mas} & 0 \\ 0 & L_{lbs} + L_{mbs} \end{bmatrix} = \begin{bmatrix} L_{ass} & 0 \\ 0 & L_{bs} \end{bmatrix}
$$
 (A.12)

$$
\mathbf{L}_r = \begin{bmatrix} L_{lr} + L_{mr} & 0 \\ 0 & L_{lr} + L_{mr} \end{bmatrix} = \begin{bmatrix} L_{rr} & 0 \\ 0 & L_{rr} \end{bmatrix}
$$
 (A.13)

$$
\mathbf{L}_{sr} = \begin{bmatrix} L_{asr} \cos(\theta_r) & -L_{asr} \sin(\theta_r) \\ L_{bsr} \sin(\theta_r) & L_{bsr} \cos(\theta_r) \end{bmatrix}
$$
 (A.14)

Nas quais:

![](_page_90_Picture_417.jpeg)

A equação do torque eletromagnético (N.m) é dada por:

$$
T_e = -\left(\frac{2P}{2}\right) \left[ \left(L_{asr}i_{as} + L_{bsr}i_{bs}\right) \cdot i_{ar}sen(\theta_r) + \left(L_{asr}i_{as} - L_{bsr}i_{bs}\right) \cdot i_{br}\cos(\theta_r) \right] \tag{A.15}
$$

Na qual 2*P* é o número de pólos do motor.

#### **A.2.2 Mudanças de Eixos de Referências**

Pelo fato dos coeficientes da equação de fluxos (A.11) não serem constantes no tempo, é necessário transformar as equações escritas em variáveis de máquina para o eixo de referência estacionário ( $\omega = 0$ ) e assim obter equações com coeficientes constantes [10]. Para realizar esta mudança de eixos de referência, faz-se o uso das matrizes de transformação **K**2s e **K**2r descritas a seguir.

Dado um dado vetor de tensões ou correntes bifásicos **f**abs, definido nos eixos de referência estacionários *as* e *bs*, é possível projetar este vetor nos eixos de referência ortogonais *qs* e *ds* que giram a uma velocidade *ω.* A relação entre os eixos *abs* e *qds* é ilustrada na Figura A.2.

![](_page_91_Figure_5.jpeg)

Figura A.2- Diagrama com os vetores de tensões: **f**abs e **f***qds* 

$$
\mathbf{f}_{qds} = \mathbf{K}_{2s} \cdot \mathbf{f}_{abs} \tag{A.16}
$$

$$
\mathbf{K}_{2s} = \begin{bmatrix} \cos(\theta) & \text{sen}(\theta) \\ \text{sen}(\theta) & -\cos(\theta) \end{bmatrix}
$$
 (A.17)

$$
\mathbf{f}_{abs} = \begin{bmatrix} f_{as} \\ f_{bs} \end{bmatrix} \tag{A.18}
$$

$$
\mathbf{f}_{qds} = \begin{bmatrix} f_{qs} \\ f_{ds} \end{bmatrix} \tag{A.19}
$$

$$
\theta(t) = \int_{0}^{t} \omega(t')dt' + \theta(0)
$$
 (A.20)

A transformação inversa é dada por:

$$
\mathbf{f}_{abs} = (\mathbf{K}_{2s})^{-1} \cdot \mathbf{f}_{ads} \tag{A.21}
$$

Na qual:

$$
\left(\mathbf{K}_{2s}\right)^{-1} = \mathbf{K}_{2s} \tag{A.22}
$$

Seja um vetor de tensões ou correntes **f**'*abr*, definido nos eixos de referência do rotor *ar* e *br*, que giram com velocidade *ωr ,* conforme Figura A.3. Para transformar o vetor dado **f**'*abr* no vetor **f**'*qdr*, utiliza-se a matriz de transformação **K**2r, apresentada na equação A.23:

![](_page_93_Figure_0.jpeg)

Figura A.3- – Diagrama com os vetores de tensões: **f**'*abr* e **f**'*qdr.*

$$
\mathbf{f}_{qdr}^{\dagger} = \mathbf{K}_{2r} \cdot \mathbf{f}_{abr}^{\dagger} \tag{A.23}
$$

$$
\mathbf{K}_{2r} = \begin{bmatrix} \cos(\beta) & \sin(\beta) \\ \sin(\beta) & -\cos(\beta) \end{bmatrix}
$$
 (A.24)

$$
\beta = \theta - \theta_r \tag{A.25}
$$

$$
\mathbf{f}_{abr}^{\dagger} = \begin{bmatrix} f_{ar}^{\dagger} \\ f_{br}^{\dagger} \end{bmatrix} \tag{A.26}
$$

$$
\mathbf{f}_{qdr}^{'} = \begin{bmatrix} f_{qr}^{'} \\ f_{dr}^{'} \end{bmatrix} \tag{A.27}
$$

$$
\theta_r(t) = \int_0^t \omega_r(t')dt' + \theta_r(0)
$$
\n(A.28)

A transformação inversa é dada por:

$$
\mathbf{f}_{abr}^{'} = (\mathbf{K}_{2r})^{-1} \cdot \mathbf{f}_{qdr}^{'} \tag{A.29}
$$

$$
\left(\mathbf{K}_{2r}\right)^{-1} = \mathbf{K}_{2r} \tag{A.30}
$$

Verifica-se que a velocidade do eixo de referência *ω*(t) aparece nas transformações **K**2s e **K**2r. Esta velocidade pode ser escolhida de forma arbitrária.

Indicam-se na Tabela A.1 as velocidades de eixos de referência mais comumente utilizados.

|                |                                                                          | Notação                                                       |                     |
|----------------|--------------------------------------------------------------------------|---------------------------------------------------------------|---------------------|
| Velocidade     | Interpretação                                                            | Variáveis                                                     | Transformação       |
| $\omega$       | Variáveis estacionárias referidas<br>ao eixo de referência arbitrário    | $f_{\text{qs}}, f_{\text{ds}}$ , ou $\mathbf{f}_{\text{qds}}$ | $K_{2s}$            |
| $\overline{0}$ | Variáveis estacionárias referidas<br>ao eixo de referência estacionário  | $\int_{as}^{s} \int_{ds}^{s}$ , ou $\mathbf{f}_{ads}^{s}$     | $\mathbf{K}_{2s}^s$ |
| $\omega_r$     | Variáveis estacionárias referidas<br>ao eixo de referência fixo no rotor | $f_{qs}$ , $f_{ds}$ , ou $f_{qds}$                            | $\mathbf{K}_{2r}$   |
| $\omega_e$     | Variáveis estacionárias referidas<br>ao eixo de referência síncrono      | $f_{q_s}^e, f_{ds}^e$ , ou ${\bf f}_{qds}^e$                  | $K_{2s}^e$          |

Tabela A .1- Eixos de referência mais comumente utilizados

#### **A.2.3 Equações no Eixo de Referência**

Aplicando as matrizes de transformação **K**2s e **K**2r nas equações de tensão (A.1) e (A.2), têm-se:

$$
\mathbf{V}_{qds} = \mathbf{K}_{2s} \cdot \mathbf{r}_s \cdot (\mathbf{K}_{2s})^{-1} \cdot \mathbf{i}_{qds} + \mathbf{K}_{2s} \cdot p[(\mathbf{K}_{2s})^{-1} \cdot \mathbf{\lambda}_{qds}] \tag{A.31}
$$

$$
\mathbf{V}_{qds} = \mathbf{K}_{2s} \cdot \mathbf{r}_s \cdot (\mathbf{K}_{2s})^{-1} \cdot \mathbf{i}_{qds} + \mathbf{K}_{2s} \cdot p[(\mathbf{K}_{2s})^{-1}] \cdot \lambda_{qds} + \mathbf{K}_{2s} \cdot (\mathbf{K}_{2s})^{-1} \cdot p\lambda_{qds}
$$
 (A.32)

$$
\mathbf{V}_{qdr} = \mathbf{K}_{2r} \cdot \mathbf{r}_r \cdot (\mathbf{K}_{2r})^{-1} \cdot \mathbf{i}_{qdr} + \mathbf{K}_{2r} \cdot p[(\mathbf{K}_{2r})^{-1} \cdot \mathbf{\lambda}_{qdr}] \tag{A.33}
$$

$$
\mathbf{V}_{qdr} = \mathbf{K}_{2r} \cdot \mathbf{r}_r \cdot (\mathbf{K}_{2r})^{-1} \cdot \mathbf{i}_{qdr} + \mathbf{K}_{2r} \cdot p[(\mathbf{K}_{2r})^{-1}] \cdot \lambda_{qdr} + \mathbf{K}_{2r} \cdot (\mathbf{K}_{2r})^{-1} \cdot p\lambda_{qdr}
$$
 (A.34)

Os coeficientes nas equações (A.31) e (A.33) se reduzem a:

$$
\mathbf{K}_{2s} \cdot \mathbf{r}_s \cdot (\mathbf{K}_{2s})^{-1} = \mathbf{r}_s \tag{A.35}
$$

$$
\mathbf{K}_{2r} \cdot \mathbf{r}_r \cdot (\mathbf{K}_{2r})^{-1} = \mathbf{r}_r \tag{A.36}
$$

$$
\mathbf{K}_{2s} \cdot p\big[(\mathbf{K}_{2s})^{-1}\big] = \omega \begin{bmatrix} 0 & 1 \\ -1 & 0 \end{bmatrix}
$$
 (A.37)

$$
\mathbf{K}_{2r} \cdot p\big[(\mathbf{K}_{2r})^{-1}\big] = (\omega - \omega_r)\begin{bmatrix} 0 & 1 \\ -1 & 0 \end{bmatrix}
$$
 (A.38)

Então, reescrevendo as equações (A.32) e (A.34) a partir das equações (A 2.35) a (A.38) obtêm-se as expressões a seguir:

$$
\mathbf{V}_{qds} = \mathbf{r}_s \cdot \mathbf{i}_{qds} + \omega \begin{bmatrix} 0 & 1 \\ -1 & 0 \end{bmatrix} \cdot \lambda_{qds} + p\lambda_{qds}
$$
 (A.39)

$$
\mathbf{V}_{qdr} = \mathbf{r}_r \cdot \mathbf{i}_{qdr} + (\omega - \omega_r) \begin{bmatrix} 0 & 1 \\ -1 & 0 \end{bmatrix} \cdot \lambda_{qds} + p\lambda_{qds}
$$
 (A.40)

Escrevendo cada linha das equações matriciais (A.39) e (A.40) têm-se as equações de tensão dos enrolamentos de estator e rotor em eixo direto e de quadratura:

$$
v_{qs} = r_{as}i_{qs} + \omega \lambda_{ds} + p\lambda_{qs}
$$
 (A.41)

$$
v_{ds} = r_{bs}i_{ds} - \omega \lambda_{qs} + p \lambda_{ds} \tag{A.42}
$$

$$
v_{qr} = r_{ar}i_{qr} + (\omega - \omega_r)\lambda_{dr} + p\lambda_{qr}
$$
\n(A.43)

$$
v_{dr} = r_{ar}i_{dr} - (\omega - \omega_r)\lambda_{qr} + p\lambda_{dr}
$$
\n(A.44)

Aplicando as matrizes de transformação **K**2s e **K**2r nas equações de fluxos concatenados (A.11) têm-se:

97

$$
\begin{bmatrix} \lambda_{abs} \\ \lambda_{abr} \end{bmatrix} = \begin{bmatrix} \mathbf{K}_{2s} \cdot \mathbf{L}_s & \mathbf{K}_{2s} \cdot \mathbf{L}_{sr} \\ \mathbf{K}_{2r} \cdot (\mathbf{L}_{sr})^T & \mathbf{K}_{2r} \cdot \mathbf{L}_r \end{bmatrix} \begin{bmatrix} (\mathbf{K}_{2s})^{-1} \cdot \mathbf{i}_{qds} \\ (\mathbf{K}_{2r})^{-1} \cdot \mathbf{i}_{qdr} \end{bmatrix}
$$
(A.45)

Nas quais:

$$
\mathbf{K}_{2s} \cdot \mathbf{L}_s \cdot (\mathbf{K}_{2s})^{-1} = \mathbf{L}_s \tag{A.46}
$$

$$
\mathbf{K}_{2r} \cdot \mathbf{L}_r \cdot (\mathbf{K}_{2r})^{-1} = \mathbf{L}_r \tag{A.47}
$$

$$
\mathbf{K}_{2s} \cdot \mathbf{L}_{sr} \cdot (\mathbf{K}_{2r})^{-1} = \begin{bmatrix} L_{asr} & 0 \\ 0 & L_{bsr} \end{bmatrix} = \mathbf{K}_{2r} \cdot (\mathbf{L}_{sr})^T \cdot (\mathbf{K}_{2s})^{-1}
$$
(A.48)

Assim, reescrevendo (A.45) a partir das expressões (A.46) a (A.48) obtêm-se na forma expandida as seguintes equações de fluxos concatenados:

$$
\lambda_{qs} = L_{ass}i_{qs} + L_{asr}i_{qr}
$$
\n(A.49)

$$
\lambda_{ds} = L_{bss} i_{ds} + L_{bsr} i_{dr} \tag{A.50}
$$

$$
\lambda_{qr} = L_{asr} i_{qs} + L_{rr} i_{qr} \tag{A.51}
$$

$$
\lambda_{dr} = L_{bs} i_{ds} + L_{rr} i_{dr} \tag{A.52}
$$

Verifica-se pela análise das equações A.41 a A.44 e A.49 a A.52 que o enrolamento principal está associado ao eixo *qs* e o enrolamento auxiliar está associado ao eixo *ds*.

 Para o desenvolvimento do circuito equivalente da máquina monofásica, refere-se as variáveis de eixo *"q"* ao enrolamento de *Nas* espiras e as variáveis de eixo *"d"* ao enrolamento de *Nbs* espiras. As grandezas de eixo direto e de eixo de quadratura do rotor são referidas ao estator da seguinte forma:

$$
\dot{v_{qr}} = \frac{N_{as}}{N_r} v_{qr}
$$
\n(A.53)

$$
\dot{v_{dr}} = \frac{N_{bs}}{N_r} v_{dr} \tag{A.54}
$$

$$
i_{dr} = \frac{N_r}{N_{bs}} i_{dr}
$$
\n(A.55)

$$
i'_{qr} = \frac{N_r}{N_{as}} i_{qr}
$$
\n(A.56)

$$
r_{ar} = \left(\frac{N_{as}}{N_r}\right)^2 r_r \tag{A.57}
$$

$$
r_{br} = \left(\frac{N_{bs}}{N_r}\right)^2 r_r \tag{A.58}
$$

$$
L'_{lar} = \left(\frac{N_{as}}{N_r}\right)^2 L_{lr}
$$
\n(A.59)

$$
\dot{L_{\text{Ibr}}} = \left(\frac{N_{bs}}{N_r}\right)^2 L_{\text{Ir}} \tag{A.60}
$$

$$
L_{\text{max}} = \left(\frac{N_{\text{as}}}{N_r}\right)^2 L_{\text{mr}}
$$
\n(A.61)

$$
L_{mbs} = \left(\frac{N_{bs}}{N_r}\right)^2 L_{mr} \tag{A.62}
$$

Nas equações acima o subscrito "*q*" denota o enrolamento principal e o subscrito "d" o enrolamento auxiliar. O subscrito " '" denota as grandezas do rotor referidas ao estator.

A partir da Tabela A.1, utiliza-se daqui por diante o eixo de referência estacionário. Dessa forma as equações A.41 a A.44 se reduzem a:

$$
v_{qs}^s = r_{as}i_{qs}^s + p\lambda_{qs}^s \tag{A.63}
$$

$$
v_{ds}^s = r_{bs} i_{ds}^s + p \lambda_{ds}^s \tag{A.64}
$$

$$
v_{qr}^{s} = r_{ar}^{i} i_{qr}^{s} - \frac{N_{as}}{N_{bs}} \omega_r \lambda_{dr}^{s} + p \lambda_{qr}^{s}
$$
 (A.65)

$$
v_{dr}^{s} = r_{br}^{i} i_{dr}^{s} - \frac{N_{bs}}{N_{as}} \omega_r \lambda_{qr}^{s} + p \lambda_{dr}^{s}
$$
 (A.66)

Nas quais:

$$
\lambda_{qs}^s = L_{las} i_{qs}^s + L_{mas} \left( i_{qs}^s + i_{qr}^s \right) \tag{A.67}
$$

$$
\lambda_{ds}^s = L_{lbs} i_{ds}^s + L_{mbs} \left( i_{ds}^s + i_{dr}^{'s} \right) \tag{A.68}
$$

$$
\lambda_{qr}^{s} = L_{lar}^{'} i_{qr}^{s} + L_{mas} \left( i_{qs}^{s} + i_{qr}^{s} \right)
$$
\n(A.69)

$$
\lambda_{dr}^{s} = L_{lbr}^{'} i_{dr}^{'} + L_{mbs} \left( i_{ds}^{s} + i_{dr}^{'} \right)
$$
 (A.70)

$$
T_e = \left(\frac{P}{2}\right) \frac{N_{bs}}{N_{as}} L_{mas} \left(i_{qs}^s i_{dr}^{s} - i_{ds}^s i_{qr}^{s}\right)
$$
\n(A.71)

Nas quais o subscrito "*s*" se refere às grandezas observadas no eixo de referência estacionário (ω=0).

As equações de tensão e fluxo concatenado das expressões (A.63) a (A.70) podem ser representado na forma de circuito equivalente conforme a Figura A.4.

![](_page_98_Figure_2.jpeg)

Figura A.4- Circuito equivalente para o motor de indução bifásico assimétrico.

Observa-se que as variáveis de eixo *q* se relacionam com as resistências e indutâncias das fases *as* e *ar* e as variáveis de eixo *d* se relacionam com as resistências e indutâncias das fases *bs* e *br*.

É conveniente expressar as equações de tensão e fluxo concatenado em termos de reatâncias e fluxos com dimensão em volts. Para tanto, adota-se (A.72) como a velocidade angular de base para o cálculo das reatâncias indutivas.

$$
\omega_b = 2\pi \cdot f_{el\'{e}trica} \tag{A.72}
$$

Dessa forma multiplicando-se  $(A.63)$  a  $(A.71)$  por  $\omega_b$  resulta nos fluxos com dimensão em volts "ψ" e nas reatâncias indutivas "X".

Descrevem-se assim, as equações (A.63) a (A.71) na forma das expressões:

$$
v_{qs}^s = r_{as}i_{qs}^s + \frac{p}{\omega_b}\psi_{qs}^s \tag{A.73}
$$

$$
v_{ds}^s = r_{bs}i_{ds}^s + \frac{p}{\omega_b}\psi_{ds}^s \tag{A.74}
$$

$$
v_{qr}^{s} = r_{ar}^{'} i_{qr}^{s} - \frac{N_{as}}{N_{bs}} \frac{\omega_r}{\omega_b} \psi_{dr}^{s} + \frac{p}{\omega_b} \psi_{qr}^{s}
$$
 (A.75)

$$
v_{dr}^s = r_{br}^i \dot{t}_{dr}^s - \frac{N_{bs}}{N_{as}} \frac{\omega_r}{\omega_b} \psi_{qr}^s + \frac{p}{\omega_b} \psi_{dr}^s
$$
 (A.76)

$$
\psi_{qs}^{s} = X_{las}i_{qs}^{s} + X_{mas}\left(i_{qs}^{s} + i_{qr}^{s}\right)
$$
\n(A.77)

$$
\psi_{ds}^s = X_{lbs} i_{ds}^s + X_{mbs} \left( i_{ds}^s + i_{dr}^s \right) \tag{A.78}
$$

$$
\psi_{qr}^{'s} = X'_{lar} i_{qr}^{'} + X_{mas} (i_{qs}^s + i_{qr}^{'}^s)
$$
\n
$$
\psi_{dr}^{'s} = X'_{lbr} i_{dr}^{'} + X_{ms} (i_{qs}^s + i_{dr}^{'}^s)
$$
\n(A.30)

$$
\psi_{dr}^{s} = X_{lbr}^{'}i_{dr}^{'} + X_{mbs}(i_{ds}^{s} + i_{dr}^{'})
$$
\n
$$
= \left(P\right)N_{hs} \left(s_{m}^{'}\right) \left(s_{m}^{'}\right) \tag{A.80}
$$

$$
T_e = \left(\frac{P}{2}\right) \frac{N_{bs}}{N_{as}} X_{mas} \left(i_{qs}^s i_{dr}^{s'} - i_{ds}^s i_{qr}^{s'}\right)
$$
 (A.81)

Escrevendo na forma matricial as equações de tensão (A.73) a (A.76) obtêm-se:

$$
\begin{bmatrix}\nv_{gs}^s \\
v_{gs}^s \\
v_{ds}^s \\
v_{dr}^s\n\end{bmatrix} = \begin{bmatrix}\nr_{as} + \frac{X_{ass}}{\omega_b} p & 0 & \frac{X_{mas}}{\omega_b} p & 0 \\
0 & r_{bs} + \frac{X_{bss}}{\omega_b} p & 0 & \frac{X_{mbs}}{\omega_b} p \\
\frac{X_{mas}}{\omega_b} p & -\frac{N_{as}}{N_{bs}} \frac{\omega_r}{\omega_b} X_{mbs} & r_{ar} + \frac{X_{arr}}{\omega_b} p & -\frac{N_{as}}{N_{bs}} \frac{\omega_r}{\omega_b} X_{br} \\
\frac{N_{bs}}{N_{as}} \frac{\omega_r}{\omega_b} X_{mas} & \frac{X_{mbs}}{\omega_b} p & \frac{N_{bs}}{N_{as}} \frac{\omega_r}{\omega_b} X_{arr} & r_{br} + \frac{X_{br}}{\omega_b} p\n\end{bmatrix} \begin{bmatrix}\ni_s^s \\
i_s^s \\
i_s^s \\
i_s^s \\
i_d^s\n\end{bmatrix}
$$
\n(A.82)

Por conveniência, coloca-se a expressão (A.82) em função dos fluxos concatenados, obtendo assim a seguinte equação matricial:

$$
\begin{bmatrix}\nv_{gs}^s \\
v_{gs}^s \\
v_{ds}^s \\
v_{dr}^s\n\end{bmatrix} = \begin{bmatrix}\n\frac{r_{as}X_{arr}}{D_a} & 0 & -\frac{r_{as}X_{mas}}{D_a} & 0 \\
0 & \frac{r_{bs}X_{brr}}{Db} & 0 & -\frac{r_{bs}X_{mbs}}{Db} \\
-\frac{r_{ar}X_{mas}}{D_a} & 0 & \frac{r_{ar}X_{ass}}{D_a} & -\frac{N_{as}}{N_{bs}}\frac{\omega_r}{\omega_r} \\
0 & -\frac{r_{br}X_{mbs}}{D_a} & \frac{N_{bs}}{N_{as}}\frac{\omega_r}{\omega_b} & \frac{r_{br}X_{bss}}{Db}\n\end{bmatrix} \begin{bmatrix}\n\psi_{gs}^s \\
\psi_{qs}^s \\
\psi_{qr}^s \\
\psi_{dr}^s\n\end{bmatrix} + \frac{p}{\omega_b} \begin{bmatrix}\n\psi_{gs}^s \\
\psi_{gs}^s \\
\psi_{sr}^s \\
\psi_{dr}^s\n\end{bmatrix}
$$
\n(A.83)

Nas quais:

$$
D_a = X_{ass}X_{arr}^{\dagger} - X_{mas}^2
$$
  
\n
$$
D_b = X_{bss}X_{br}^{\dagger} - X_{mbs}^2
$$
  
\n
$$
X_{ass} = X_{las} + X_{mas}
$$
  
\n
$$
X_{br}^{\dagger} = X_{lbr}^{\dagger} + X_{mas}
$$
  
\n
$$
X_{br}^{\dagger} = X_{lbr}^{\dagger} + X_{mbs}
$$
  
\n
$$
X_{br}^{\dagger} = X_{lbr}^{\dagger} + X_{mbs}
$$

Caso seja inserido um capacitor no circuito do enrolamento auxiliar *bs*, o mesmo pode ser modelado como uma capacitância em série com uma resistência. Desta forma, escreve-se:

$$
\begin{bmatrix} e_{as} \\ e_{bs} \end{bmatrix} = \begin{bmatrix} v_{as} \\ v_{bs} + v_c \end{bmatrix}
$$
 (A.84)

Na qual:

![](_page_100_Picture_691.jpeg)

A tensão no capacitor se relaciona com a corrente da fase auxiliar *ibs* pela expressão:

$$
\frac{d}{dt}v_c = \frac{1}{C}i_{bs} \tag{A.85}
$$

Na qual C é o valor do capacitor em farad em série com o enrolamento auxiliar.

Após a aplicação da transformação de eixo de referência na equação (A.85), a mesma é adicionada ao modelo. A resistência em série do capacitor pode ser incorporada à resistência do enrolamento *rbs.* 

Na forma matricial já inclusa as tensões nos capacitores de partida e/ou regime, representam-se as equações do motor conforme (A.86) a seguir:

$$
\begin{bmatrix} e_{qs} \\ e_{ds} \\ 0 \\ 0 \\ 0 \end{bmatrix} = \begin{bmatrix} \frac{r_{as}X_{arr}}{D_a} & 0 & -\frac{r_{as}X_{mas}}{D_a} & 0 \\ 0 & \frac{r_{bs}X_{brr}}{Db} & 0 & -\frac{r_{bs}X_{ms}}{Db} \\ -\frac{r_{ar}X_{mas}}{D_a} & 0 & \frac{r_{ar}X_{ass}}{D_a} & -\frac{N_{as}}{N_{bs}} \frac{\omega_r}{\omega_b} \\ 0 & -\frac{r_{br}X_{ms}}{N_{as}} & -\frac{N_{as}}{N_{bs}} \frac{\omega_r}{\omega_b} \end{bmatrix} \begin{bmatrix} \psi_{qs}^s \\ \psi_{ds}^s \\ \psi_{qs}^s \\ \psi_{qr}^s \end{bmatrix} - \begin{bmatrix} 0 \\ v_{cs}^s \\ v_{qs}^s \\ \psi_{qr}^s \\ \psi_{qr}^s \end{bmatrix}
$$
(A.86)

$$
\begin{bmatrix} i_{qs} \\ i_{ds} \\ i'_{dr} \\ i'_{dr} \end{bmatrix} = \begin{bmatrix} X_{ass} & 0 & X_{mas} & 0 \\ 0 & X_{bss} & 0 & X_{mbs} \\ X_{mas} & 0 & X_{arr} & 0 \\ 0 & X_{mbs} & 0 & X_{brr} \\ 0 & Y_{mbs} & 0 & X_{brr} \end{bmatrix}^{-1} \begin{bmatrix} \psi_{qs}^s \\ \psi_{qs}^s \\ \psi_{qr}^s \\ \psi_{dr}^s \end{bmatrix}
$$
(A.87)  

$$
v_c(t) = \frac{1}{C} \dot{f}_{ds}(t) dt + v_c(0)
$$
(A.88)

Nas quais:

 $e_{qs} = e_{ds}$  - Tensões da fonte no eixo de referência estacionário.  $v_c(t)$  - Tensão no capacitor do enrolamento auxiliar conforme Figura 2.15;

O circuito da Figura A.5 representa as equações A.1 a A.88. É o modelo dinâmico do motor monofásico utilizado nas simulações.

![](_page_101_Figure_4.jpeg)

Figura A.5- Modelo do motor monofásico representado por circuito elétrico.

Para completar o modelo dinâmico linear do motor, escreve-se a seguir a equação de balanço para o movimento rotativo:

$$
T_e = J\left(\frac{2}{P}\right) p\omega_r + T_L \tag{A.89}
$$

Nas quais:

- $\omega_r$  Velocidade do rotor em radianos elétricos por segundo (rad/s)
	- $J$  Inércia do rotor (Kg.m<sup>2</sup>)
- *P* Número de pólos do motor<br>*T*<sub>L</sub> Torque de carga (N.m)
- Torque de carga (N.m)

Utilizando as reatâncias obtidas no modelo, a expressão de torque eletromagnético é dada por:

$$
T_e = \left(\frac{2P}{2}\right) \left(\frac{N_{bs}}{N_{as}}\right) \left(\frac{X_{mas}}{\omega_b}\right) \left(i_{qs}^s i_{dr}^{s'} - i_{ds}^s i_{qr}^{s'}\right)
$$
(A.90)

# APÊNDICE B – INSERÇÃO E RETIRADA DE CARGA NO MOTOR **SOB TE ESTE**

#### B.1 C CONSIDER RAÇÕES IN NICIAIS

de carga no motor de indução monofásico. Neste apêndice será apresentada a metodologia utilizada para inserção e retirada

#### B.2 M METODOL LOGIA

indução trifásico (máquina primária) acoplado ao seu eixo. A velocidade do motor sob teste varia linearmente, na ordem inversa, com a carga, desde a vazio até a carga nominal. Com o motor sem carga a velocidade é muito próxima da velocidade síncrona, com o aumento da carga a rotação começa a diminuir até alcançar a rotação nominal, com a carga nominal [13]. A inserção e retirada de carga no motor sob teste é realizada através do motor de 4<br>la<br>la

[13]. A variação da velocidade com a carga pode ser representada pela reta da Figura B.1

![](_page_103_Figure_6.jpeg)

Figura B.1 – Curva de variação velocidade carga.

Na qual:

 $P_N$  = Potência nominal (CV)

 $N =$  Velocidade no eixo do motor em rpm

*N<sub>S</sub>* = Velocidade síncrona (rpm)  $N_N$  = Velocidade Nominal (rpm)

Percebe-se na Figura B.1 que sem carga (P=0) a reta não toca o eixo da velocidade. Este ponto não se define, pois como mencionado, o motor não opera à velocidade síncrona.

Pelas relações de proporcionalidade da reta, pode-se escrever matematicamente:

$$
\frac{P}{P_N} = \frac{N_S - N}{N_S - N_N} \tag{B.1}
$$

Tomando como valores base, a potência nominal  $(P_N)$  e a velocidade nominal  $(N_N)$ , chega-se a conclusão:

$$
\frac{P}{P_N} = \frac{S}{S_N} \tag{B.2}
$$

Na qual:

 $S_N = N_S - N_N$  (Escorregamento Nominal)  $S = N_S - N$  (Escorregamento da leitura)

Assim, a equação (B2) estabelece que a potência de saída em pu é igual ao escorregamento do motor no ponto de operação divido pelo escorregamento em velocidade nominal.

Como exemplo, seja um motor com os seguintes dados de placa: 0,5CV, 220V, 60 Hz, 4 pólos, velocidade nominal de 1740 RPM. Se a velocidade medida for de 1770 RPM, pode-se calcular a potência de saída conforme o procedimento a seguir:

 Como o motor têm 4 pólos, a velocidade síncrona é 1800 RPM. O escorregamento nominal  $S_N = 1800 - 1740 = 60$  RPM. E o escorregamento da leitura  $S = 1800 - 1770 = 30$ 

RPM. Logo o valor da potência de saída no eixo do motor em pu será  $P_S(\% ) = S / S_N = 0,50,$ que representa uma carga de 0,25CV no eixo.

Dessa forma, é possível inserir e retirar carga no motor sob teste ajustando a velocidade da máquina primária acoplada no seu eixo.

# **APÊNDICE C – PROGRAMAÇÃO GRÁFICA EM LABVIEW**

### C1 – CONSIDERAÇÕES INICIAIS

 Este apêndice faz uma breve descrição do ambiente de programação gráfica LabVIEW<sup>TM</sup> 8.5.

C2 – O LABVIEW

O LabVIEW (acrónimo para *Laboratory Virtual Instrument Engineering Workbench*) é uma linguagem de programação gráfica desenvolvida pela National Instruments.

 A programação é feita de acordo com o modelo de fluxo de dados, o que oferece a esta linguagem vantagens para a aquisição de dados e para a sua manipulação. Os programas em LabVIEW são chamados de instrumentos virtuais ou, simplesmente, VIs. São compostos pelo painel frontal, que contém a interface, e pelo diagrama de blocos, que contém o código gráfico do programa. O programa não é processado por um interpretador, mas sim compilado. Deste modo o seu desempenho é comparável com as linguagens de programação de alto nível. A linguagem gráfica do LabVIEW é chamada "G".

A versão Profissional de Desenvolvimento permite a criação de aplicativos executáveis que podem ser instalados em computadores que não tenham o LabVIEW instalado. Além de criar aplicativos executáveis permite a criação de instaladores que também instala a máquina virtual.

A Figura C1 mostra a tela de *splashscreen* do LabVIEWTM 8.5.

![](_page_107_Picture_0.jpeg)

Figura C1 – Tela *splashscreen* LabVIEWTM 8.5.

A Figura C2 mostra a tela inicial do *software* de desenvolvimento LabVIEWTM 8.5 profissional.

![](_page_107_Picture_36.jpeg)

Figura C2 – Tela inicial *Get Started* do LabVIEWTM 8.5.
As ações mais importantes que podem ser tomadas a partir desta tela estão destacadas por alguns caminhos fechados de cor vermelha: iniciar um arquivo de *Instrumento Virtual* (*Virtual Instrument*) em branco (*Blank VI)* bem como iniciar um *Projeto Vazio* (*Empty Project*), abrir arquivos de projetos ou arquivos avulsos que não façam parte de projetos, procurar por exemplos e acessar a ajuda do programa.

É conveniente fazer o desenvolvimento de aplicativos LabVIEW por meio de projetos, já que dentro de um projeto podem conter diversos *VIs* que fazem parte do aplicativo. Desta forma facilita-se o entendimento, gerenciamento, reutilização de código e atualização do aplicativo.

A Figura C3 mostra um projeto iniciado ainda não salvo com nome temporário de *Untitled Project 1* e contem um *VI* também não nomeado com nome temporário *Untitled 1.* 

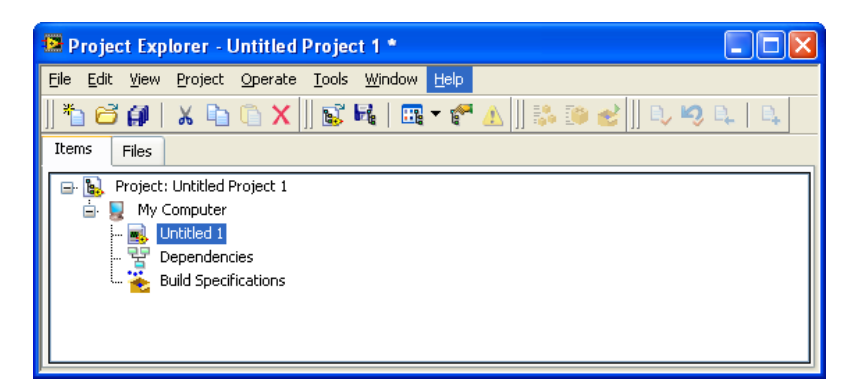

Figura C3 – Projeto LabVIEW em desenvolvimento.

Os *VIs* apresentam duas interfaces de desenvolvimento básicas: o *painel frontal* e *diagrama de blocos*. A Figura C4 apresenta essas duas interfaces.

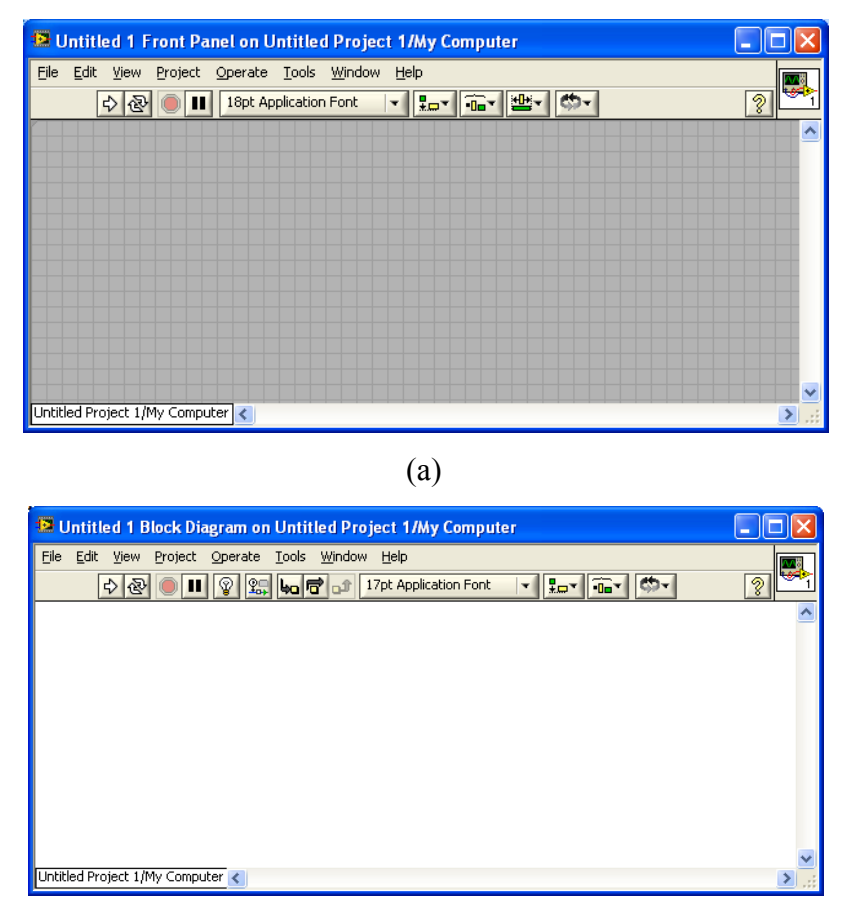

(b)

Figura C4 – Interfaces de desenvolvimento de um *VI*: (a) *Painel frontal* (b) *Diagrama de Blocos.* 

A interface *painel frontal* é a interface que o operador ou usuário do programa em tempo de execução entra em contato para realização das operações que o aplicativo fornece para as quais foi desenvolvido. Quanto à interface de *diagrama de blocos* permite a programação gráfica em blocos, por esta razão, também é conhecida por programação G ou gráfica.

Cada uma das interfaces apresenta paletas diferentes de desenvolvimentos que podem ser acessadas através de um clique com o botão direito do mouse:

- *Painel frontal*: paleta de controle (*controls);*
- *Diagrama de Blocos*: paleta de funções (*functions).*

A Figura C5 mostra as interfaces de desenvolvimento de um *VI.* 

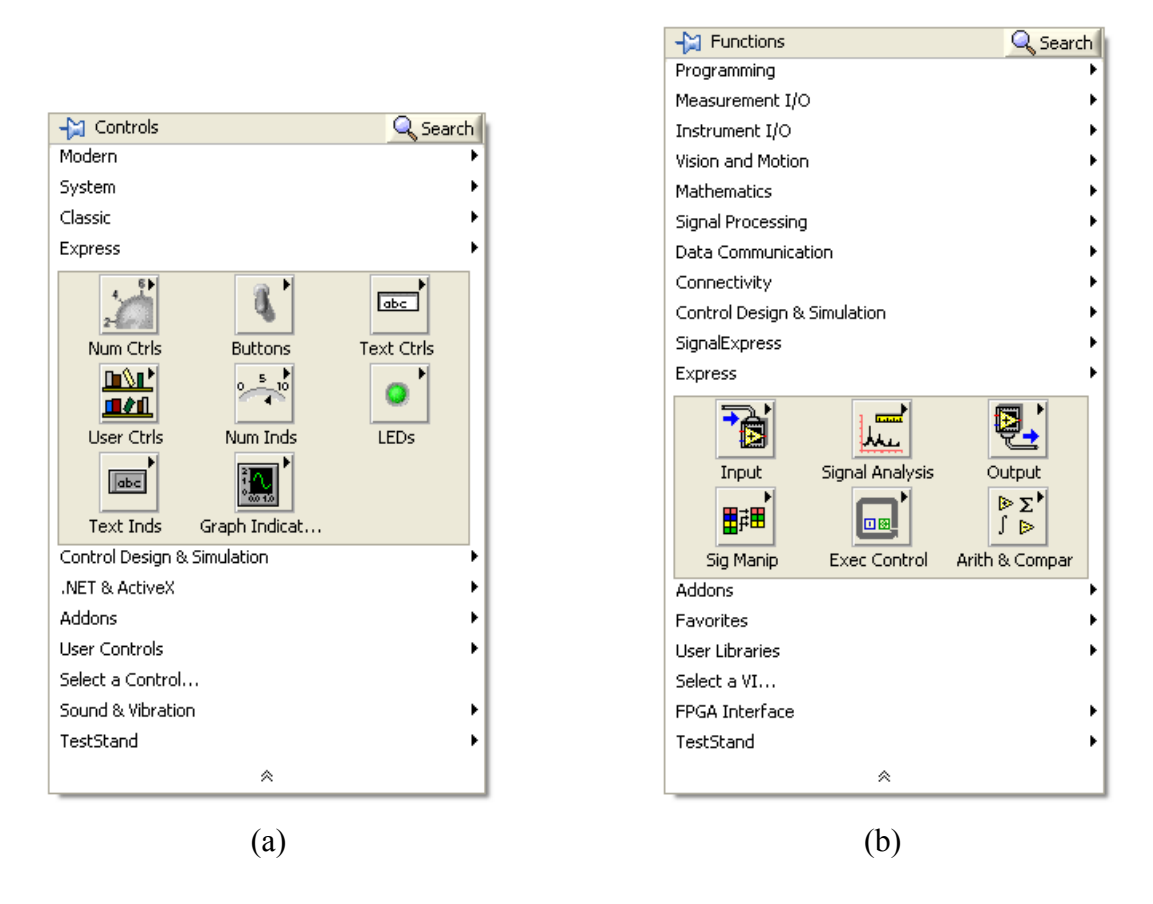

Figura C5 – Paletas de desenvolvimento de um *VI:* (a) Paleta *Controls* do *painel frontal.* (b) Paleta *Functions* do *diagrama de blocos.* 

## C3 – DA AQUISIÇÃO DE SINAIS ATRAVÉS DO LABVIEW

Na paleta subpaleta *Functions Measument I/O DAQmx - Data Acquisition*  encontramos o bloco mais importante para aquisição e geração de sinais: DAQ Assistent.

A Figura C6 mostra o bloco DAQ Assistent depois de inserido na interface de *diagrama de blocos*.

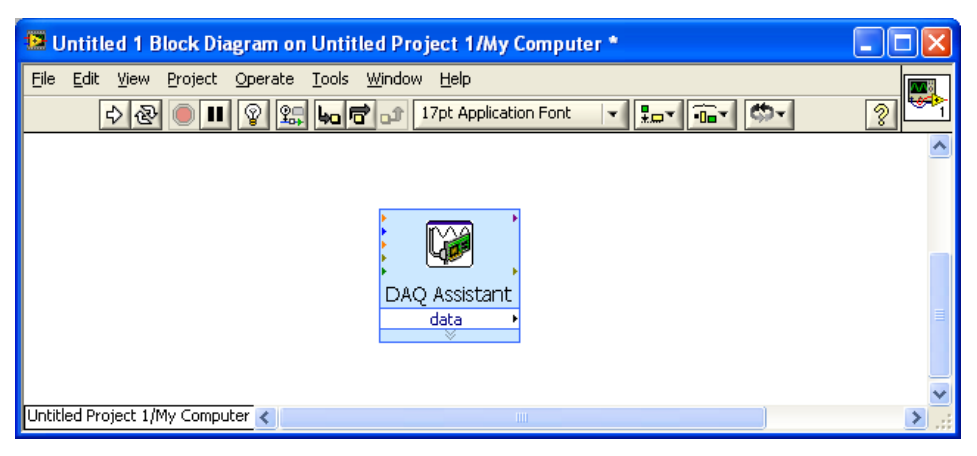

Figura C6 – Bloco de aquisição ou geração de sinais: DAQ Assistent.

Ao se inserir o bloco DAQ Assistent no *diagrama de blocos* surge uma janela (*Create New Express Task...)* na qual se podem escolher as seguintes opções conforme a placa de aquisição disponível:

- Adquirir Sinais
	- o Entrada Analógica
	- o Entrada Digital
- Gerar Sinais
	- o Saída Analógica
	- o Saída de Contagem
	- o Saída Digital

Depois de escolhido um dos canais de aquisição ou geração a janela de configuração *(DAQ Assistent)* que pode ser vista na Figura C7. Nesta janela é possível configurar diversas características entre as quais estão:

- Adicionar ou remover canais de aquisição ou geração de sinais;
- $\bullet$  Modo de aquisição;
- Tamanho do *Buffer,* amostras a serem adquiridas *(Samples to Read);*
- Taxa de aquisição em Hz;

Pode-se efetuar ainda as seguintes ações:

- Testar a aquisição através do botão *Run* localizado na barra superior.
- Visualizar o diagrama de conexão *(Connection Diagram)* conforme a caixa de bornes disponível.

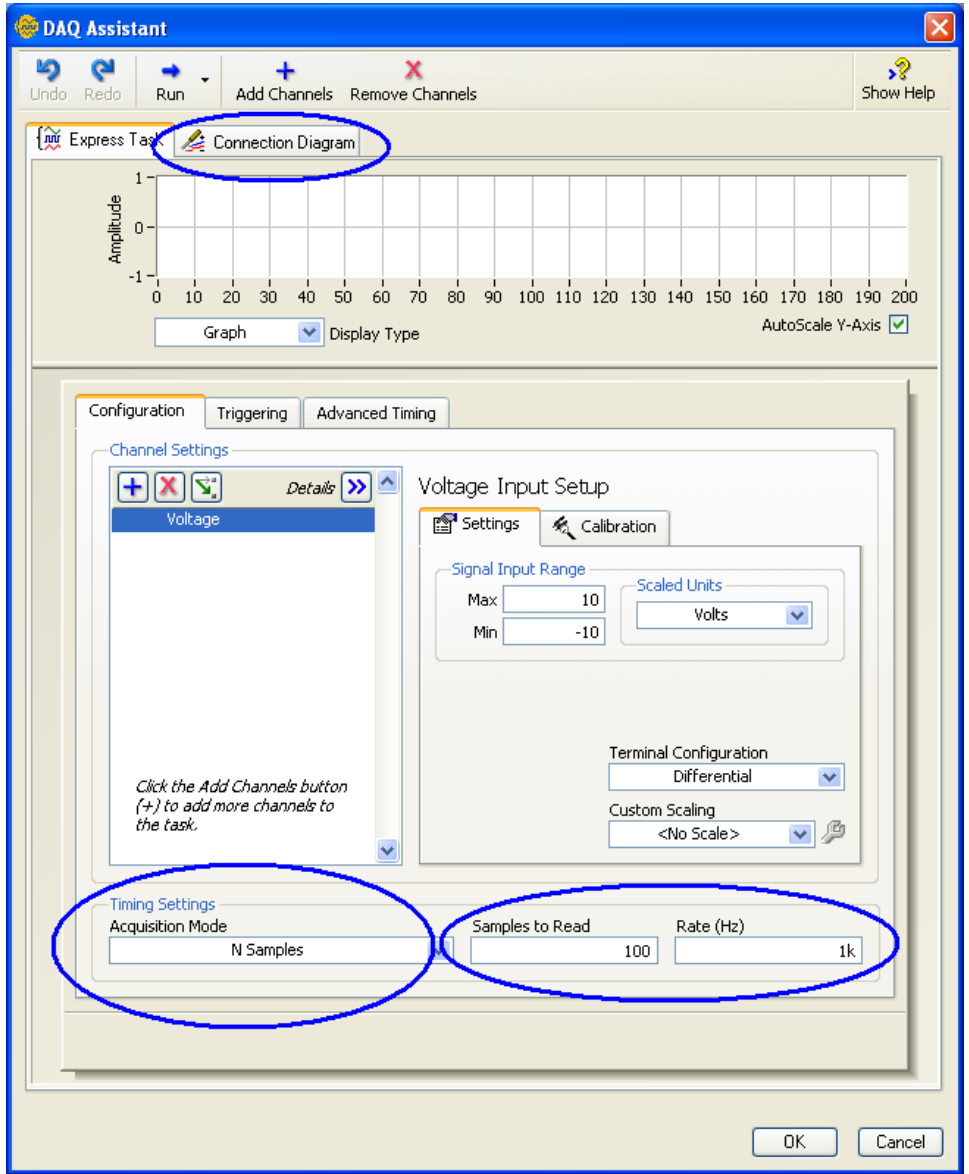

Figura C7 – Configurações de *Buffer* e taxa de aquisição.

Algumas destas configurações podem ser efetuadas de forma automática diretamente no *diagrama de blocos,* entretanto, um duplo clique em cima do bloco DAQ Assistent no *diagrama de blocos* permite o acesso à janela de configuração mostrada na Figura C7.